$R_{ICCIUS} + S_{OHN}$ 

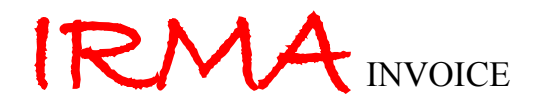

## SOFTWARE FÜR DIE GEBÄUDELEITTECHNIK

## **BENUTZERHANDBUCH**

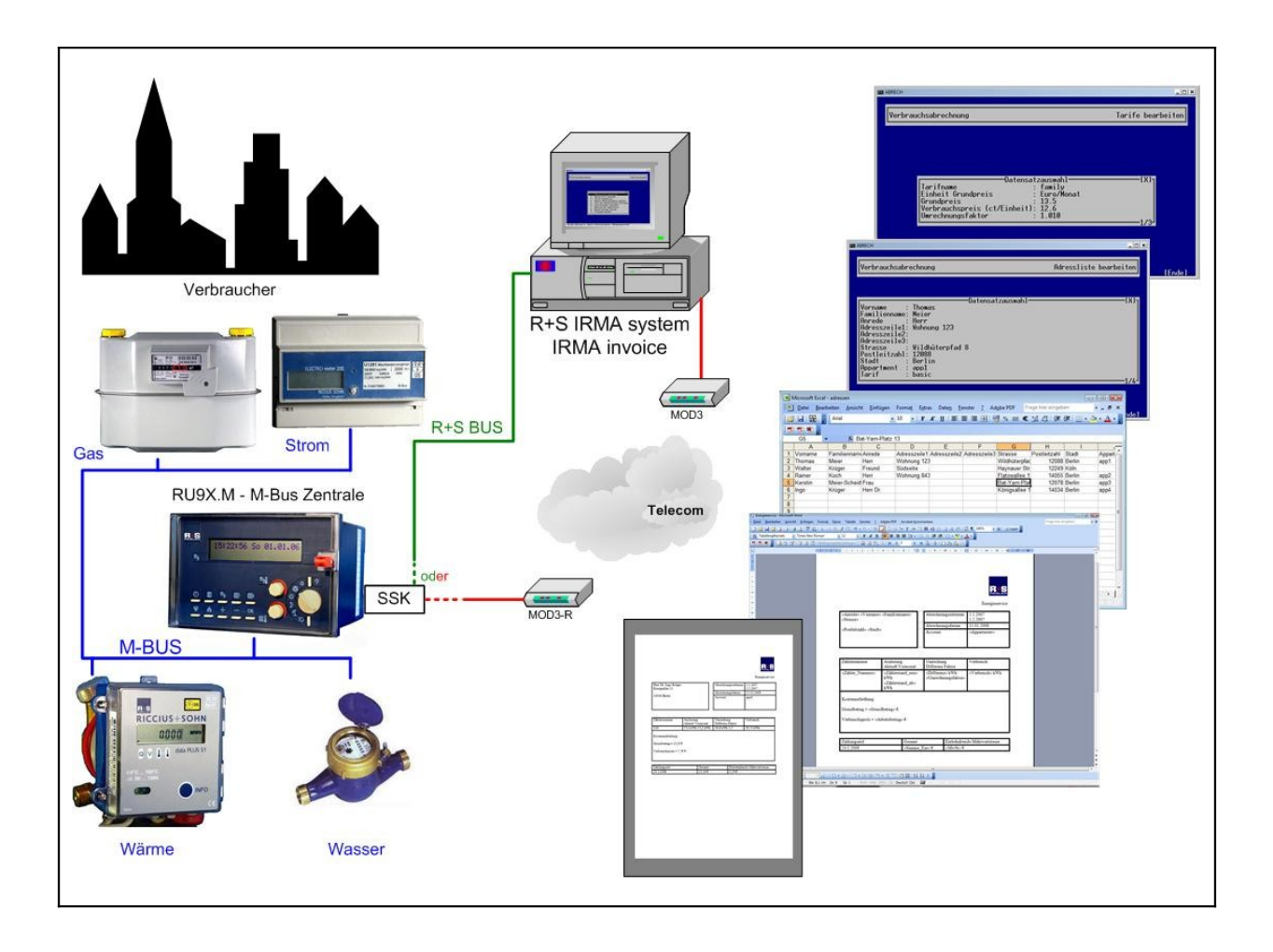

Inhaltsverzeichnis:

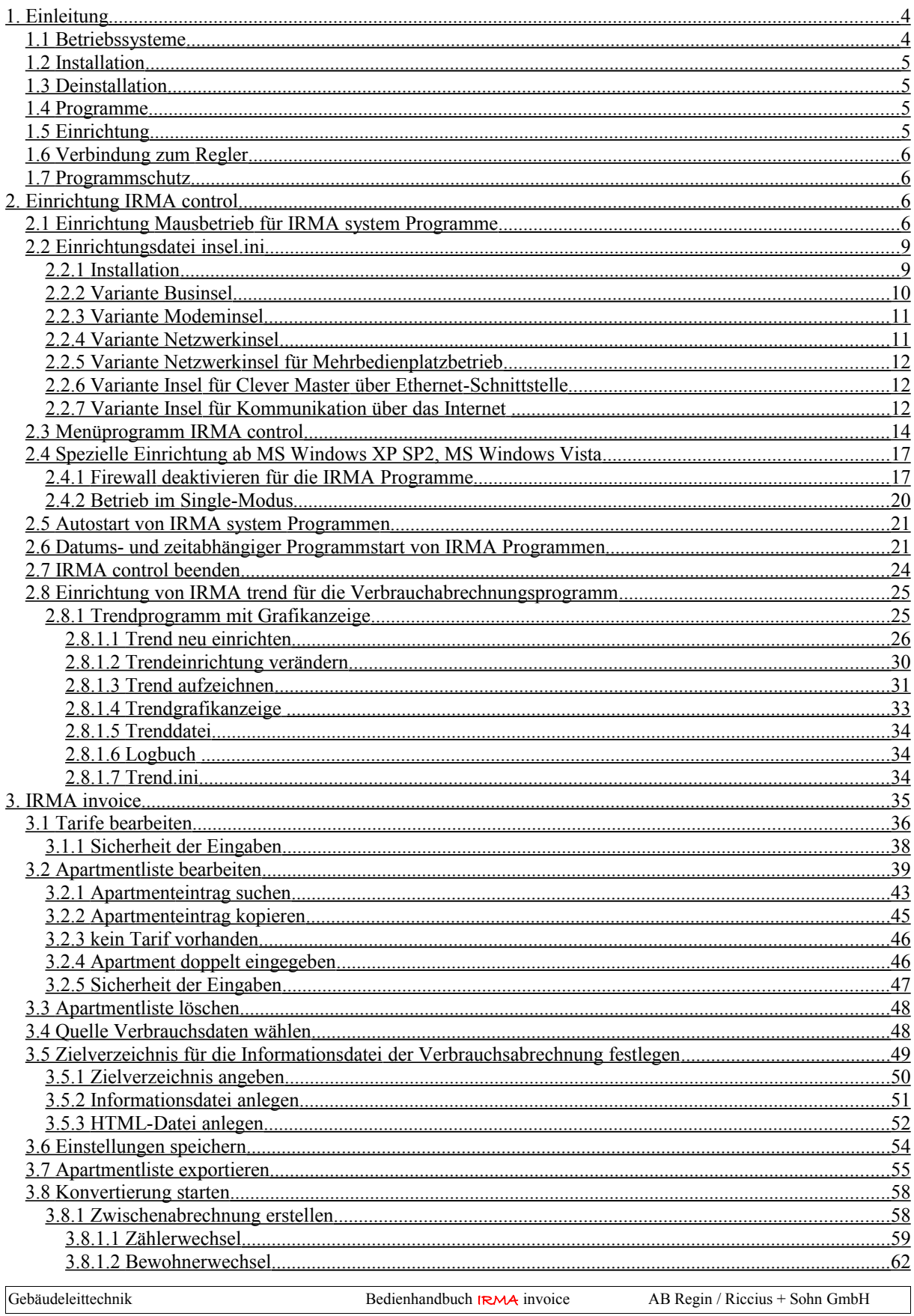

Seite 2

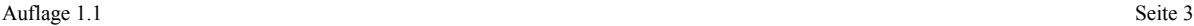

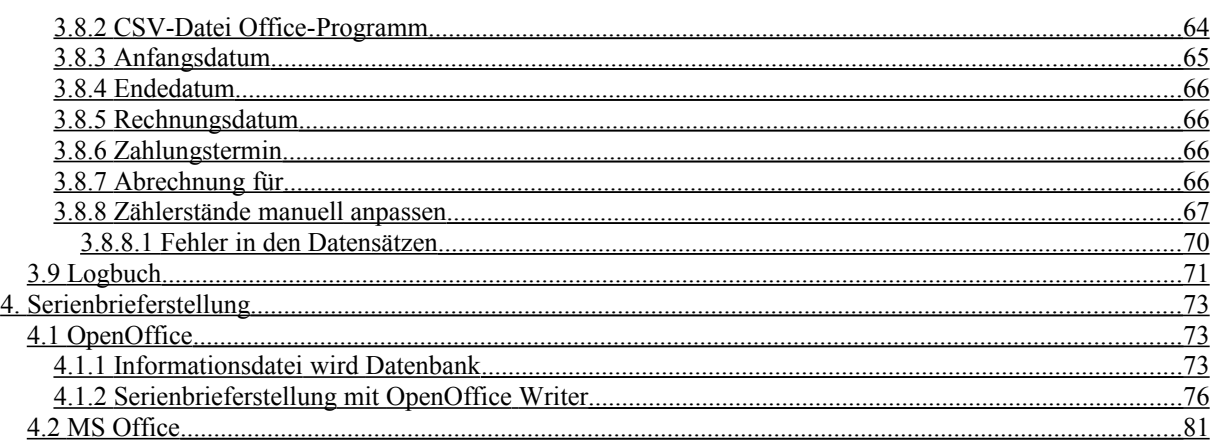

#### WICHTIGER HINWEIS:

ALLE TECHNISCHEN ANGABEN WURDEN VOM AUTOR MIT GRÖSSTER SORGFALT ERARBEITET. TROTZDEM SIND FEHLER NICHT VOLLSTÄNDIG AUSZUSCHLIESSEN. R+S SIEHT SICH DESHALB GEZWUNGEN DARAUF HINZUWEISEN, DASS WEDER EINE GARANTIE NOCH DIE JURISTISCHE VERANTWORTUNG ODER IRGENDEINE HAFTUNG FÜR FOLGEN, DIE AUF EVENTUELLE FEHLERHAFTE ANGABEN ZURÜCKFÜHRBAR SIND, ÜBERNOMMEN WERDEN KANN.

RICCIUS + SOHN REGELUNGSTECHNIK UND GEBÄUDEAUTOMATION GMBH

Für Hinweise oder Verbesserungsvorschläge ist der Autor jederzeit dankbar.

Andreas Voigt Produktmanager

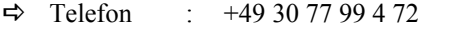

 $\Rightarrow$  Fax : +49 30 77 99 4 79

 $\Rightarrow$  E-Mail :  $\text{voigt}(\text{a})$  riccius-sohn.eu [andreas.voigt@regin.se](mailto:andreas.voigt@regin.se)

## <span id="page-3-1"></span>1. Einleitung

In Zeiten in denen der Klimaschutz und damit der sparsame Einsatz von Ressourcen, wie Energie und Wasser, immer wichtiger werden, ist die Erfassung des Verbrauchs von Ressourcen besonders interessant. Aus den Verbrauchsdaten können weitere Schlussfolgerungen für die weitere Reduzierung Energiebedarfs gewonnen werden. Ein weiterer Aspekt ist die Abrechnung der verbrauchten Ressourcen weiter zu automatisieren.

Die Erfassung der Ressourcen erfolgt in den meisten Fällen durch Zähler. Dabei werden verschiedene Zähler, wie Zähler mit Impulseingang oder M-Bus-Zähler, der seine Daten per M-Bus z.B. an den angeschlossenen R+S Regler überträgt, eingesetzt. Für die Automatisierung der Erfassung ist es wichtig, dass die Zähler, z.B. auf einen R+S Regler, aufgeschaltet werden können. Über diese Schnittstelle können die Zählerwerte mittels IRMA system ausgelesen werden. Nach diesem Schritt liegen die Daten in der EDV vor und können weiterverarbeitet werden. Bisher waren in der EDV mehrere Arbeitsschritte notwendig, um die Daten aufzubereiten!

Mit IRMA invoice entfallen viele Arbeitsschritte, so dass zum Schluss mittels eines Software Office-Pakets eine Abrechnung für die Kunden als Serienbrief erstellt werden kann.

Das Programmpaket IRMA invoice ist das neue Verbrauchsabrechnungsprogramm von IRMA system. Bei der Entwicklung der Programme sind viele praktische Erfahrungen, die R+S aus den verschiedenen GLT-Programmen wie die GLT-DOS, GLT-WIN und R+S SCADA gesammelt hat, mit eingeflossen.

Im Vordergrund stand die einfache Installation und Einrichtung der Programme. Des Weiteren zählten auch die einfache Bedienung und viele Hilfsmittel für die tägliche Arbeit mit den R+S Reglern dazu. Ein weiterer Punkt waren die verschiedenen neuen Betriebssysteme in denen das Programmpaket auch funktionieren muss.

Bedingung zum Einsatz von IRMA invoice ist, dass alle Verbrauchszähler an R+S Reglern angeschlossen sind. Dabei könne die Zähler über die M-Bus Schnittstelle oder über einen Impulseingang auf den Regler aufgeschaltet sein. Die R+S Regler müssen vernetzt sein, so dass IRMA system auf die Regler zugreifen kann.

Um IRMA invoice zur Verbrauchsabrechnung einsetzen zu können, müssen 3 Arbeitsschritte durchgeführt werden. Für die Erfassung der Verbrauchsstände muss eine Trendeinrichtung für IRMA trend eingerichtet werden. So können die Verbrauchsdaten z.B. einmal am Tag aus dem Regler ausgelesen werden. Diese Trenddatei kann von IRMA invoice ausgewertet werden. Bevor die Auswertung gestartet werden kann, können in IRMA invoice noch die Kundendaten, die Abrechnungstarife und den Abrechnungszeitraum eingetragen werden. IRMA invoice erstellt aus allen Daten und Angaben eine Verbrauchsabrechnung in Form einer Informationsdatei. Diese Datei kann als Datenquelle eines Software Officepakets eingesetzt werden. Mittels der Datenquelle kann ein Serienbrief erstellt werden. Die Informationen aus der Verbrauchsdatei können mittels Serienbrieferstellung in der Abrechnung eingeblendet werden.

Das Programmpaket IRMA invoice umfasst folgende Programme:

- IRMA server der Kommunikationscontroller
- IRMA trend das Trendprogramm
- $IRMA$  invoice das Verbrauchsabrechnungsprogramm

## <span id="page-3-0"></span>1.1 Betriebssysteme

Das Programm kann in allen zurzeit aktuellen Betriebssystemen eingesetzt werden, wie

- MS Windows 2000
- MS Windows XP
- MS Windows Server 2003
- MS Windows Vista
- MS Windows 7

## <span id="page-4-3"></span>1.2 Installation

Das Programmpaket wird nicht installiert! Einfach alle Programme in ein bestimmtes Verzeichnis kopieren – fertig. Keine Eintragungen in der MS Windows Registry oder das Überschreiben von alten System-DLL, die zu Störung anderer Programme führen können.

Zur Erstellung der Serienbriefe muss ein Software Office-Paket installiert sein. Zur Auswahl stehen OpenOffice und MS Office. Bedingung ist, dass das Office-Paket über ein Datenbankprogramm (Open Office Base bzw. MS Access) verfügt.

## <span id="page-4-2"></span>1.3 Deinstallation

Keine.

Einfach die Programme löschen – fertig!

## <span id="page-4-1"></span>1.4 Programme

Das Programmpaket umfasst folgende Programme und Dateien:

- Icontrolw2k.exe
- Comm\_controller.exe
- Dialw2<sub>k.exe</sub>
- invoicew2k.exe
- Trendw2k.exe
- Trgraw2k.exe
- Insel.ini
- Dial.ini
- Trend.ini
- invoice ini

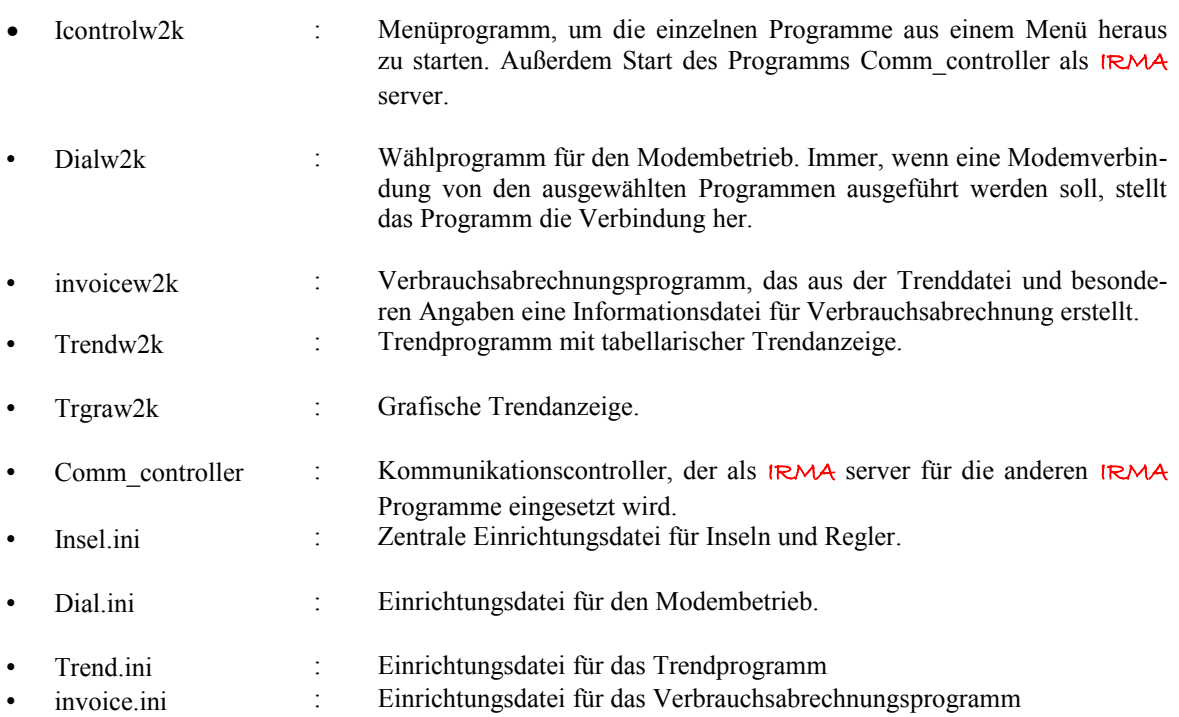

## <span id="page-4-0"></span>1.5 Einrichtung

Die Einrichtung erfolgt entweder in den Programmen direkt oder mit Standardprogrammen wie einen einfachen Texteditor, wie Notepad.exe, da die ini-Dateien einfache Textdateien sind.

## <span id="page-5-3"></span>1.6 Verbindung zum Regler

Kabel K2PC9, Diagnoseschnittstelle bei unitPLUS kompakt, unitPLUS system, RU9x und RU6X, bei den anderen Geräten die SSK auswählen. Bei Clever Master kann auch die Ethernet-Schnittstelle dazu eingesetzt werden. Beim Clever Master und der Ethernet-Schnittstelle gibt es 2 Möglichkeiten. Ist ein Netzwerk vorhanden, kann mit einem Patchkabel Clever Master mit dem Netzwerk verbunden werden. Soll dagegen eine Kommunikation direkt zwischen Notebook und Clever Master über die Ethernet-Schnittstelle aufgebaut werden, muss ein Crosslink-Kabel eingesetzt werden.

Bei Modembetrieb muss ein externes Modem (R+S MOD3 – Artikelnummer = 1903 1310) eingesetzt werden. Gegebenfalls ist in der Datei Dial.ini die Modemparametrierung anzupassen (siehe Beschreibung IRMA control im Kapitel 9.1).

## <span id="page-5-2"></span>1.7 Programmschutz

Das Programm wird mit einem USB-Dongle ausgeliefert. Ist der Dongle (Lizenzschlüssel) an keiner US-B-Schnittstelle des Leittechnikrechners gesteckt, so wird die Verbrauchsabrechnung nicht ausgeführt. Eine entsprechende Hinweismeldung wird angezeigt.

## <span id="page-5-1"></span>2. Einrichtung IRMA control

An dieser Stelle werden nur die wichtigsten Punkte vorgestellt. Ausführliche Informationen zur Einrichtung können dem Bedienhandbuch IRMA control entnommen werden.

## <span id="page-5-0"></span>2.1 Einrichtung Mausbetrieb für IRMA system Programme

Um die Mausbedienung für IRMA system Programme zu ermöglichen, müssen bestimmte Programmfenstereigenschaften eingestellt werden.

Um immer aus dem richtigen Verzeichnis zu starten ((ohne lästige DOS-Befehle wie C: oder CD. eingeben zu müssen, sollte die Verknüpfung mit der Eingabeaufforderung auf den Desktop gezogen werden. Über Eigenschaften für die Verknüpfung kann das Startverzeichnis geändert werden (blau markiert)).

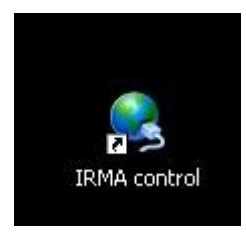

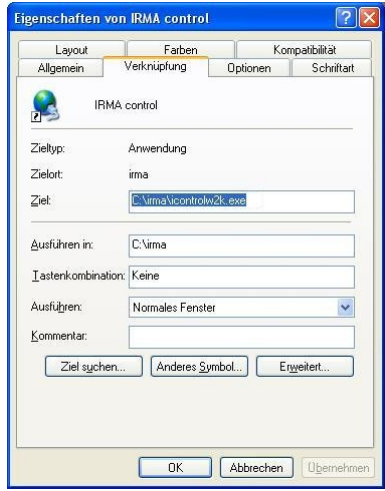

Abb.: IRMA control als Icon auf dem Desktop Abb.: Eigenschaften der Eingabeaufforderung

Um die Programme in einem Fenster und nicht im Vollbildmodus auszuführen, kann mit ALT und ENTER zwischen den beiden Betriebsarten umgeschaltet werden.

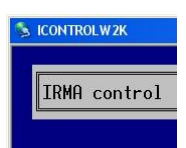

Abb.: Ausschnitt vom Programmfenster

Mit der rechten Maustaste wird das Symbol in dem oberen linken Fensterecke angeklickt. Es öffnet sich ein Fenster.

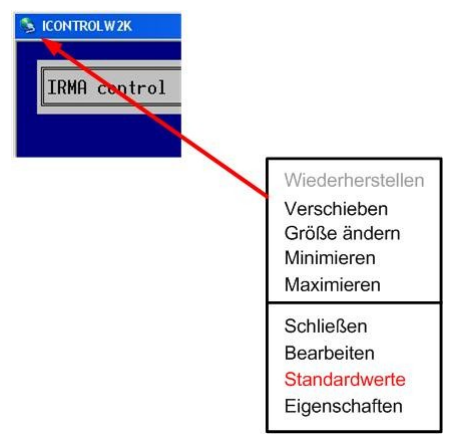

Abb.: Bearbeitungsfenster, wenn das Symbol mit der rechten Maustaste angeklickt wird.

Um die Einstellungen für das Fenster global festzulegen, wird "Standardwerte" ausgewählt.

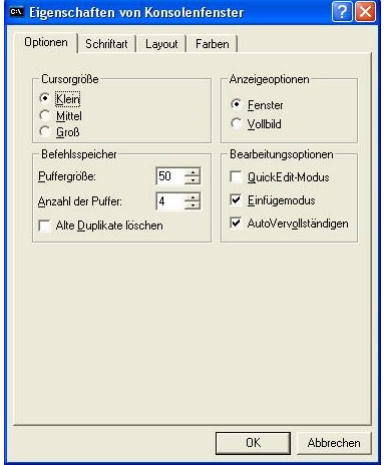

Abb.: Standardwerte … Optionen

Unter Anzeigeoptionen wird Fenster ausgewählt. Immer wenn jetzt das Programm per Mausdoppelklick gestartet wird, wird das Programm in einem Fenster ausgeführt. Für die Mausbedienung der IRMA system Programme ist es wichtig, dass die Option "QuickEdit-Modus" deaktiviert ist. Die Option muss in allen Programmfenstern der IRMA system Programme ausgeschaltet sein!

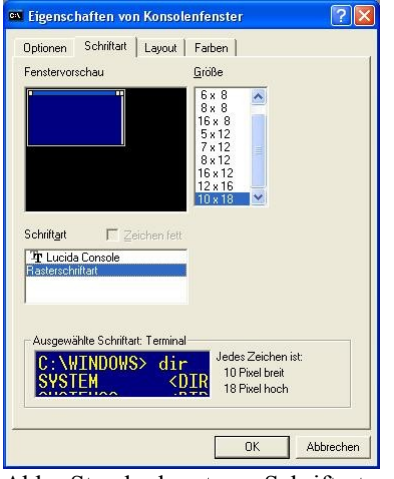

Abb.: Standardwerte … Schriftart

Über die Schriftart kann die Größe des Fensters verändert werden. Damit bei der Mausbedienung in den Programmfenstern die Bildlaufleiste eingeblendet wird, muss als Schriftart unbedingt "Rasterschriftart" ausgewählt werden.

## <span id="page-8-1"></span>2.2 Einrichtungsdatei Insel.ini

Die Datei insel.ini ist die zentrale Einrichtungsdatei. Sie dient dazu eine Menüauswahl für die Programme zu ermöglichen. Des Weiteren müssen die Insel- und Reglerdefinitionen nur an einer Stelle gepflegt werden.

## <span id="page-8-0"></span>2.2.1 Installation

Es wird keine Installation benötigt. Die Datei muss in das gleiche Verzeichnis kopiert werden in dem sich auch die anderen IRMA Programme befinden.

Die Datei Insel.ini:

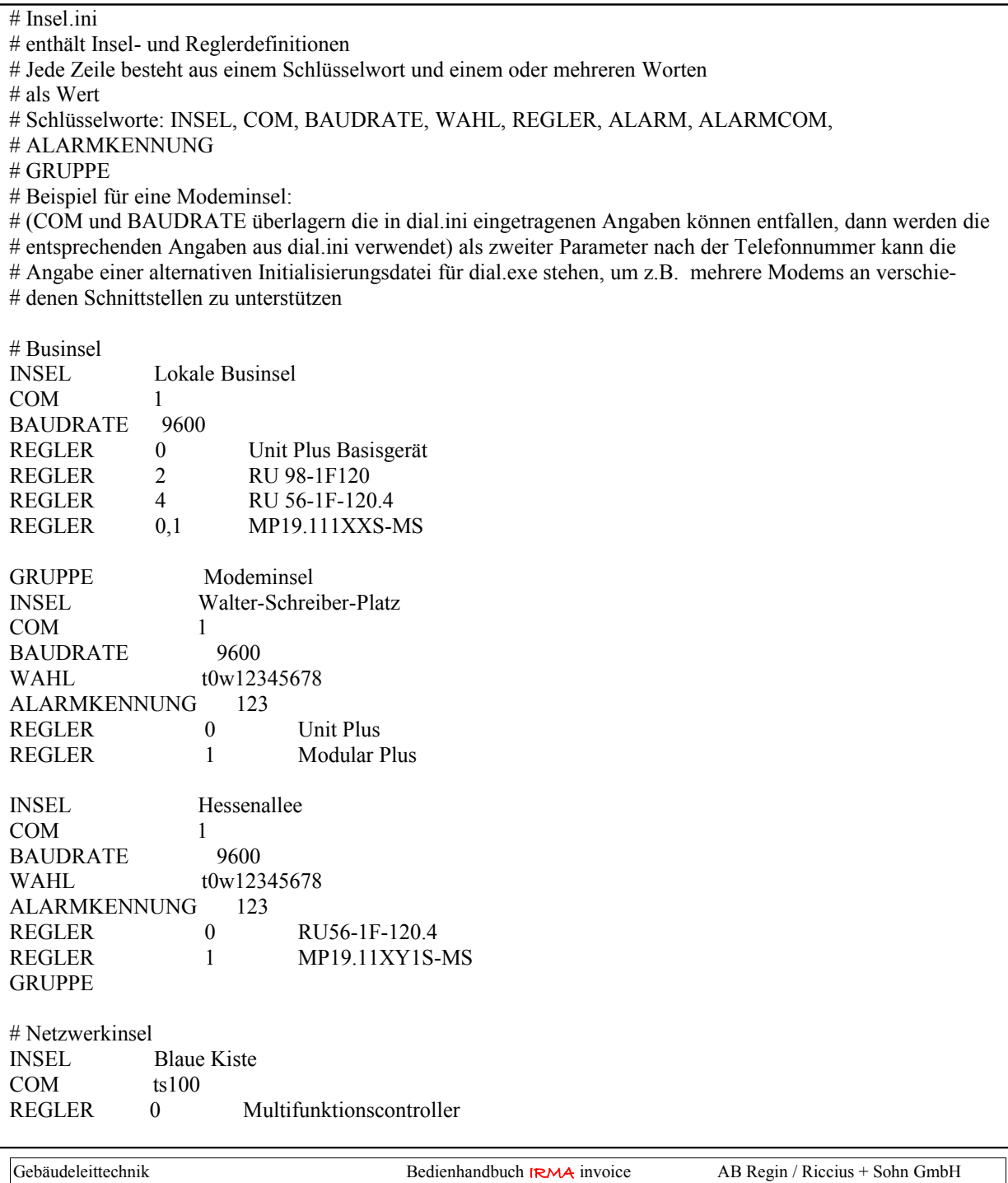

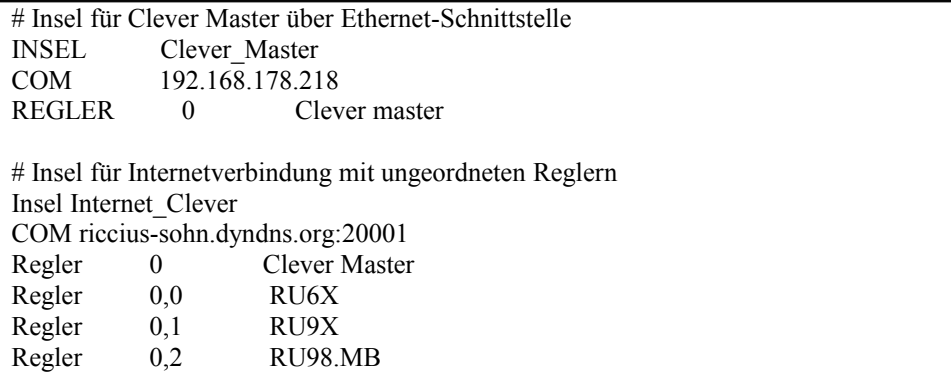

Zurzeit unterscheidet R+S sechs Inselarten:

- die Businsel,
- die Modeminsel
- die Netzwerkinsel in Verbindung mit dem R+S Kommunikationscontroller und
- die Netzwerkinsel im Mehrbedienplatzbetrieb
- Insel für Clever Master über Ethernet-Schnittstelle
- Insel für Kommunikation über das Internet

Zwischen den einzelnen Angaben muss mindestens ein Leerzeichen stehen.

Bei der Regeladresse ist zu beachten:

- 0 einfache Adressierung
- 0,1 R+S Masterbus, dabei ist die 0 die Busadresse vom R+S Gerät mit der Masterbusschnittstelle und die 1 von einem R+S Gerät, das am R+S Masterbus angeschlossen ist.

## <span id="page-9-0"></span>2.2.2 Variante Businsel

Befehle:

- INSEL Inselname
- COM über welche Schnittstelle wird die Kommunikation zu den Reglern aufgebaut
- BAUDRATE Kommunikationsgeschwindigkeit für die Regler
- ALARM soll die Insel im Alarmprogramm bearbeitet werden? Soll der Regler im Alarmprogramm bearbeitet werden. Wird ALARM vor die Reglerdefinition gestellt, wird kein Regler vom Alarmprogramm bearbeitet. Soll nur ein bestimmter Regler nicht im Alarmprogramm bearbeitet werden, muss ALARM 0 hinter bzw. unter dem Reglereintrag stehen.

Beispiel:

REGLER 0 RU7X ALARM 0

- REGLER Reglerbusadresse und Reglername
- (ALARM) soll der obere Regler im Alarmprogramm bearbeitet werden?
- REGLER

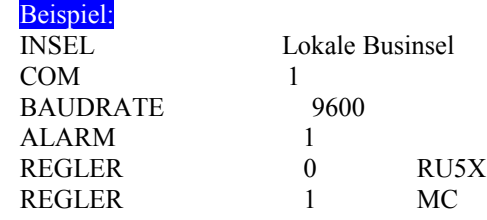

Auflage 1.1 Seite 11 Seite 11 Seite 11 Seite 11 Seite 11 Seite 11 Seite 11 Seite 11 Seite 11 Seite 11 Seite 11

REGLER 2 MP

Die Insel wird im Alarmprogramm überprüft.

## <span id="page-10-1"></span>2.2.3 Variante Modeminsel

Befehle:

- GRUPPE Definition einer Gruppe von Modeminseln. Gruppe Name Beginn der Gruppe. Alle folgenden Inseln gehören zur Gruppe. Gruppe ohne Name –> Ende der Gruppe. Die Definition von Gruppen ist bei vielen Modeminseln, die über die Stadt verteilt sind, sinnvoll, um die Bedienung zu erleichtern.
- INSEL Inselname
- COM über welche Schnittstelle wird die Kommunikation zu den Reglern aufgebaut
- BAUDRATE Kommunikationsgeschwindigkeit für die Regler
- WAHL –die Telefonnummer der Insel. Es kann eine andere dial.ini Datei für die Anwahl der Insel eingetragen werden. In diesem Fall kann für Insel ein anderes Modem eingesetzt werden, mit einer anderen Modemparametrierung.
- ALARM soll die Insel im Alarmprogramm bearbeitet werden? Soll der Regler im Alarmprogramm bearbeitet werden? Wird ALARM vor die Reglerdefinition gestellt, wird kein Regler vom Alarmprogramm bearbeitet. Soll nur ein bestimmter Regler nicht im Alarmprogramm bearbeitet werden, muss ALARM 0 hinter bzw. unter dem Reglereintrag stehen.

```
Beispiel:
REGLER 0 RU7X
ALARM 0
```
- ALARMCOM soll das Alarmprogramm auf einer anderen Schnittstelle ablaufen, damit über die erste Schnittstelle mit der Fernbedienung auf die anderen Modeminsel zugegriffen werden kann.
- ALARMKENNUNG zur Ermittlung welche Modeminsel angerufen hat wird die Alarmkennung mit dem Reglerparameter eigne Telefonnummer verglichen.
- REGLER Reglerbusadresse und Reglername
- (ALARM) soll der obere Regler im Alarmprogramm bearbeitet werden?
- REGLER

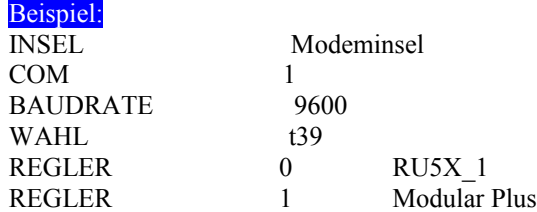

## <span id="page-10-0"></span>2.2.4 Variante Netzwerkinsel

Befehle:

- INSEL Inselname
- COM Name des Netzwerkclients
- ALARM soll die Insel im Alarmprogramm bearbeitet werden? Soll der Regler im Alarmprogramm bearbeitet werden. Wird ALARM vor die Reglerdefinition gestellt, wird kein Regler vom Alarmprogramm bearbeitet. Soll nur ein bestimmter Regler nicht im Alarmprogramm bearbeitet werden, muss ALARM 0 hinter bzw. unter dem Reglereintrag stehen.

Beispiel: REGLER 0 RU7X

ALARM 0

- REGLER Reglerbusadresse und Reglername
- (ALARM) soll der obere Regler vom Alarmprogramm bearbeitet werden?
- REGLER

Beispiel:

INSEL Blaue Kiste

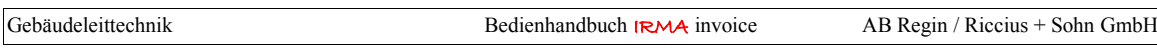

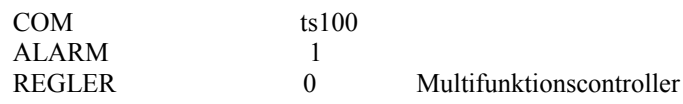

## <span id="page-11-2"></span>2.2.5 Variante Netzwerkinsel für Mehrbedienplatzbetrieb

Mit Hilfe des Programms Comm Controller als IRMA server kann über weitere Einstellungen am IRMA Hauptrechner der Mehrbedienplatzbetrieb realisiert werden. Dazu muss in der Insel.ini der Eintrag unter "COM" angepasst werden.

Befehle:

- INSEL Inselname
- COM Name des Netzwerkrechners, auf dem der IRMA server läuft. Die Angabe der Portnummer gibt Auskunft darüber, welche serielle Schnittstelle auf dem IRMA Hauptrechner benutzt wird. 20001 steht dabei für COM1 und 20002 steht für COM2 usw.
- ALARM soll die Insel im Alarmprogramm bearbeitet werden? Soll der Regler im Alarmprogramm bearbeitet werden? Wird ALARM vor die Reglerdefinition gestellt, wird kein Regler vom Alarmprogramm bearbeitet. Soll nur ein bestimmter Regler nicht im Alarmprogramm bearbeitet werden, muss ALARM 0 hinter bzw. unter dem Reglereintrag stehen.

```
Beispiel:
REGLER 0 RU7X
```
ALARM 0

• REGLER – Reglerbusadresse und Reglername

# Beispiel:

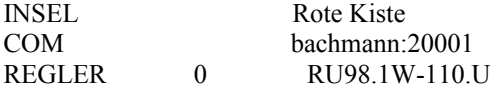

## <span id="page-11-1"></span>2.2.6 Variante Insel für Clever Master über Ethernet-Schnittstelle

Die Kommunikation mit einem Clever Master über die Ethernet-Schnittstelle ähnelt der Kommunikation über ein seriellen Bus.

Befehle:

- INSEL Inselname
- COM IP-Adresse des Clever Master Reglers mit dem kommuniziert werden soll.
- ALARM soll die Insel im Alarmprogramm bearbeitet werden? Soll der Regler im Alarmprogramm bearbeitet werden. Wird ALARM vor die Reglerdefinition gestellt, wird kein Regler vom Alarmprogramm bearbeitet. Soll nur ein bestimmter Regler nicht im Alarmprogramm bearbeitet werden, muss ALARM 0 hinter bzw. unter dem Reglereintrag stehen.

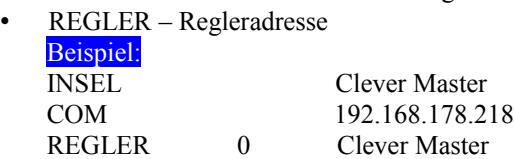

## <span id="page-11-0"></span>2.2.7 Variante Insel für Kommunikation über das Internet

Die Kommunikation mit Reglern, die über eine Internetverbindung angeschlossen sind, ähnelt ebenfalls einer Kommunikation über einen seriellen Bus.

Damit die Kommunikation über das Internet funktioniert, müssen einige technische Voraussetzungen gegeben sein. Auf der Geräteseite muss die Reglertechnik Zugang zu einem DSL-Router haben. Des Weiteren muss für die Umsetzung des R+S Protokolls für eine internetfähige Kommunikation ein R+S Kommunikationscontroller oder ein Clever Master eingesetzt werden. Diese beiden Geräte werden zwischen dem DSL-Router und den R+S Geräten ohne Ethernet-Schnittstelle zwischen geschaltet.

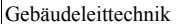

Es wird empfohlen eine DSL-Internetverbindung für die Kommunikation einzusetzen, da alle anderen Varianten stark die Bearbeitungsgeschwindigkeit reduzieren.

Der DSL-Router muss so eingestellt werden, dass das Gerät eine Verbindung zu einer Webseite aufbaut, da die Webseite in der Inseldefinition angegeben werden muss. Für die andere Richtung, also vom Internet auf die Anlage muss im DSL-Router eine Portweiterleitung eingerichtet sein. Der Standardport ist 63110, wenn dieser Port schon belegt ist, muss ein anderer Port eingetragen werden. Dabei sind die Portnummern von 1024 – 49151 für Hersteller und von 49152 – 65535 für den privaten Gebrauch vorgesehen.

Wird der Standardport für die Weiterleitung genutzt, muss dieser bei der COM-Definition nicht eingetragen werden. Für das Beispiel bedeutet das, das "COM riccius-sohn.dyndns.org" ausreicht.

Das untere Beispiel zeigt eine Verbindung zu riccius-sohn.dyndns.org. Bei dyndns.org können für eine bestimmte Anzahl eine Webseitenregristration durchgeführt werden. Dabei dient Dyndans.org aber nur zur Umleitung der Anfragen vom PC zum DSL-Router/Regler zur Verfügung. In der einfachen Form können keine Webseiten mit Inhalt abgelegt werden.

Befehle:

- INSEL Inselname
- COM Eintragung der Webseite, die zur Umleitung zur Anlage dient und Eingabe einer Portnummer
- ALARM soll die Insel im Alarmprogramm bearbeitet werden? Soll der Regler im Alarmprogramm bearbeitet werden. Wird ALARM vor die Reglerdefinition gestellt, wird kein Regler vom Alarmprogramm bearbeitet. Soll nur ein bestimmter Regler nicht im Alarmprogramm bearbeitet werden, muss ALARM 0 hinter bzw. unter dem Reglereintrag stehen.
- REGLER Regleradresse

## Beispiel:

INSEL Internet\_Clever COM riccius-sohn.dyndns.org:20001 REGLER 0 Clever Master REGLER 0,0 RU6X REGLER 0,1 RU9X REGLER 0,2 RU98.MB

Wenn der Clever Master noch keine neue IP-Adresse erhalten hat, lautet seine Standard-IP-Adresse bei der Auslieferung: 192.168.178.10.

## <span id="page-13-0"></span>2.3 Menüprogramm IRMA control

Das Programm IRMA control ermöglicht den Aufruf der Programme aus einer Menüauswahl heraus. Nebenbei wird der IRMA server, der die Zusammenarbeit und den Parallelbetrieb aller IRMA Programme steuert, gestartet.

### INSTALLATION:

• Keine.

Einfach das Programm und die Comm\_controller.exe in das gemeinsame Programmverzeichnis kopieren z.B. C:\IRMA.

### EINRICHTUNG:

• Keine.

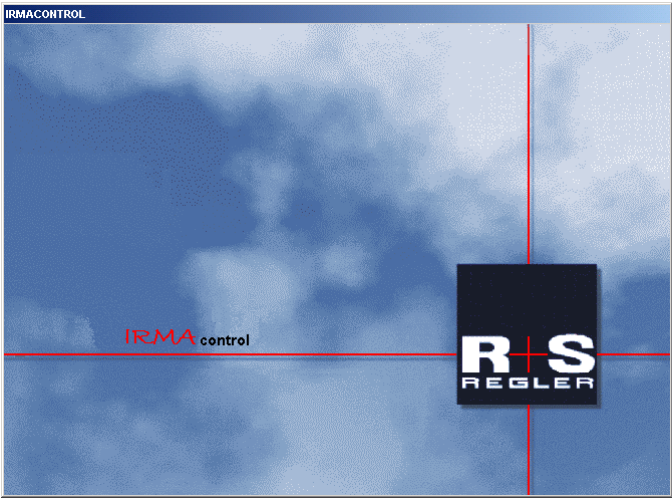

Abb.: Startfenster mit Logo

Das Logo wird 20 Sekunden lang angezeigt. Danach erscheint die Menüauswahl. Es kann auch sofort zur Menüauswahl gewechselt werden, in dem die Leertaste gedrückt wird.

| <b>IRMA</b> control                              |                                                                                                    | $\Box$                   |
|--------------------------------------------------|----------------------------------------------------------------------------------------------------|--------------------------|
| IRMA control                                     | Riccius + Sohn GmbH                                                                                                    | $08:40:10$ Fr $01.02.08$ |
|                                                  | Fernbedienung (IRMA remote)<br>: Projektmanagement Lesen (IRMA project)<br>Projektmanagement Schreiben (IRMA project)<br>: Trend (TRMA trend)<br>: Alarm (IRMA alarm)<br>: IRMA message<br>: IRMA grafics<br>8<br>: IRMA editor<br>9 : Verbrauchsabrechnung (IRMA invoice)<br>10 : Programm beenden |                          |
| $\lambda$ 1.1. $\lambda$ $\lambda$ $\lambda$ 1.1 | ESC: Programmende, Cursor auf/ab: wechseln, Eingabe: ausfuehren                                                                                                    |                          |

Abb.: Menüauswahl

Mit der Menüauswahl können die Programme direkt gestartet werden. Über das Menü von IRMA control können auch die Programme IRMA grafic und IRMA editor gestartet werden. Ist ein Programm nicht im Programmverzeichnis vorhanden, so wird eine Fehleranzeige ausgegeben. Um IRMA control zu schließen, muss entweder der Programmpunkt "Programm beenden" oder mit der Maus das [X] angeklickt werden.

Der Menüpunkt "Verbrauchabrechnung (IRMA invoice)" erscheint nur, wenn das Programm im IRMA-Verzeichnis enthalten ist.

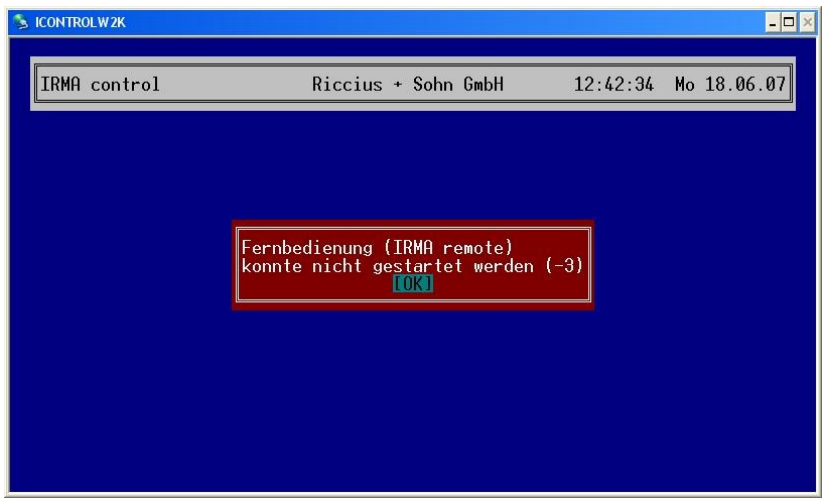

Abb.: Fehleranzeige, das Programm Fernbedienung wird nicht gefunden.

Die Fehleranzeige zeigt deutlich an, welches Programm fehlt.

## ABHILFE:

Das genannte Programm in das richtige Programmverzeichnis kopieren.

<sup>ox</sup> Eingabeaufforderung  $\Box$   $\times$ Microsoft Windows XP [Version 5.1.2600]<br>C) Copyright 1985-2001 Microsoft Corp.  $\overline{\phantom{0}}$ c:\irma>icontrolw2k -h<br>c:\irma>icontrolw2k 1.1 (Jun 5 2007)<br>Aufruf: ICONTROLW2K {Option}<br>Optionen:<br>-D Debugbitmap Debug-P<br>-1 <Bilddatei.bmp> Statt L<br>-1 Logo\_un Debug-Protokoll ausgeben<br>Statt Logo diese Datei anzeigen<br>Logo unterdruecken<br>Singletasking-Betrieb ohne Server<br>Tuer interne Kommunikation (Basis=20000)<br>mehrere Exemplare von IRMA control zulassen<br>Protokolldatei in Verzeichn -s -p Portbasis<br>-M -g [Verzeichnis]  $c:\times$  irma>

Abb.: Befehlszeileneingabe

Über eine Befehlszeileneingabe beim Start des Programms kann das Logo beim Start des Programms ausgeblendet werden. Des Weiteren besteht die Möglichkeit eine andere Logodatei anzuzeigen.

## <span id="page-16-1"></span>2.4 Spezielle Einrichtung ab MS Windows XP SP2, MS Windows Vista

Ab dieser Betriebssystemversion ist unter MS WINDOWS XP SP2 und MS Windows Vista ständig die Firewall aktiv. Daher muss für die IRMA Programme die Firewall deaktiviert werden, da sie über Ports auf den IRMA Server und die seriellen Schnittstellen zugreifen. Wird die Firewall nicht für diese Programme deaktiviert, kommt es zu ständigen Fehlermeldungen.

| Windows-Sicherheitswarnung<br>Der Windows-Firewall hat aus Sicherheitsgründen einige<br><b>Funktionen dieses Programms geblockt.</b>                                                                                                    |  |  |  |  |  |
|----------------------------------------------------------------------------------------------------|--|--|--|--|--|
| Soll dieses Programm weiterhin geblockt werden?                                                                                                    |  |  |  |  |  |
| Name:<br>comm controller<br>$R + S$<br>CC.<br><b>Unhekannt</b><br>Herausgeber:                                                                                                    |  |  |  |  |  |
| Erneut nachfragen<br>Weiterhin blocken<br>Nicht mehr blocken                                                                                                    |  |  |  |  |  |
| Der Windows-Firewall hat die Annahme von Verbindungen aus dem Internet oder<br>einem anderen Netzwerk für dieses Programm geblockt. Sie können die Sperrung<br>aufheben, wenn Sie das Programm kennen oder dem Herausgeber trauen. Wann<br>sollte die Sperrung eines Programms aufgehoben werden? |  |  |  |  |  |

Abb.: Firewall moniert das Programm Comm\_controller

Schon an dieser Stelle kann die Firewall für das Programm deaktiviert werden, wenn mit der Maus der Button "Nicht mehr blocken" angeklickt wird.

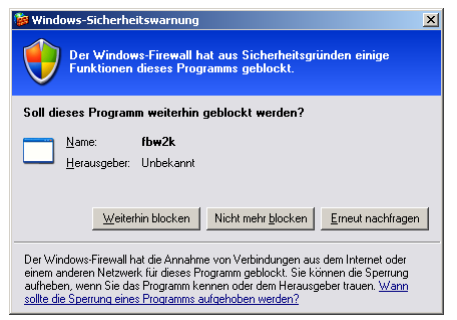

Abb.: Firewall moniert das Programm Fernbedienung

Schon an dieser Stelle kann die Firewall für das Programm deaktiviert werden, wenn mit der Maus der Button "Nicht mehr blocken" angeklickt wird.

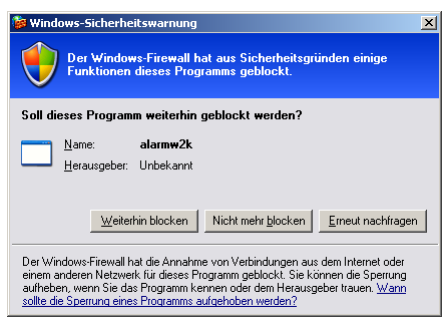

Abb.: Firewall moniert das Programm Alarmprotokollierung

Schon an dieser Stelle kann die Firewall für das Programm deaktiviert werden, wenn mit der Maus der Button "Nicht mehr blocken" angeklickt wird.

## <span id="page-16-0"></span>2.4.1 Firewall deaktivieren für die IRMA Programme

Da diese Warnmeldungen beim Betrieb äußerst störend sind, wird im Folgenden beschrieben, wie für alle IRMA Programme der Firewall-Schutz deaktiviert wird.

```
Gebäudeleittechnik Bedienhandbuch IRMA invoice AB Regin / Riccius + Sohn GmbH
```
#### 1. AUFRUF DER SYSTEMSTEUERUNG

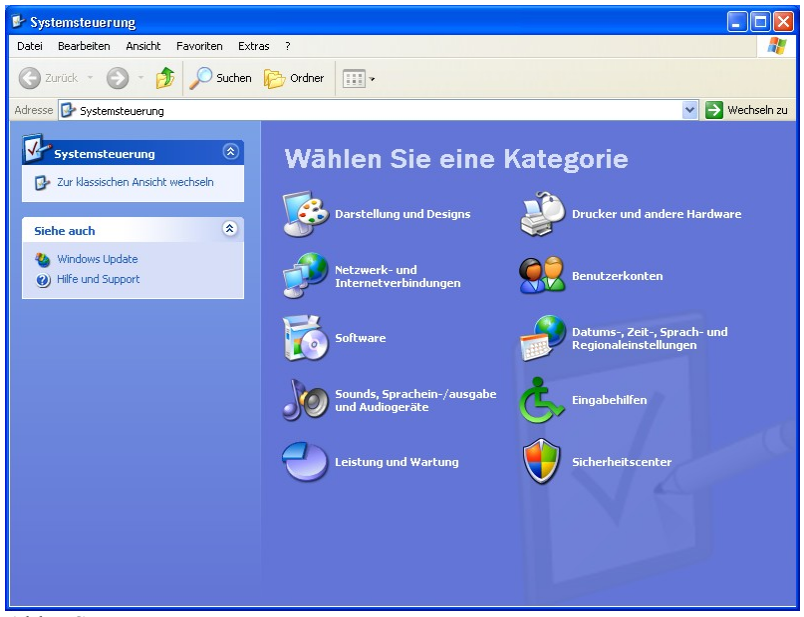

Abb.: Systemsteuerung

Es muss das Sicherheitscenter ausgewählt werden.

2. SICHERHEITSCENTER AUSWÄHLEN

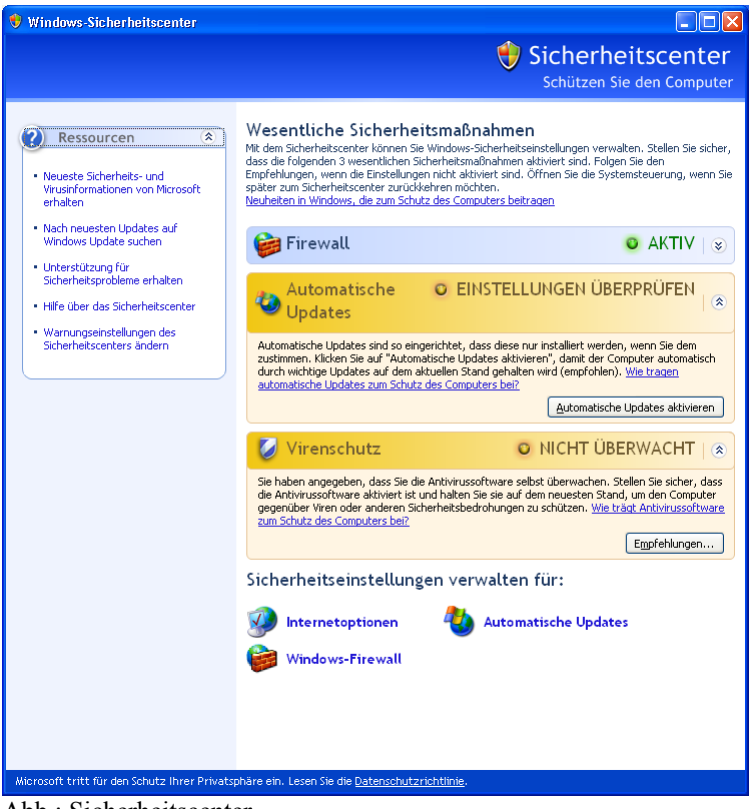

Abb.: Sicherheitscenter

Es müssen die Einstellungen für die Firewall ausgewählt werden. Danach erscheint das Fenster von der Windows-Firewall.

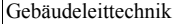

#### 3. FIREWALL-EINSTELLUNGEN BEARBEITEN

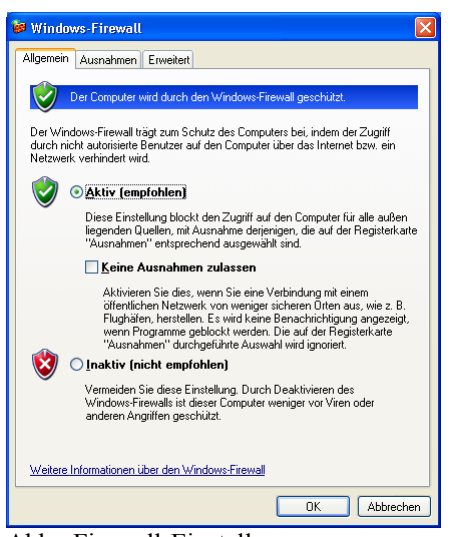

Abb.: Firewall-Einstellungen

Es muss der Reiter "Ausnahmen" angeklickt werden, um die Programme auszuwählen, die nicht von der Firewall geblockt werden sollen.

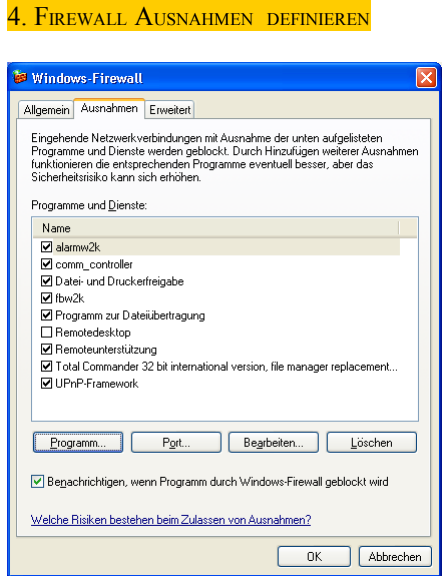

Abb.: Firewall-Ausnahmen

Über die Haken kann der Firewallschutz für die aufgeführten Programme ausgeschaltet werden. Ist das Programm noch nicht aufgeführt, kann es mittels Mausklick des Buttons "Programm…" über die Auswahlliste hinzugefügt werden.

#### 5. PROGRAMM HINZUFÜGEN

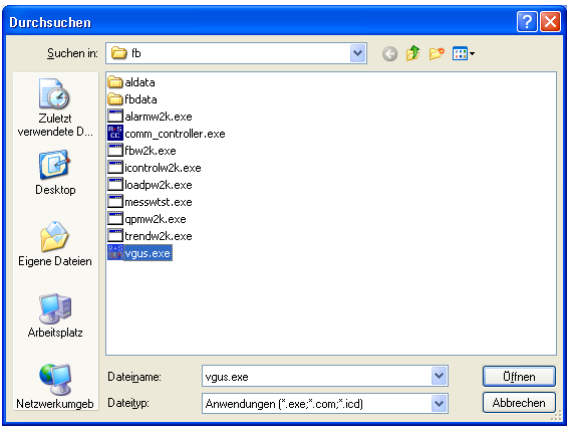

Abb.: Auswahlliste

Über das Auswahlfenster kann das Verzeichnis, in denen die IRMA Programme zu finden sind, angezeigt werden. Es kann immer nur ein Programm ausgewählt werden.

Danach muss die gleiche Prozedur für alle Programme, für die der Firewallschutz deaktiviert werden muss, durchgeführt werden.

## <span id="page-19-0"></span>2.4.2 Betrieb im Single-Modus

Wenn **IRMA** control mit der Option **–S** gestartet wird, ist der Single-Modus aktiv. Im Single-Modus verhalten sich die Programme so wie früher ohne den IRMA server. Das Programm Comm Controller wird in dieser Betriebsart nicht gestartet. Die IRMA Programme greifen wieder direkt auf die seriellen Schnittstellen zu. Ein Mehrbedienplatzbetrieb ist unter dieser Betriebsart nicht möglich!

Diese Betriebsart ist dann sinnvoll, wenn nicht von allen IRMA Programmen die aktuellste Version verwendet wird.

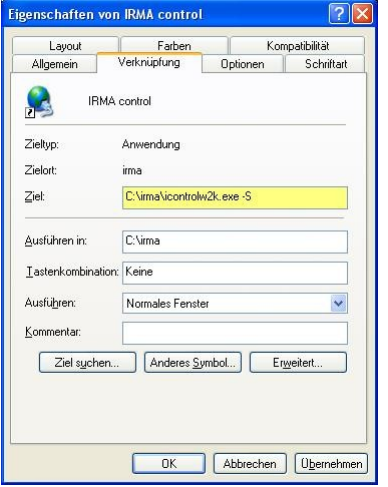

Abb.: IRMA control im Single-Modus (siehe gelbe Markierung)

Der Single-Modus sollte am besten unter den Eigenschaften des Desktop-Icon eingestellt werden. Natürlich kann IRMA control auch in der Eingabeaufforderung mit der Option –S gestartet werden.

## <span id="page-20-1"></span>2.5 Autostart von **IRMA** system Programmen

Der Autostart vom Trendprogramm kann z.B. eingesetzt werden, wenn die M-Bus Zähler von einer Batterie ge speist werden. In diesem Fall ist die Kommunikation zwischen dem R+S Regler und dem M-Bus Zäher nur eingeschränkt möglich. Um die Lebensdauer der Batterie so lange wie möglich zu erhalten, werden die Zählerwerte nur zu bestimmten Zeitpunkten, mit langen Zeiträumen ohne Aktivität dazwischen, übertragen. Im R+S Regler kann ein Abtastintervall in Tagen eingestellt werden, so dass z.B. nur alle 28 Tage ein aktueller Zählerwert vom R+S Regler eingelesen wird. Soll in diesem Fall das Trendprogramm über 28 Tage immer den gleichen Zählerwert erfassen oder soll das Programm nur zum Datum der Rechnungserstellung gestartet werden? Die Einrichtung dieser Funktion wird auf den folgenden Seiten, bezogen auf das Trendprogramm, ausgeführt.

Für weitere Informationen zu den anderen IRMA Programmen und ihre Autostartoptionen wird auf das Bedienhandbuch von **IRMA** control ab Kapitel 3 – IRMA control verwiesen.

Mit der Einführung des IRMA servers und der damit verbundenen Aufwertung des Programms IRMA control hat auch dieses Programm eine eigene ini-Datei erhalten. Die icontrol.ini wird zum einen für Debug-Einstellungen im Serverbetrieb und zum anderen für die Autostartparameter eingesetzt.

Die Autostartparameter sind immer dann notwendig, wenn die IRMA Programme nach dem Hochlaufen des Leittechnikrechners mit gestartet werden sollen.

Die Autostartparameter sind:

- AUTOSTART
- AUTOSTART\_INITDELAY

Mit AUTOSTART inklusive des Programmnamens wird nach dem Start von **IRMA** control das eingetragene Programm mit gestartet. Damit nicht immer der ganze Programmname eingegeben werden muss, sind die Namen abgekürzt worden.

PROGRAMMNAMEN FÜR AUTOSTARTFUNKTION:

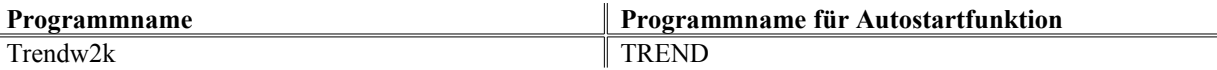

Beim Trendprogramm muss der aufzuzeichnende Trend mit angegeben werden. Dazu muss der Namen des Trends in ""-Zeichen (Hochkomma) eingetragen werden.

## Beispiel:

AUTOSTART Trend "Trend 1" 12.12.12

Das Trendprogramm startet nach dem Hochlaufen die Aufzeichnung von Trend 1. Auf Groß- und Kleinschreibung ist zu achten! Mit der Eingabe eines Datums kann das Endedatum für die Trendaufzeichnung eingetragen werden.

Soll dagegen der Start der IRMA Programm beim Autostart verzögert werden, kann mit AUTOSTART\_INIT-DELAY der Start der Programme um 10 s verzögert werden.

Es können auch mehrere Programme mittels Autostart gestartet werden, dazu sind in der icontrol.ini alle Programme mit dem Schlüsselwort AUTOSTART aufzuführen.

Das Programm **IRMA** control zeigt in der Menüprogrammauswahl an, wie viele Programme noch gestartet werden.

## <span id="page-20-0"></span>2.6 Datums- und zeitabhängiger Programmstart von IRMA Programmen

Damit IRMA Programme datums- und zeitabhängig gestartet werden können, ist ein neues Schlüsselwort für die icontrol.ini Datei eingeführt worden. Das Schlüsselwort lautet "STARTPROGRAMM".

So können mit "STARTPROGRAMM" z.B. ein Trend nachts an einem bestimmten Tag gestartet werden, um Zustände der Anlage, die nur nachts ablaufen, aufzuzeichnen. Oder der Trend wird immer an einem bestimmten Tag in jedem Monat gestartet, um z.B. Zählerwerte zum Ende des Monats für die Verbrauchsabrechnung aufzuzeichnen.

#### PROGRAMMABLAUF

Immer wenn das Programm IRMA control gestartet wird, wird das eingetragene Datum und die Uhrzeit mit dem Rechnerdatum und der Rechneruhrzeit verglichen. Ist der eingetragene Zeitpunkt erreicht, wird das angegebene Programm gestartet.

Damit das Schlüsselwort richtig eingesetzt werden kann, müssen die Optionen von STARTPROGRAMM und der anderen IRMA Programme beachtet werden.

Eingabeoptionen für STARTPROGRAMM:

STARTPROGRAMM <Datum> <Uhrzeit> <Wochentag> <IRMA Programm> <IRMA Programmoptionen> <Trenddauer>

Zwischen den einzelnen Optionen muss ein Leerzeichen eingetragen werden. Ansonsten kommt es zu einer Fehlermeldung.

#### **OPTION DATUM:**

Als Datumseingabe wird nur das folgende Format ausgewertet: tt.mm.jjjj, (TageTage.MonatMonat.JahrJahrJahr-Jahr) z.B. 13.09.2009.

Für immer wiederkehrende Aufrufe kann der Platzhalter \* (Stern) eingesetzt werden.

#### Beispiel:

Das Trendprogramm soll immer am 28. jeden Monats gestartet werden. Eingabe = STARTPROGRAMM 28.\*.2008 … Das Programm wird am 28.1.2008, 28.2.2008, 28.3.2008, 28.4.2008, 28.5.2008, 28.6.2008, 28.7.2008, 28.8.2008, 28.9.2008, 28.10.2008, 28.11.2008 und 28.12.2008 gestartet.

Auch kann das Programm an bestimmten Tagen im Monat gestartet werden.

#### Beispiel:

Das Programm soll nur am 2. – 8. im September 2009 gestartet werden.  $Eingabe = STARTPROGRAMM 2-8.09.2009...$ Das Programm startet am 2.9.2009, 3.9.2009, 4.9.2009, 5.9.2009, 6.9.2009, 7.9.2009 und 8.9.2009.

#### **OPTION UHRZEIT:**

Als Uhrzeiteingabe wird nur das folgende Format ausgewertet: hh:mm:ss (StundenStunden:MinutenMinuten:SekundenSekunden), z.B. 12:29:13. Auch in der Option Uhrzeit kann der Platzhalter \* (Stern) eingesetzt werden. Des Weiteren können auch Listen eingetragen werden, wann das Programm gestartet werden soll.

Beispiel: Um 0:30 und um 0:50 soll das Programm gestartet werden, Eingabe = STARTPROGRAMM 00:30,00:50 … Gleich bedeutend für Programmstart um 00:30:00 und um 00:50:00.

#### **OPTION WOCHENTAG:**

Bei der Wochentageingabe sind zwei Schreibweisen erlaubt. Variante 1 die Angabe der Tage als Abkürzung, also Mo, Di, Mi, Do, Fr, Sa, So für Montag bis Sonntag. Bei der Variante 2 werden Zahlen (von 0 bis 6) für die Tage angegeben  $0 =$  Montag,  $1 =$  Dienstag,  $2 =$  Mittwoch,  $3 =$  Donnerstag,  $4 =$  Freitag,  $5 =$  Samstag und  $6 =$ Sonntag.

An den Wochentagen kann noch eine eckige Klammer mit der Wochenzahl angehängt werden, das führt dazu, dass festgelegt wird an welchen Wochentag im Monat das Programm gestartet werden soll. Dabei ist [5] immer der letzte Wochentag im Monat. Das gilt auch für Monate, die nur viermal die einzelnen Wochentage haben.

Beispiel: Am 2. Montag des Monats soll das Programm gestartet werden.  $Eingabe = STARTPROGRAMM$  ...  $Mo[2]$  ...

Damit kann bestimmt werden, dass das Programm nur am Montag in der 2. Woche des Monats gestartet wird.

#### OPTION PROGRAMM:

Alle IRMA Programme können damit gestartet werden. Dazu müssen die Programmnamen für die icontrol.ini bekannt seien (siehe Abschnitt 3.5 dieses Handbuchs)

Beispiel: Der Trend soll am 13.9.2006 um 12:10 gestartet werden.

Eingabe = STARTPROGRAMM 13.09.2006 12:10:00 trend

Das Programm Trend wird gestartet, d.h. es wird das Trendauswahlfenster angezeigt. Das ist vielleicht nicht im Sinne des Erfinders. Damit das Programm sinnvoll gestartet werden kann, müssen noch die Optionen (hier Parameter genannt) des Programms mit angegeben werden.

#### **OPTION PARAMETER:**

Alle IRMA Programme haben ihrerseits Optionen, die im Falle des Schlüsselwortes "STARTPROGRAMM" Parameter heißen. Diese Programmoptionen können hier eingetragen werden.

Beispiel: Der Trend 6 soll am 13.9.2009 um 12:10 gestartet werden.

Eingabe = STARTPROGRAMM 13.09.2009 12:10:00 trend ...Trend 6" Wenn der Zeitpunkt erreicht ist, beginnt das Programm Trend die in der Einrichtung Trend 6 angegebenen Trenddatenpunkte auszulesen.

Soll das Programm nicht endlos laufen, kann noch das Enddatum und die Enduhrzeit eingegeben werden, um die Aufzeichnung zu beenden. Dann muss die Eingabe erweitert werden.

Eingabe = STARTPROGRAMM 13.09.2008 12:10:00 trend .,trend 6" 15.09.2008 15:00:00 Wenn der Zeitpunkt erreicht ist, beginnt das Programm Trend die in der Einrichtung Trend\_6 angegebenen Trenddatenpunkte bis zum 15.9.2008, 15:00 auszulesen. Ist der Endzeitpunkt erreicht wird das Programm beendet.

## OPTION TRENDAUFZEICHNUNGSDAUER:

Mit der Option Trendaufzeichnungsdauer kann vorgegeben werden, wann der ausgewählte Trend beendet werden soll. In diesem Fall entfällt die Angabe für das Enddatum und der Enduhrzeit.

Die Trenddauer kann mit Xd Xh Xm Xs eingegeben werden, wobei X für die Anzahl und d für Tage, h für Stunden, m für Minuten und s für Sekunden steht.

Bei der Eingabe der Option muss folgendes beachtet werden, werden die Angaben hintereinander bzw. mit Komma getrennt geschrieben, muss der Ausdruck nicht in Hochkommata gesetzt werden.

Beispiel: Trend 7 soll für 4 Tage und 12 Stunden ab dem 11.11.08 laufen Eingabe = STARTPROGRAMM 11.11.08 trend "Trend  $7^\circ$  4d12h oder Eingabe = STARTPROGRAMM 11.11.08 trend  $T^2$  4d,12h.

Ist diese Art der Eingabe zu unübersichtlich, können Leerzeichen zwischen den einzelnen Angaben stehen. Aber in diesen Fall muss der Ausdruck der Trendaufzeichnungsdauer in Hochkommata gesetzt werden.

Beispiel: Trend 7 soll für 4 Tage und 12 Stunden ab dem 11.11.08 laufen Eingabe = STARTPROGRAMM 11.11.08 trend "Trend\_7" "4d 12h"

## <span id="page-23-0"></span>2.7 IRMA control beenden

Um IRMA control beenden zu können, müssen alle anderen IRMA Programme beendet sein. Ansonsten kommt es zu Fehlermeldungen. IRMA control kann nicht mehr über das "x" im Fensterbalken beendet werden!

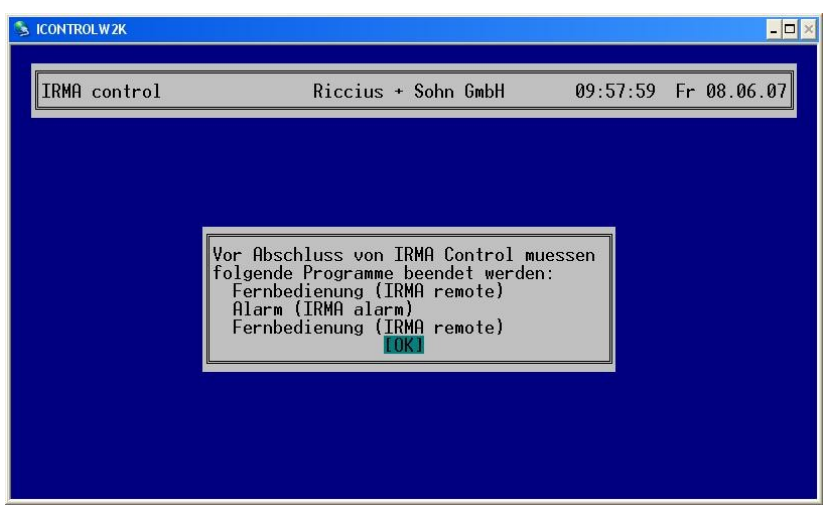

Abb.: Warnhinweis, dass noch ein Programm geöffnet ist

Sind alle Programme beendet worden, kann IRMA control auch beendet werden. Der Prozess des Beendens dauert gegenüber den älteren Versionen länger, da die Comm\_Controller Programme ordnungsgemäß geschlossen werden müssen, d.h. die Portverbindung wird geschlossen.

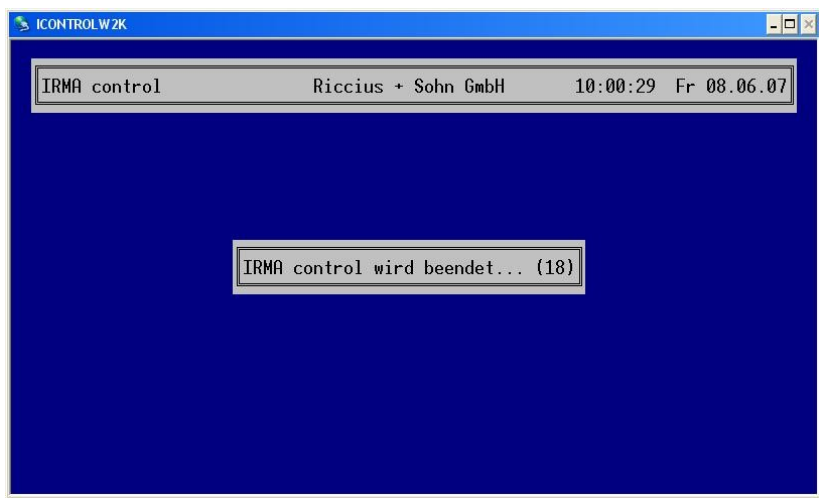

Abb.: Programmende von IRMA control

## <span id="page-24-1"></span>2.8 Einrichtung von IRMA trend für die Verbrauchabrechnungsprogramm

An dieser Stelle werden nur die wichtigsten Punkte vorgestellt. Ausführliche Informationen zur Einrichtung können dem Bedienhandbuch IRMA control (siehe Kapitel 8) entnommen werden.

## <span id="page-24-0"></span>2.8.1 Trendprogramm mit Grafikanzeige

Über das Auswahlmenü von IRMA control kann das Trendprogramm gestartet werden. Nach dem Start des Trendprogramms erscheint ein Auswahlmenü mit folgenden Einträgen:

- Trend neu einrichten
- Trend verändern
- Trend aufzeichnen
- Trend anzeigen und exportieren
- Trend löschen
- Programm beenden

Dabei beziehen sich die beiden ersten Funktionen auf die Trendeinrichtung. Ein schon eingerichteter Trend kann mit der Funktion "Trend verändern" für neue Aufgabe angepasst werden. Soll ein Programmfenster geschlossen werden, muss das [X] mit der Maus angeklickt werden.

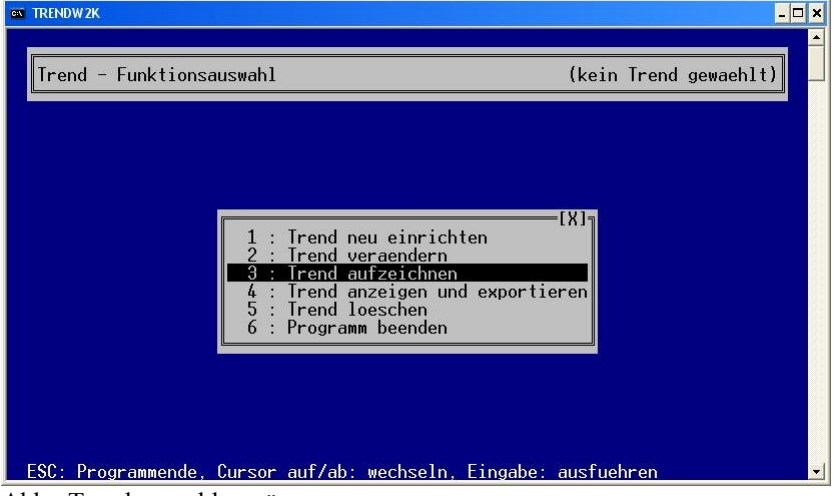

Abb.: Trendauswahlmenü

Bevor das Trendprogramm mit "Trend aufzeichnen" gestartet werden kann, muss der Trend eingerichtet werden. Dazu wird der Menüpunkt "Trend neu einrichten" ausgewählt. Muss eine bestehende Trendeinrichtung angepasst werden, muss der Menüpunkt "Trend verändern" gewählt werden.

Ein Trend wird verändert, wenn z.B. zu den bestehenden Trendparametern noch welche hinzukommen bzw. Trendparameter ersetzt werden sollen.

## <span id="page-25-0"></span>2.8.1.1 Trend neu einrichten

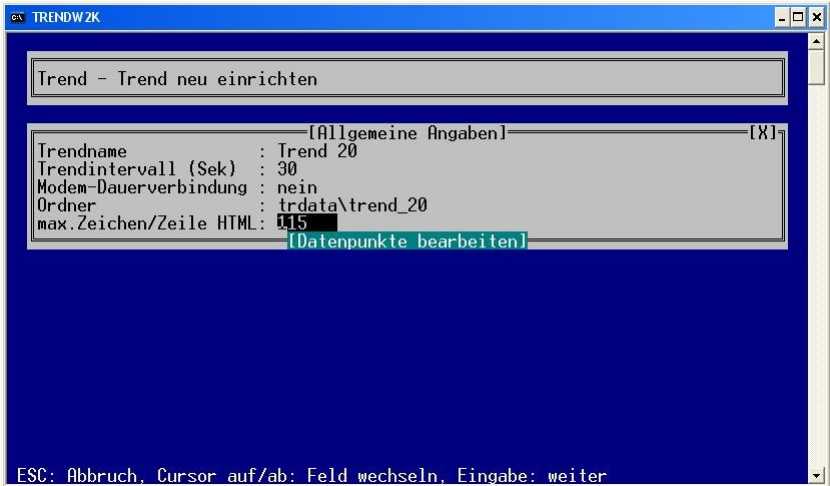

Abb.: Trend neu einrichten

Es müssen folgende Angaben als globale Eintragungen vorgenommen werden:

- Trendname
- Trendintervall
- Modem-Dauerverbindung
- Ordner
- Max. Zeichen/Zeile HTML

#### **TRENDNAME**

Es muss ein Trendnamen eingetragen werden. Mit dem Trendnamen wird ein Verzeichnis gleichen Namens angelegt, um die verschiedenen Trends auseinander halten zu können.

Der Name sollte so gewählt werden, dass die Objekte auseinander gehalten werden können. Für die Verbrauchsabrechnung sollte ein auf das Objekt bezogener Trendname gewählt werden.

#### **TRENDINTERVALL**

Von 0 Sekunden bis 999.999 Sekunden (= 11,57 Tage). Dabei ist die Eintragung der 0 gleich bedeuten einer Dauerverbindung zu den Reglern. Das Programm versucht so schnell wie möglich die Parameter aus den Reglern auszulesen.

Dabei ist zu beachten, dass die Auslesezeit von der Anzahl der Regler und Reglerparameter abhängt. Je mehr Regler und Reglerparameter bearbeitet werden sollen, desto länger wird das Trendintervall zwangsweise beim Dauerbetrieb ansteigen.

Beim Modembetrieb muss die Zeit für den Verbindungsaufbau bzw. Verbindungsabbau mit eingeplant werden. Erfahrungswerte liegen als kleinstes Trendintervall bei 60 Sekunden. Wenn das Trendintervall für diese Anwendung zu lang ist, kann eine Modem-Dauerverbindung eingestellt werden.

Für das Verbrauchsabrechnungsprogramm muss für das Trendintervall für die tägliche Verbrauchserfassung auf 86400 s (= 1 Tag =  $24 * 60 * 60$  s) eingetragen werden.

#### MODEM-DAUERVERBINDUNG

Wenn ein schneller Trend ausgeführt werden soll z.B. mit einem Trendintervall von 15 Sekunden, kann die Modem-Dauerverbindung eingeschaltet werden. Das Minimum des Trendintervalls bei Trends über Modem liegt bei 60 Sekunden (siehe Trendintervall).

Wird für die Verbraucherfassung nicht benötigt.

## **ORDNER**

Hier kann ein anderes Verzeichnis als das Standardverzeichnis trdata zum Abspeichern der Trenddaten eingegeben werden.

Nach der Eingabe der globalen Vorgaben für alle Trendparameters können die einzelnen Trenddatenpunkte definiert werden.

#### MAX. ZEICHEN/ZEILE HTML

Die Trendtabelle kann mittels eines Internet Browser zu Dokumentationszwecken ausgedruckt werden. Damit es zu keinem störenden Zeilenumbruch kommt, kann die maximale Zeichenanzahl eingegeben werden, nach dem der Zeilenumbruch erfolgen soll. Der Basiswert beträgt 115 Zeichen.

Wird für die Verbrauchserfassung nicht benötigt.

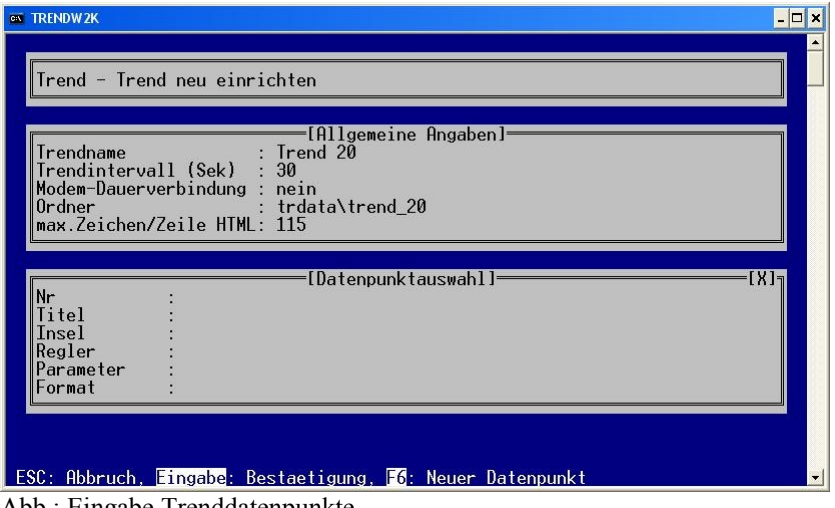

Abb.: Eingabe Trenddatenpunkte

Mittels der Funktionstaste F6 kann ein neuer Datenpunkt angelegt werden. Es müssen folgende Angaben eingetragen werden:

- Titel
- Insel
- Regler
- Parameter
- Format

| ex TRENDW2K<br>$ \Box$ $\times$                                                                                                    |  |
|----------------------------------------------------------------------------------------------------|--|
| Trend - Trend neu einrichten                                                                                                    |  |
| [Allgemeine Angaben]=<br><b>Trendname</b><br>$:$ Trend 20<br>Trendintervall (Sek) : 30<br>Modem-Dauerverbindung : nein<br>: trdata\trend 20<br>$0$ rdner<br>max.Zeichen/Zeile HTML: 115                                          |  |
| [Datenpunkt bearbeiten]=<br>FX آ<br>∥Nr<br>$:$ $\overline{DP}$ 1<br>Titel<br>: Lokale Businsel<br>Insel<br>Regler<br>: ru9x3<br>Parameter<br>(auto)<br>Format<br>$[0]$ Datenpunkt $0$ K]                                         |  |
| ESC: Abbruch, Cursor auf/ab: Feld wechseln, Eingabe: weiter<br>the contract of the contract of the contract of the contract of the contract of the contract of the contract of<br>$\mathbf{r}$ and $\mathbf{r}$ and $\mathbf{r}$ |  |

Abb.: Eintragung eines neuen Trenddatenpunkts

## N<sup>R</sup>

Die Nr (wie Nummer) wird vom Programm vorgegeben.

#### **TITEL**

Unter Titel kann dem Trenddatenpunkt eine Bezeichnung für den Spaltenkopf gegeben werden. Es können bis zu 59 Zeichen lange Bezeichnungen eingetragen werden.

#### Wichtig:

Der Name des Trenddatenpunkt wird für die Synchronisierung mit dem Verbrauchsabrechnungsprogramms benötigt. Im Verbrauchsabrechnungsprogramm muss im Eintrag Apartment der gleiche Trenddatenpunktname stehen. Dabei ist es egal ob der Trenddatenpunktname (=Apartment) aus Zahlen bzw. aus alphanumerischen Zeichen besteht. Wichtig ist das die Trenddatenpunktnamen gleich sind in beiden Programmen!

#### Hinweis:

Aus der Länge der Spaltenkopfbezeichnung wird die Breite der Spalte abgeleitet.

Bei der Aufzeichnung von Statustexten sollte die Breite der Reglerstatusanzeigen beachtet werden!

- RU5x sind alle Statustexte 19 Zeichen lang.
- RU9X, UPK, unitPLUS system, RU9X<sup>3</sup>, RU6X, Clever Master sind die Betriebsstatustexte 19 Zeichen lang.
- RU9X, UPK, unitPLUS system, RU9X<sup>3</sup>, RU6X, Clever Master sind die Störstatustexte 11 Zeichen lang.

**INSEL** 

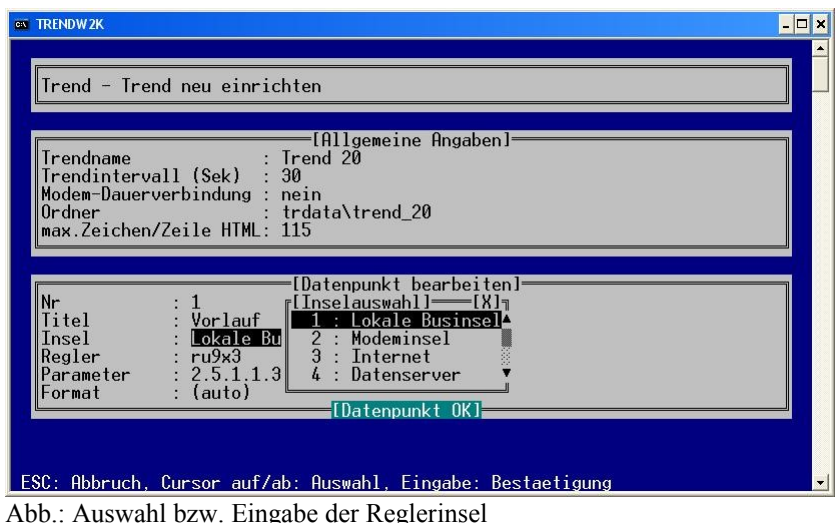

Mit der Cursor Taste "→" werden die vorhandenen Inseln angezeigt, die in der Datei insel.ini vorkommen. Mit den Cursor Tasten "↑" und "↓" kann die richtige Insel ausgewählt werden.

#### **REGLER**

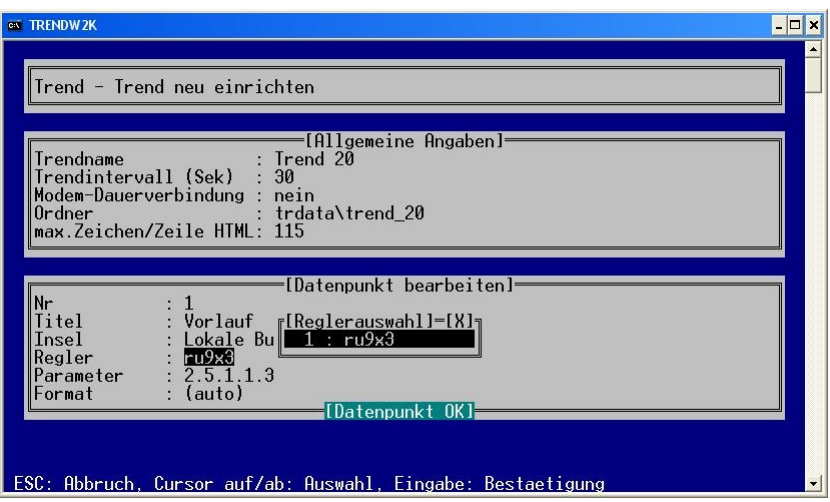

Abb.: Eintragung der Regler

Mit der Cursor Taste "→" werden die vorhandenen Regler der ausgewählten Insel angezeigt, die in der Datei insel.ini vorkommen. Mit den Cursor Tasten "1" und "↓" kann der richtige Regler ausgewählt werden.

## PARAMETER

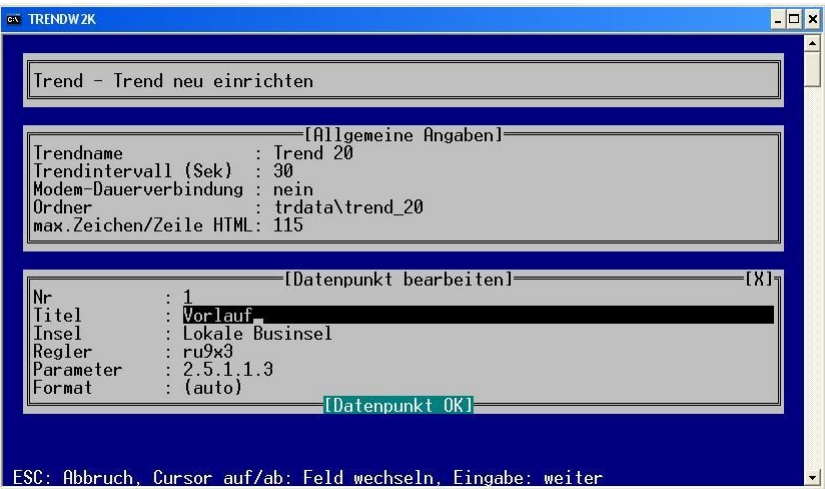

Abb.: Eintragung von Parameternummer und Parameterformat

Die Parameternummer für den Trenddatenpunkt kann entweder aus dem Bedienhandbuch des Reglers entnommen oder mittels der Fernbedienung und der Funktionstaste F7 (Parameterinformationen) ermittelt werden. Die Nullen (3.1.0.0.1) zwischen den einzelnen Zahlen können entfallen.

#### **FORMAT**

Wenn beim Parameterformat (Format) keine Eintragung vorgenommen wird, wird "auto" angezeigt. Das Programm ermittelt selbständig das Parameterformat. Das Parameterformat kann auch mittels Fernbedienung und der Funktionstaste F7 ermittelt werden.

Folgende Bedienungselemente zum Eintragen bzw. Verändern der Trenddatenpunkte stehen zur Verfügung:

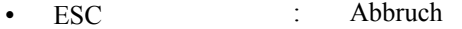

• Eingabe : Eingabebestätigung

- F4 : ändern
- F6 : neu
- F8 : löschen
- 
- 

• ↑ und ↓ : hin und her wandern zwischen den Eintragungen • Pos1 und Ende : hin und her wandern zwischen den Trenddatenpunkten

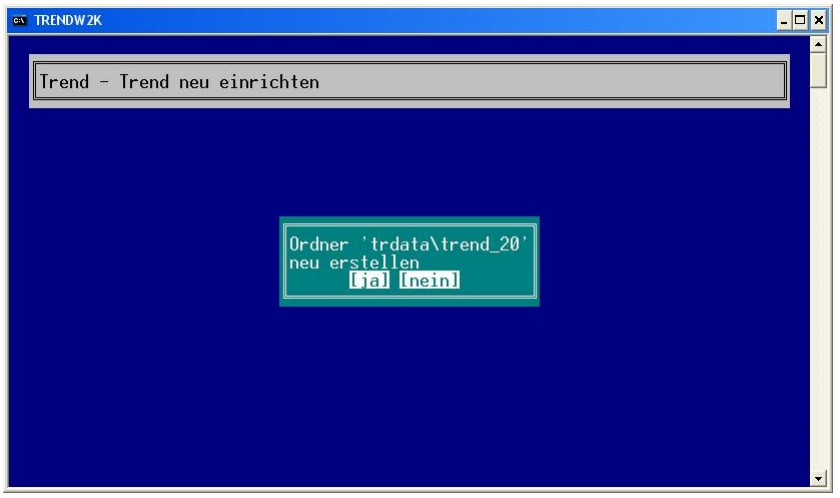

Abb.: Trend neu einrichten

Zum Schluss müssen die vorher gemachten Eintragungen bestätigt werden. Für jeden eingerichteten Trend wird ein Verzeichnis angelegt. In dieses Verzeichnis werden alle Trenddateien für diesen eingerichteten Trend abgelegt.

<span id="page-29-0"></span>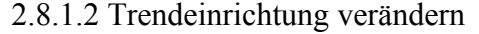

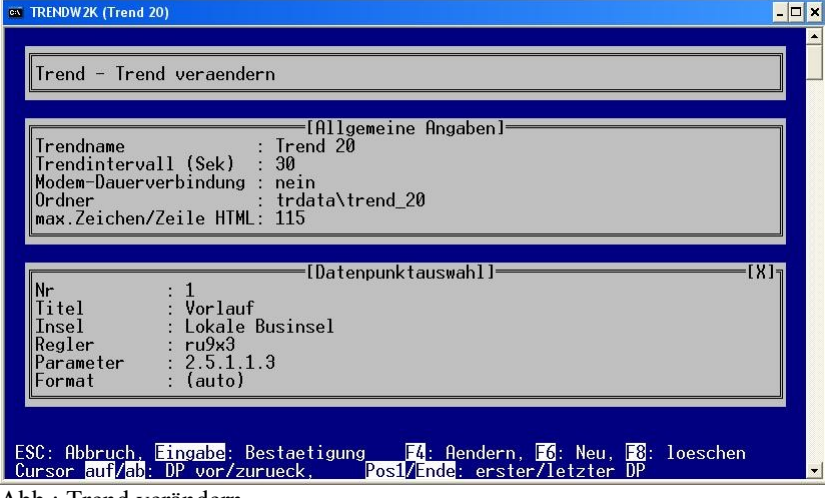

Abb.: Trend verändern

Um Eintragungen bei den Trenddefinitionen zu ändern, stehen folgende Bedienelemente zur Verfügung:

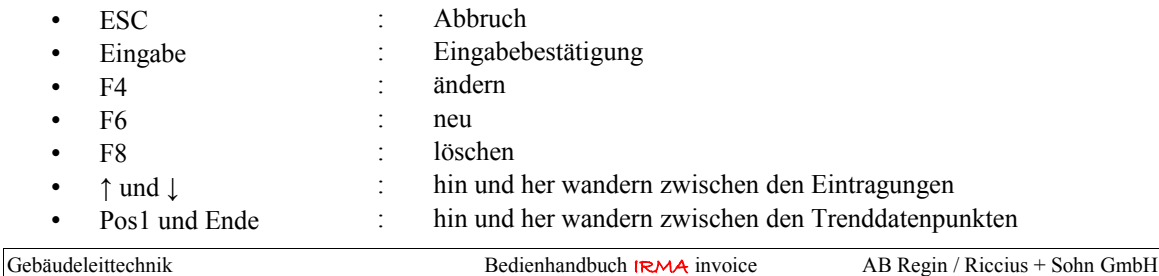

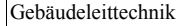

## <span id="page-30-0"></span>2.8.1.3 Trend aufzeichnen

Sollen mehrere Verbrauchsdatentrends aufgezeichnet werden, müssen diese nach einander, nach dem hier beschriebenen Prinzip gestartet werden.

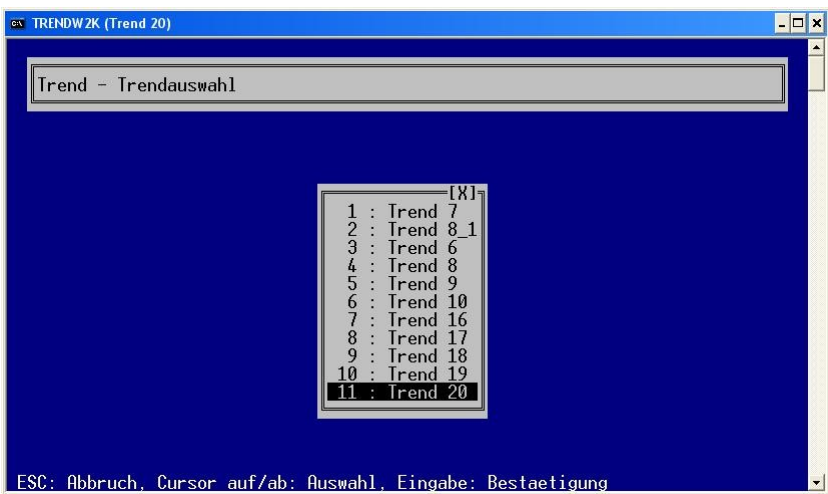

Abb.: Trend aufzeichnen – Auswahl eines Trends

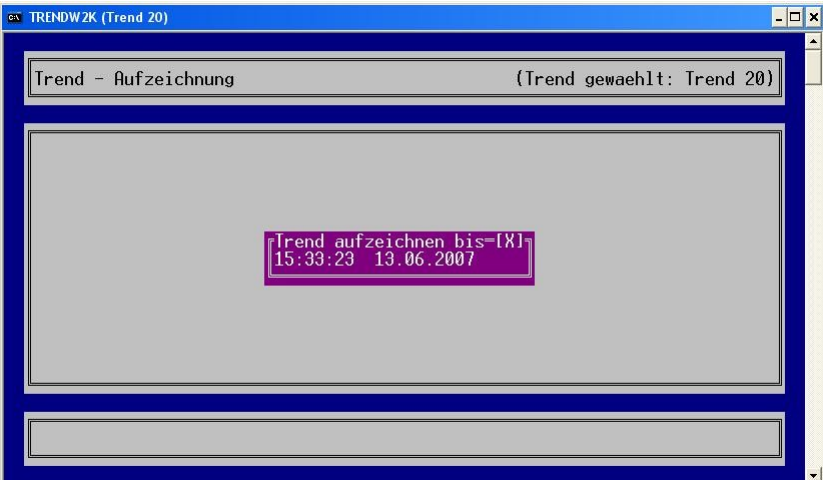

Abb.: Trendaufzeichnung

Bevor die Trendaufzeichnung beginnt, muss das Ende der Trendaufzeichnung nach dem Schema Uhrzeit, Datum eingetragen werden. Als Standard wird die gleiche Uhrzeit des nächsten Tages angegeben. Der Trend läuft in diesem Fall genau einen Tag.

Für die Verbrauchserfassung, die länger laufen muss, als z.B. ein Inbetriebnahmetrend, sollte ein Enddatum, das deutlich in der Zukunft liegt, eingetragen werden.

| ex TRENDW2K (Trend 20)                                                                                                    |                                                                                                    |                                                                                                    |                                                                                                    |                                                                                                    |                                                                                                    |                                                                                                    | $ \Box$ $\times$                    |
|----------------------------------------------------------------------------------------------------|----------------------------------------------------------------------------------------------------|----------------------------------------------------------------------------------------------------|----------------------------------------------------------------------------------------------------|----------------------------------------------------------------------------------------------------|----------------------------------------------------------------------------------------------------|----------------------------------------------------------------------------------------------------|-------------------------------------|
|                                                                                                    | Trend - Aufzeichnung                                                                                                    |                                                                                                    |                                                                                                    |                                                                                                    |                                                                                                    | $15:40:51$ Di 12.06.07 a<br>(Trend gewaehlt: Trend 20)                                                          |                                     |
| 15:34:53<br>15:35:23<br>15:35:53<br>5:36:23<br>5:36:53<br>5:37:23<br>5:37:53<br>5:38:23<br>5:38:53<br>5:39:23<br>15:39:53<br>15:40:23 | 12.06.2007<br>12.06.20071<br>12.06.20071<br>12.06.2007<br>12.06.2007<br>12.06.2007<br>12.06.2007<br>12.06.2007<br>12.06.20071<br>12.06.20071<br>12.06.20071<br>12.06.20071 | lVorlauf<br><b>Aussen</b><br>78.01<br>78.01<br>78.01<br>78.01<br>78.0<br>78.01<br>78.01<br>78.01<br>78.01<br>78.01<br>78.01<br>78.01 | <b>IRaum</b><br>25.3<br>25.31<br>25.3<br>25.3<br>25.3<br>25.3<br>25.3<br>25.3<br>25.31<br>25.31<br>25.31<br>25.31 | <b>ISW</b><br>28.41<br>28.41<br>28.41<br>28.41<br>28.41<br>28.41<br>28.41<br>28.4<br>28.4<br>28.41<br>28.41<br>28.41 | 3.3<br>3.3<br>3.3<br>3<br>3<br>$\overline{3}$<br>$\overline{3}$<br>3.3<br>3.<br>3<br>3<br>3.<br>3.3<br>3.3<br>3.3<br>3.3 | Vorlauf SW Raum<br>23.3<br>23.3<br>23.3<br>23.3<br>23.3<br>23.3<br>23.3<br>23.3<br>23.3<br>23.3<br>23.3<br>23.3 | ור ג'<br>ű                          |
|                                                                                                    | Warten bis 15:40:53 12.06.2007                                                                                                    |                                                                                                    |                                                                                                    |                                                                                                    |                                                                                                    |                                                                                                    |                                     |
| Hilfel                                                                                                    |                                                                                                    | IF41                                                                                                    |                                                                                                    | $[Strg \ F4]$                                                                                                    |                                                                                                    |                                                                                                    | 1 F 7 I<br>$\overline{\phantom{a}}$ |

Abb.: Trendaufzeichnung

Im Fensterkopf wird angezeigt, welcher Trend ausgewählt worden ist. In der Statusanzeige des Trendfensters wird die Zeit bis zur nächsten Trendaufzeichnung aufgezeigt.

| ex TRENDW2K (Trend 20)                                                                                                    |                                                                                                    |                                                                                                    | $ \Box$ $\times$                                                                                                    |
|----------------------------------------------------------------------------------------------------|----------------------------------------------------------------------------------------------------|----------------------------------------------------------------------------------------------------|----------------------------------------------------------------------------------------------------|
| Trend - Aufzeichnung                                                                                                    |                                                                                                    |                                                                                                    | $15:41:26$ Di $12.06.07$<br>(Trend gewaehlt: Trend 20)                                                                                                    |
| 15:34:23<br>12.06.2007<br>15:34:53<br>12.06.20071<br>15:35:23<br>12.06.20071<br>15:35:53<br>12.06.20071<br>15:36:23<br>12.06.20071<br>15:36:53<br>12.06.20071<br>15:37:23<br>12.06.2007<br>15:37:53<br>12.06.20071<br>15:38:23<br>12.06.20071<br>15:38:53<br>12.06.2007<br>15:39:23<br>12.06.2007<br>15:39:53<br>12.06.20071 | <b>IVorlauf</b><br><b>I</b> Aussen<br>78.01<br>78.01<br>78.01<br>78.01<br>78.01<br>78.01<br>78.01<br>78.01<br>78.01<br>78.0<br>78.01<br>78.01 | <b>ISW</b><br><b>IRaum</b><br>25.31<br>28.41<br>28.41<br>25.31<br>25.31<br>28.41<br>25.31<br>28.41<br>28.41<br>25.31<br>28.41<br>25.31<br>25.31<br>28.41<br>25.31<br>28.41<br>25.31<br>28.41<br>25.31<br>28.41<br>25.31<br>28.41<br>25.31<br>28.41 | [X]<br>VorlaufISW Rauml<br>23.3<br>3.3<br>3.3<br>23.3<br>3.3<br>23.3<br>3.3<br>23.3<br>3.3<br>23.3<br>3.3<br>23.3<br>3.3<br>23.3<br>3.3<br>23.3<br>3.3<br>23.3<br>$\blacksquare$<br>3.3<br>23.3<br>3.3<br>23.3<br>3.3<br>23.3<br>$[1 - 12/15]$ |
| Warten bis 15:41:53 12.06.2007                                                                                                    |                                                                                                    |                                                                                                    |                                                                                                    |
| Hilfel<br>E1 -                                                                                                    | 1 F 4 1                                                                                                    | [Strg F4]                                                                                                    | I F 7 1<br>$\overline{\phantom{a}}$                                                                                                    |

Abb.: umherwandern im Trendanzeigefenster

Mit den Cursortasten ↑, ↓, → und ← kann im Trendanzeigefenster herum gewandert werden. Wenn im Trendanzeigefenster nach oben geblättert wird, wird die Trendzeilenanzeige mit gelb hinterlegt. Die gelbe Farbe deutet an, dass weitere, aktuellere Werte in der Zwischenzeit aufgezeichnet worden sind.

Mit der Cursortaste → kann die Trendtabelle nach links verschoben werden, was bei großen Trendtabellen mit vielen Trenddatenpunkten sinnvoll ist.

Das Umherwandern in der Trendanzeige für die Verbrauchsdatenerfassung ist dann sinnvoll, wenn Probleme in der Verbrauchsabrechnung aufgespürt werden sollen.

## <span id="page-32-0"></span>2.8.1.4 Trendgrafikanzeige

Diese Programmfunktion wird nur angeboten, wenn das Programm TRGRAW2K im gleichen Verzeichnis wie die Dateien Trendw2k, insel.ini und trend.ini zu finden sind.

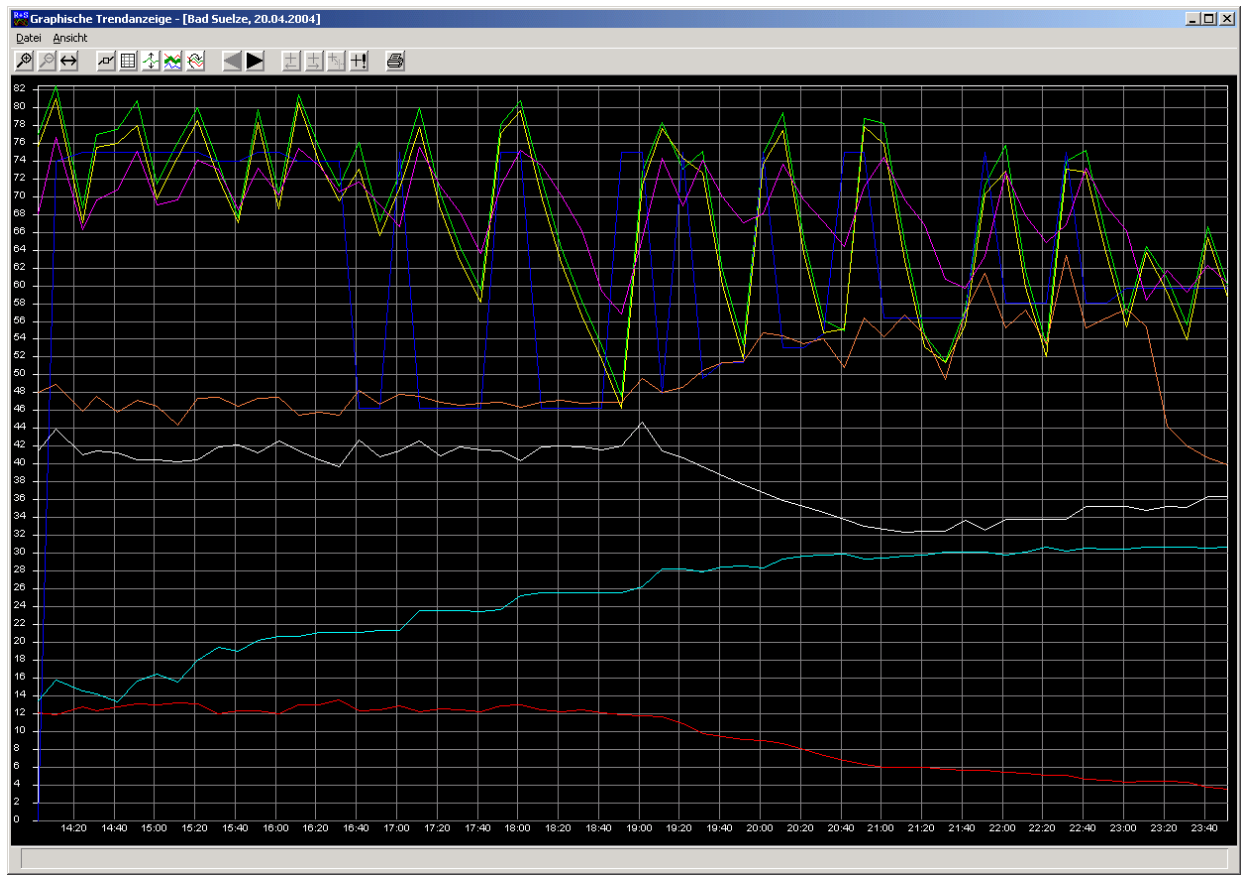

Abb.: Trendgrafik

Das Trendprogramm hat folgende Funktionen:

- Darstellungszeitraum ist ein Tag
- 8 Trendverläufe pro Trenddiagramm
- Darstellung Trendzeitraum für 1 Tag, 2 Tage, 3 Tage, 1 Woche, 2 Wochen und 4 Wochen
- Legende
- Einzelstart der Trendgrafik über Programmoptionen
- Anzeige auch von Regler-Statustrends
- Zoom
- Fadenkreuz
- Ablesen von Trendwerten mittels Fadenkreuz
- Manuelles Setzen des Fadenkreuzes
- Verschiedene Darstellungsarten des Fadenkreuzes
- Skalierung ausgewählter Trendverläufe
- Hervorheben eines ausgewählten Trends
- Markierung der Trendwerte
- Drucken der Trendverläufe auf weißen Hintergrund, Markierung der Trendverläufe und Legende

Mit diesem Programm können die Verbrauchsdatentrends visualisiert werden. Zur Bereitstellung der Trenddatei für das Verbrauchsabrechnungsprogramm ist diese Funktion nicht notwendig, da Zählerwerte nur sehr langsam ansteigen.

Beim Einsatz dieser Funktion ist auf das Bedienhandbuch von IRMA control (s. Kapitel 8) verwiesen, in dem weitere Funktionen von der Trendgrafik beschrieben werden.

### <span id="page-33-2"></span>2.8.1.5 Trenddatei

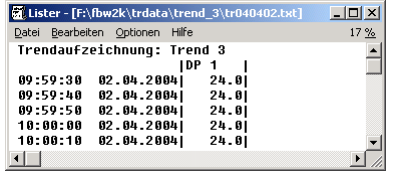

Abb.: Trenddatei

Die Trenddateien vom Trendprogramm sind einfache Textdateien. Im Notfall (z.B. Rechnerabsturz) kann die Trenddatei leicht mit einem beliebigen Texteditor eingesehen werden. Auch ist es möglich die Trenddatei in andere Textverarbeitungsprogramme zu exportieren, um diese in eine Gesamtdokumentation aufzunehmen.

#### <span id="page-33-1"></span>2.8.1.6 Logbuch

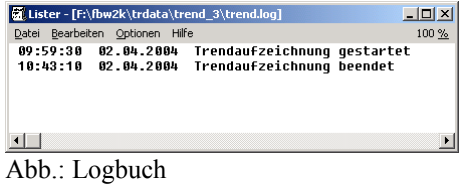

Wie auch bei den anderen Programmen von IRMA control, gibt es ein Logbuch. In der Logdatei werden Ereignisse während der Trendaufzeichnung aufgezeichnet. Die Logdatei ist im gleichen Verzeichnis, wie die Trenddatei zu finden. Die Logdatei dient dem Benutzer z.B. bei langen Trends über mehrere Tage zur Kontrolle, ob bei der Aufzeichnung alles richtig abgelaufen ist.

## <span id="page-33-0"></span>2.8.1.7 Trend.ini

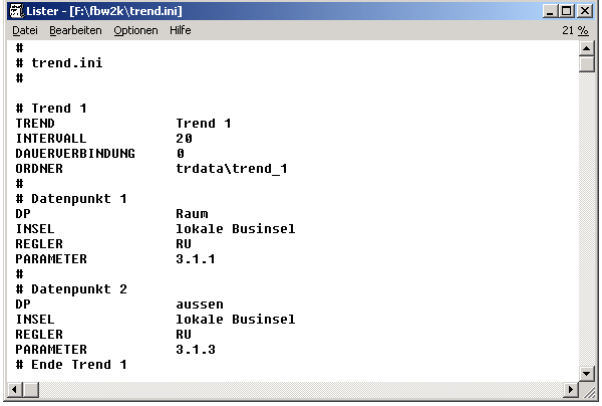

Abb.: Trend.ini Datei

Die Trend.ini Datei ist eine einfache Textdatei. In der Trend.ini Datei werden die Trendeinrichtungen abgelegt. Die Trend.ini Datei kann mit einem Standardeditor bearbeitet werden. Zur Not kann die Einrichtung von einem Trend auch über den Texteditor vorgenommen werden. Dabei ist zu beachten, dass die Sonderzeichen in der Einrichtungsdatei richtig gesetzt werden. Ansonsten wird die Einrichtung vom Programm nicht erkannt und in der Statusanzeige wird eine Fehlermeldung angezeigt.

## <span id="page-34-0"></span>3. IRMA invoice

IRMA invoice ist ein Programm, dass die notwendigen Informationen zur Erstellung einer Verbrauchsabrechnung zusammenstellt. Diese Informationen können als Datei einem gängigen Office-Programmpaket, wie Open Office oder MS Office zur Serienbrieferstellung für die Verbrauchsabrechnung übergeben werden.

Der erste Teil der Beschreibung befasste sich mit der Einrichtung der Trenddatei, die die Verbrauchszählerwerte erfasst. Der 2. Teil des Programms dient der Erstellung der Informationsdatei. Neben den Zählerwerten, die aus einer speziellen Trenddatei gewonnen werden, müssen noch weitere Informationen für Rechnungserstellung eingegeben werden. So müssen neben Adressangaben auch die Tarife für die Berechnung der Verbrauchspreise eingetragen werden. Des Weiteren können die Zählerwerte korrigiert werden, wenn die Werte in der zeitlichen Reihenfolge nicht zusammenpassen sollten. Im Normalfall sollten die Zählerwerte mit der Zeit wachsen und nicht sinken. In diesem Fall muss der Benutzer den entsprechenden Wert korrigieren können, in dem der Zählerwert erneut bestimmt wird. Auch ist die Erstellung einer Zwischenabrechnung bei einem Zähler- oder Bewohnerwechsel möglich.

Als Zusatzfunktion können die Adressangaben in eine CSV-Datei konvertiert werden, so dass die Daten in anderen Programmen weiterverwendet werden können. Auch können die Informationen als HTML-Seite dargestellt werden, um einen Überblick über die Verbräuche zu erhalten.

Wie es üblich ist bei den IRMA Programmen, verfügt auch das Programm Verbrauchsabrechnung über eine Logbuchdatei, die Aufschluss darüber gibt, was unter anderem bei der Konvertierung der Informationsdatei abgelaufen ist.

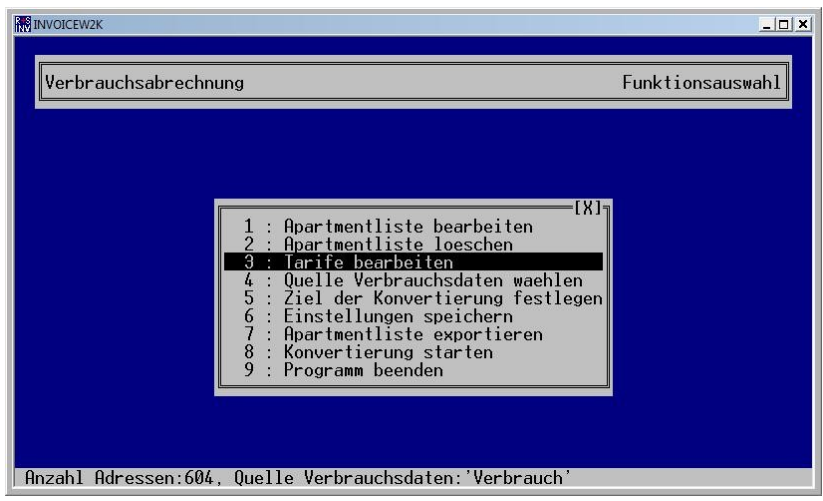

Abb.: Verbrauchsabrechnung

Zur Auswahl stehen folgende Funktionen für die Zusammenstellung der Informationsdatei:

#### APARTMENTLISTE BEARBEITEN:

Es können die Informationen, die für die Erstellung der Verbrauchsabrechnung notwendig sind, eingetragen werden. Dazu gehören der die Apartmentbezeichnung, die Verbrauchszählernummer, der Vor- und Zuname und die Adresse des Bewohners. Des Weiteren kann der Tarif für die Verbrauchsabrechnung ausgewählt werden.

#### APARTMENTLISTE LÖSCHEN:

Die aktuelle Apartmentliste kann gelöscht werden. Das Programm verwaltet nur eine Apartmentliste. Damit mehrere Projekte bearbeitet werden können, wird empfohlen für jedes Projekt ein eigenes IRMA Verzeichnis anzulegen.

#### TARIFE BEARBEITEN:

Die Tarife, nach denen die Verbrauchsrechnung erstellt werden soll, können eingetragen werden. Die Tarife müssen vor der ersten Eingabe der Apartmentinformationen definiert werden.

#### QUELLE VERBRAUCHSDATEN WÄHLEN:

Es muss die Trenddatei ausgewählt werden, in der die Verbrauchswerte der Zähler zu finden sind.

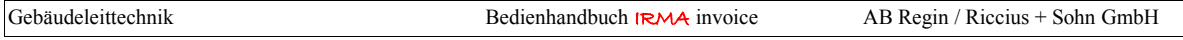

#### ZIEL DER KONVERTIERUNG FESTLEGEN:

Je nach Office-Paket muss die Informationsdatei für die Verbrauchsabrechnung in einem anderen Verzeichnis zu finden sein. Bei MS Office z.B. im Verzeichnis "Eigene Datenquellen".

#### EINSTELLUNGEN SPEICHERN:

Alle Einstellungen können gespeichert werden.

#### APARTMENTLISTE EXPORTIEREN:

Die Eingabe der Apartmentinformationen ist, je nach Anzahl, der Verbraucher mühsam. Damit die getane Arbeit nicht umsonst ist, können die Adressen exportiert werden. Die Exportdatei hat das Dateiformat CSV.

#### KONVERTIERUNG STARTEN:

Die Auswertung der Trenddatei wird gestartet. Die Informationsdatei wird zusammengestellt und im eingetragenen Verzeichnis abgelegt.

PROGRAMM BEENDEN: Ende.

## <span id="page-35-0"></span>3.1 Tarife bearbeiten

Bevor die ersten Adressdaten eingegeben werden können, müssen die Tarife für die Verbrauchspreise definiert werden. Es kann der Tarifname, die Einheit Grundpreis, der Grundpreis, der Verbrauchspreis und ein Umrechnungsfaktor eingegeben werden. Das hat den Vorteil, dass bei Tarifänderungen nicht mehr alle Adresseinträge bearbeitet, sondern nur noch die Tarife angepasst werden müssen.

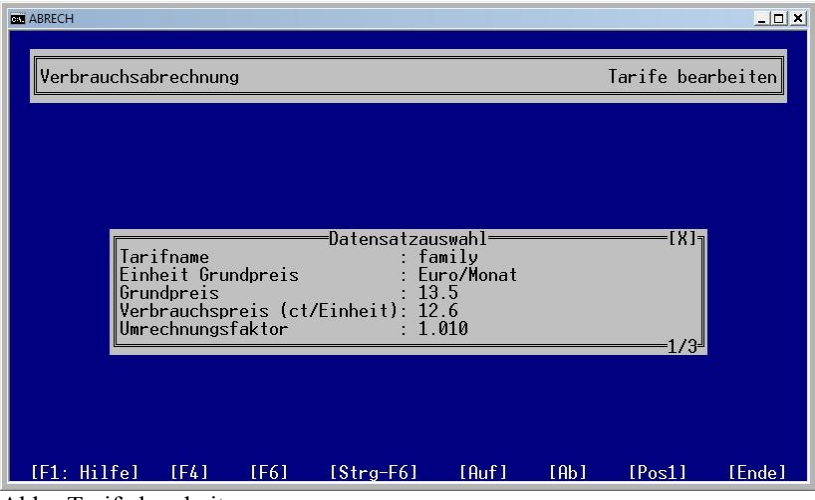

Abb.: Tarife bearbeiten

#### TARIFNAME:

Damit die Tarife besser zu unterscheiden sind, sollte eine Bezeichnung eingetragen werden. Der Tarifname kann maximal eine Länge von 29 Zeichen haben.

#### **EINHEIT GRUNDPREIS:**

Bei Einheit Grundpreis stehen folgende Einstellmöglichkeiten zur Verfügung:

- Cent/Tag,
- $\epsilon$  / Monat und
- $\in$  / Jahr.

Um die Auswahl der Einheit Grundpreis zu öffnen, muss die Cursortaste " $\rightarrow$ " betätigt werden, ein Auswahlfenster wird geöffnet.
| $  n $ $\times$<br><b>BU ABRECH</b>                                                                                                    |
|----------------------------------------------------------------------------------------------------|
| Tarife bearbeiten<br>Verbrauchsabrechnung                                                                                                    |
|                                                                                                    |
|                                                                                                    |
| [Einheit Grundpreis]=[X]╗<br>I Tarif be<br>Cent7Tag<br>Tarifname<br>2 : Euro/Monat<br>$3: \text{Func/Jahr}$<br>Einheit Grundpreis<br>Grundpreis<br>Verbrauchspreis (ct/Einheit): 13.2<br>Umrechnungsfaktor<br>1.1 |
| ESC: Abbruch, Cursor auf/ab: Feld wechseln, Eingabe: weiter                                                                                                    |

Abb.: Auswahl Einheit Grundpreis

Mit dieser Angabe kann der Grundpreis tagesgenau für die Verbrauchsabrechnung umgerechnet werden, wenn der übliche Abrechnungszeitraum von Monatsanfang bis Monatsende nicht eingehalten werden kann.

• Cent / Tag

Der Grundpreis wird mit Tagen des Abrechnungszeitraums multipliziert. Im Normalfall sollte der Grundpreis klein sein, ansonsten drohen große Abweichungen!

Abrechnungsgrundpreis = Einheit Grundpreis \* Abrechnungstage

 $\epsilon$  / Monat

Der Grundpreis kann auf einen Monat bezogen werden. IRMA invoice ermittelt bei der Konvertierung, um welchen Monat es sich handelt. Ein Monat kann 28 Tage, 29 Tage, 30 Tage oder 31 Tage haben.

Abrechnungsgrundpreis = *Monatstage Grundpreis* <sup>∗</sup> *Abrechnungstage*

•  $\in$  / Jahr

Der Grundpreis kann auf ein Jahr bezogen werden. IRMA invoice ermittelt bei der Konvertierung, um was für Jahr es sich handelt. Ein Jahr kann 365 Tage oder 366 Tage haben.

Abrechnungsgrundpreis = *Jahrestage Grundpreis* <sup>∗</sup> *Abrechnungstage*

## GRUNDPREIS:

Der Grundpreis beinhaltet die allgemeinen Kosten, die beim Betrieb z.B. einer zentralen Heizungsanlage anfallen können.

Zu den Kosten des Betriebs der zentralen Heizungsanlage einschließlich der Abgasanlage gehören die Kosten der verbrauchten Brennstoffe und ihrer Lieferung, die Kosten des Betriebsstromes, die Kosten der Bedienung, Überwachung und Pflege der Anlage, der regelmäßigen Prüfung ihrer Betriebsbereitschaft und Betriebssicherheit einschließlich der Einstellung durch einen Fachmann, der Reinigung der Anlage und des Betriebsraumes, die Kosten der Messungen nach dem Bundes-Immissionsschutzgesetz, die Kosten der Anmietung oder anderer Arten der Gebrauchsüberlassung einer Ausstattung zur Verbrauchserfassung sowie die Kosten der Verwendung einer Ausstattung zur Verbrauchserfassung einschließlich der Kosten der Berechnung und Aufteilung.

#### VERBRAUCHSPREIS:

Der Verbrauchspreis ist der Preis, der sich aus dem Zählerstand ergibt. Die Einheit ist Cent pro Einheit.

## UMRECHNUNGSFAKTOR:

Mit dem Umrechnungsfaktor können noch weitere Faktoren, die sich auf die Erfassung des Energieverbrauchs beziehen, mit in den endgültigen Verbrauchpreis einfließen.

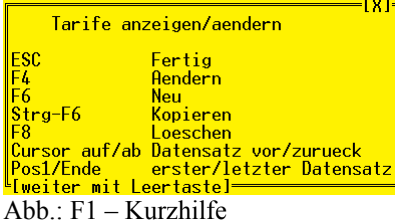

Mit folgenden Funktionstasten können die Eintragungen vorgenommen werden.

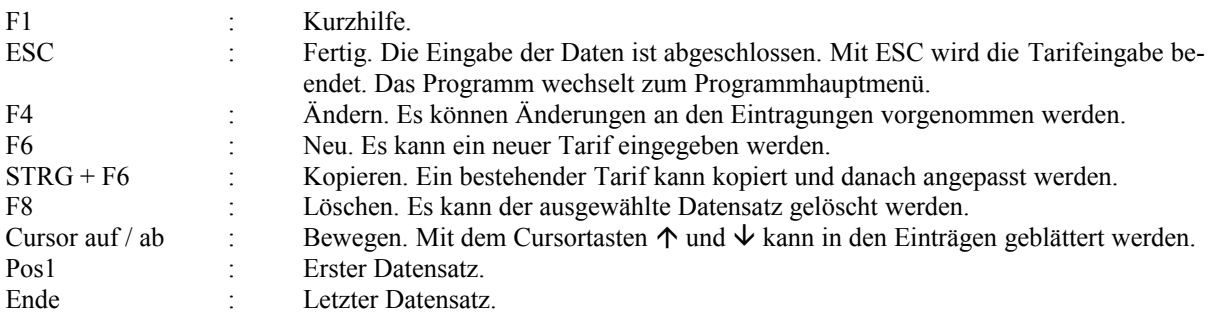

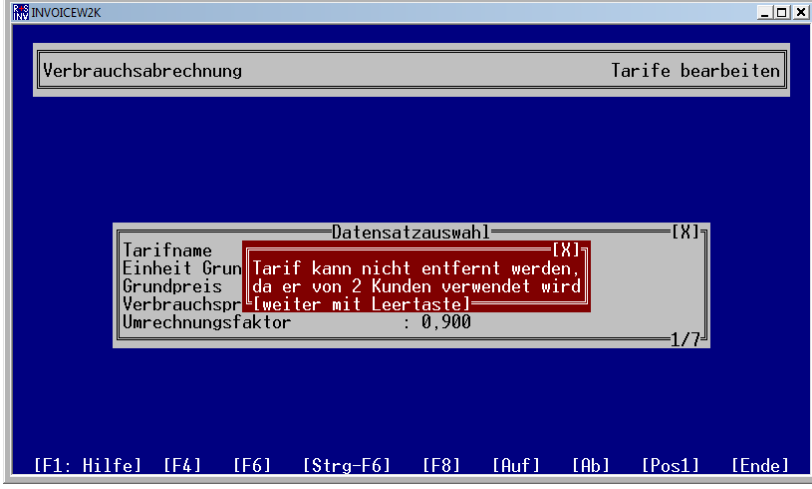

Abb.: Tarif löschen

Wenn ein Tarif gelöscht werden soll, darf er keinem Adresseintrag mehr zugeordnet sein! Ansonsten kann der Tarif nicht gelöscht werden. Eine entsprechende Hinweismeldung wird angezeigt.

## 3.1.1 Sicherheit der Eingaben

Die Tarifeingaben werden in einer speziellen Datei abgespeichert. Die Einträge sind über ein Checksum-Verfahren in sich konsistent. D.h. bei Veränderungen des Dateiinhalts durch Manipulation, passt die berechnete Checksumme nicht mehr zur aktuellen Checksumme von IRMA invoice. In diesem Fall werden die Tarifinformationen verworfen und stehen IRMA invoice nicht mehr zur Verfügung. Der Benutzer muss die Tarife neue eingeben!

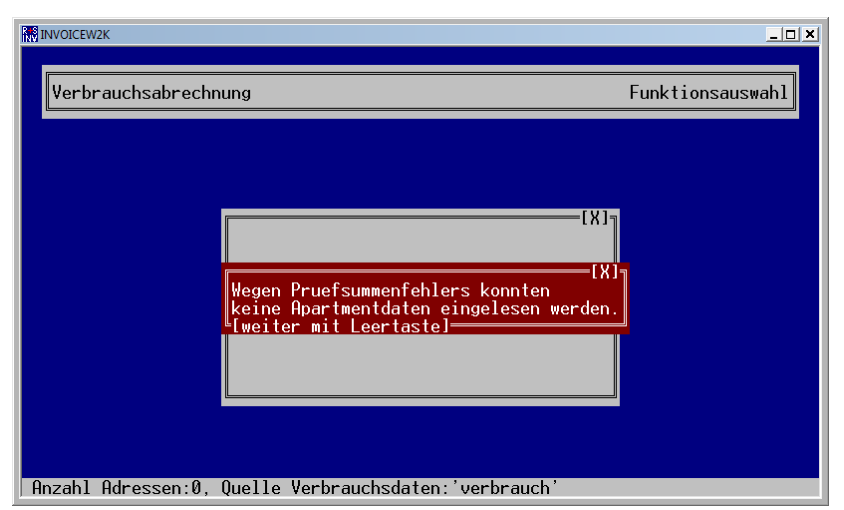

Abb.: Prüfsummenfehler

Nur mit diesem Verfahren kann sichergestellt werden, das möglichen Änderungen an den Tarifen bemerkt werden und der Manipulationsversuch auffällt. Dieses Ereignis wird in die Logbuchdatei eingetragen.

# 3.2 Apartmentliste bearbeiten

Nach der Eingabe der Tarife kann mit der ersten Eingabe der Apartmentliste und den Informationen für die Verbrauchsabrechnung begonnen werden. Nach der ersten Eingabe von Apartmentinformationen können Änderungen an den Apartment- und Tarifeingaben zu beliebigen Zeitpunkten vorgenommen werden.

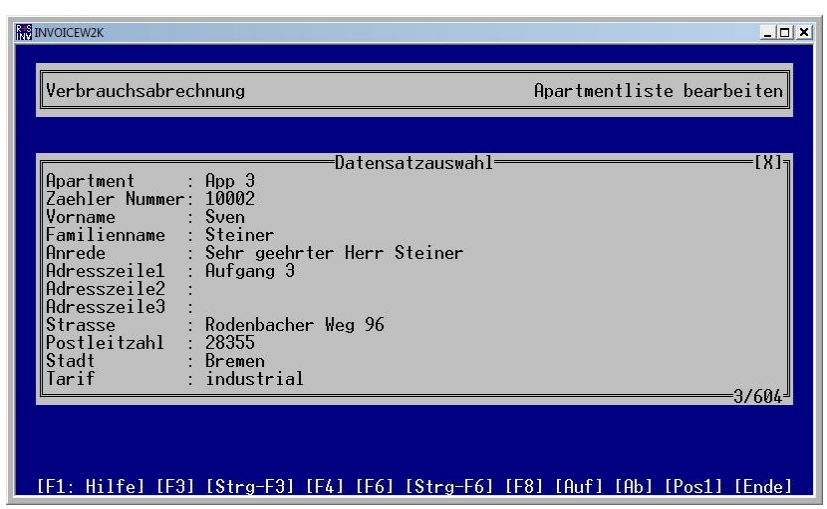

Abb.: Apartmentliste bearbeiten

Folgende Angaben können eingetragen werden.

## **APARTMENT (PFLICHTEINTRAG):**

Es muss die Apartmentbezeichnung eingegeben werden. Der Eintrag Apartment muss der gleiche sein wie der Datenpunktname bei der Trendeinrichtung! Über diese beiden Einträge werden die beiden Programmteile synchronisiert. Der Eintrag Apartment kann maximal eine Länge von 59 Zeichen haben.

#### ZÄHLERNUMMER (PFLICHTEINTRAG):

Es muss die Zählernummer eingegeben werden. Die Zählernummer kann maximal eine Länge von 59 Zeichen haben. Wird die Zählernummer verändert, erscheint das Zusatzfenster Zählerwechsel. Das Programm geht davon aus, dass es zu einem Zählerwechsel gekommen ist. In diesem Fall muss eine Zwischenabrechnung erstellt werden.

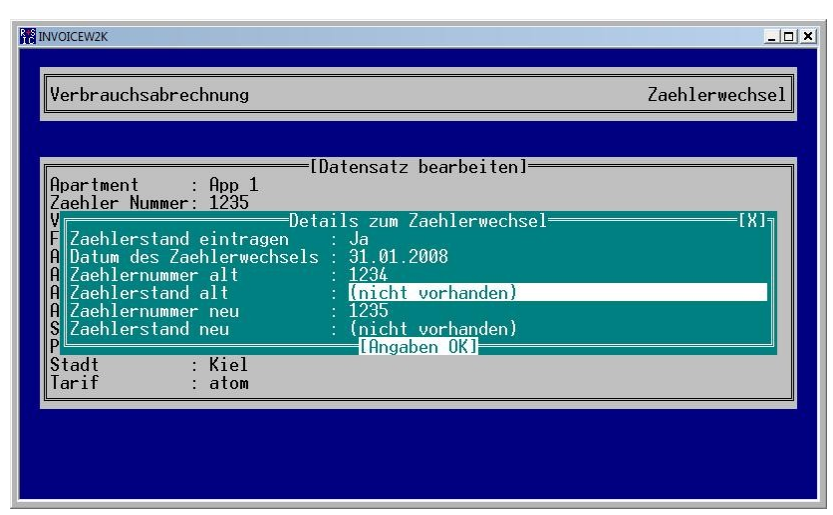

Abb.: Zählernummer verändert

Wird die Zählernummer, im Rahmen eines Zählerwechsels, verändert, fordert IRMA invoice den Benutzer auf weitere Daten für den Zählerwechsel einzugeben. Diese Daten werden für eine Zwischenabrechnung benötigt. Daher stellt das Programm die Option "Zählerstand eintragen" auf Ja, wird dagegen Nein ausgewählt, werden die Daten nicht übernommen.

Im Allgemeinen muss bei einem Zählerwechsel der Zählerstand des neuen Zählers eingetragen werden. Damit hat der Benutzer die Möglichkeit zu entscheiden, ob ein neuer Zählerstand eingetragen werden soll oder nicht. Es kann das Datum vom Zählerwechsel, die alte Zählernummer, der alte Zählerstand, die neue Zählernummer und der neue Zählerstand eingetragen werden. Diese Eingaben speichert das Programm ab, um sie bei der nächsten turnusmäßigen Erstellung der Verbrauchsabrechnung auszuwerten.

## VORNAME:

Der Vorname kann eingetragen werden. Der Vorname kann maximal eine Länge von 59 Zeichen haben.

#### NAME (PFLICHTEINTRAG):

Der Name des Verbrauchers muss eingetragen werden. Der Name kann maximal eine Länge von 59 Zeichen haben. Wird der Name verändert, erscheint das Zusatzfenster Details zum Kundenwechsel. Das Programm geht davon aus, dass es zu einem Bewohnerwechsel gekommen ist. In diesem Fall muss eine Zwischenabrechnung erstellt werden.

Wird kein Name eingetragen, steht das Apartment leer. Eine Verbrauchsabrechnung wird für das Apartment nicht erstellt.

Sollen alleine die reinen Adressen eingegeben werden, reicht es aus die Taste ESC oder das [X] mit der Maus anzuklicken. In diesem Fall werden keine Zählerstände abgespeichert. Bei der Erstellung der Informationsdatei für die Rechnungserstellung wird entweder die Trenddatei ausgewertet oder es muss eine manuelle Korrektur für die Zählerwerte durchgeführt werden.

| <b>INVOICEW2K</b><br>Verbrauchsabrechnung<br>fDatensatz bearbeiten] <sup>.</sup><br>Apartment<br>: App. 603                                                                                                    | $ \Box$ $\times$<br>Zaehlerwechsel                                                                           |
|----------------------------------------------------------------------------------------------------|----------------------------------------------------------------------------------------------------|
| Zaehler Nummer: 5567112<br>Vorname : Helmut<br>$\mathbf{1}$<br>Familienname : Schmidt<br>$\mathfrak{p}$<br>⊎Details zum<br>Art des Kundenwechsels<br>: Kunden<br>3:<br>Datum des Kundenwechsels : 30.01.<br><b>Zaehlerstand</b><br>: (nicht<br>$=$ [Angaben OK] | =[X]=<br>: Kunde zieht aus<br>Kunde zieht ein<br>Kundenwechsel ohne Leerstand<br>$4:$ Kundendaten veraendert |
| Postleitzahl<br>: 24000<br>: Oggersheim<br>Stadt<br>larif<br>: atom                                                                                                    |                                                                                                    |
|                                                                                                    |                                                                                                    |

Abb.: Kundenwechsel

Wird der Name des Bewohners (Kunden), im Fall eines Bewohnerwechsels, verändert, kann unter mehreren Varianten gewählt werden. Zur Erstellung einer Zwischenabrechnung für den Bewohnerwechsel gibt es mehrere Varianten:

- Variante 1: Der Bewohner zieht aus. Das Programm speichert die Informationen ab.
- Variante 2: Ein neuer Bewohner zieht ein. Das Apartment stand leer.
- Variante 3:

Es kommt zu einem Bewohnerwechsel ohne Leerstand des Apartments. Der alte Bewohner zieht aus, der neue Bewohner zieht am Folgetag ein. Es kommt zu keinem Leerstand des Apartment, ohne dass z.B. Wärmeenergie verbraucht wird.

• Variante 4:

Die Kundendaten werden geändert, der Bewohner hat z.B. geheiratet und nimmt in diesem Fall einen neuen Namen an.

Steht beim Einzug des Bewohners der aktuelle Zählerstand noch nicht zur Verfügung, kann die Taste "ESC" gedrückt werden. Die Einrichtungsangaben werden ohne Übernahme des Zählerstandes abgespeichert. In diesem Fall werden die Daten von der Trendauslesung ausgewertet. Mit Hilfe der manuellen Korrektur von Zählerständen kann nachträglich der richtige Zählerstand für die Erstellung der Informationsdatei für die Verbrauchsrechnung eingetragen werden.

Diese oben beschriebene Möglichkeit sollte genutzt werden, wenn viele Apartments eingerichtet werden müssen z.B. bei der Grundeinrichtung von IRMA invoice.

| <b>INVOICEW2K</b>                                                                                                    | $\Box$ D $\Box$ |
|----------------------------------------------------------------------------------------------------|-----------------|
| Verbrauchsabrechnung                                                                                                    | Zaehlerwechsel  |
| [Datensatz bearbeiten]=<br>Apartment<br>$:$ App 1<br>Zaehler Nummer: 1238<br>$\therefore$ Ingo<br>Vorname<br>Familiennamn<br>  Renderung der Kundendaten passt nicht zu den bisher<br>Anrede<br>Adresszeile eingegebenen Kundendatenaenderungen<br>Adresszeile [weiter mit Leertaste]-<br>Adresszeile3<br>: Richard-Tauber-Ring 2<br>Strasse<br>Postleitzahl<br>: 12005<br>: Berlin<br>Stadt<br>: (family)<br>Tarif | TX 15           |
|                                                                                                    |                 |
|                                                                                                    |                 |

Abb.: Fehler bei der Änderung von Kundendaten

#### ANREDE:

Eine Anrede kann eingetragen werden, wie z.B. Herr, Frau, Dr.-Ing. usw. Die Anrede kann maximal eine Länge von 59 Zeichen haben.

#### ADRESSZEILE<sup>1</sup>:

Es kann eine Adresszeile eingegeben werden, z.B. die Wohnungsnummer oder andere Adresszusätze. Die Adresszeile1 kann maximal eine Länge von 59 Zeichen haben.

## ADRESSZEILE2:

Es kann eine Adresszeile eingegeben werden, z.B. die Wohnungsnummer oder andere Adresszusätze. Die Adresszeile2 kann maximal eine Länge von 59 Zeichen haben.

#### ADRESSZEILE3:

Es kann eine Adresszeile eingegeben werden, z.B. die Wohnungsnummer oder andere Adresszusätze. Die Adresszeile3 kann maximal eine Länge von 59 Zeichen haben.

## STRASSE (PFLICHTEINTRAG):

Es muss die Straße eingegeben werden. Der Straßenname kann maximal eine Länge von 59 Zeichen haben.

#### POSTLEITZAHL (PFLICHTEINTRAG):

Es muss die Postleitzahl eingegeben werden. Die Postleitzahl kann maximal eine Länge von 59 Zeichen haben.

#### STADT (PFLICHTEINTRAG):

Es muss die Stadt eingegeben werden. Der Stadtname kann maximal eine Länge von 59 Zeichen haben.

| <b>BU ABRECH</b><br>Verbrauchsabrechnung<br>[Datensatz bearbeiten]                                                                                                    | Adressliste bearbeiten |
|----------------------------------------------------------------------------------------------------|------------------------|
| Vorname<br>Thomas<br>Familienname<br>: Meier<br>Anrede<br>$:$ Herr<br>Adresszeile1<br>$:$ Wohnung 123<br>Adresszeile2<br>Adresszeile3<br>Strasse<br>Wildhüterr[Tarifauswahl]=[X]╗<br>Postleitzahl<br>: 12088<br>$1: \text{basic}$<br>Stadt<br>: Berlin<br>2<br>: atom<br>Appartment<br>app1<br>energy<br>Zaehler Nummer:<br>123<br>: familu<br>family<br>Tarif<br>[Datensatz OK] | 1/4                    |
| ESC: Abbruch, Cursor auf/ab: Feld wechseln, Eingabe: weiter<br>Able : Tourformand de deux de deux Crescutorio                                                                                                    |                        |

Abb.: Tarifauswahl mit der rechten Cursortaste

## TARIF (PFLICHTEINTRAG):

Es muss der Tarif ausgewählt werden. Wird in diesem Feld die Cursortaste " $\rightarrow$ " gedrückt erscheint die Auswahl der vorher definierten Tarife. Der passende Tarif kann ausgewählt werden.

Mit der Funktionstaste F1 kann eine Kurzhilfe der wichtigsten Funktionen angezeigt werden.

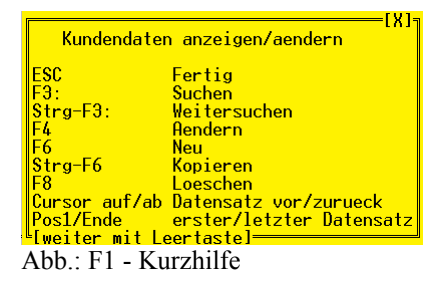

Mit folgenden Funktionstasten können die Eintragungen vorgenommen werden.

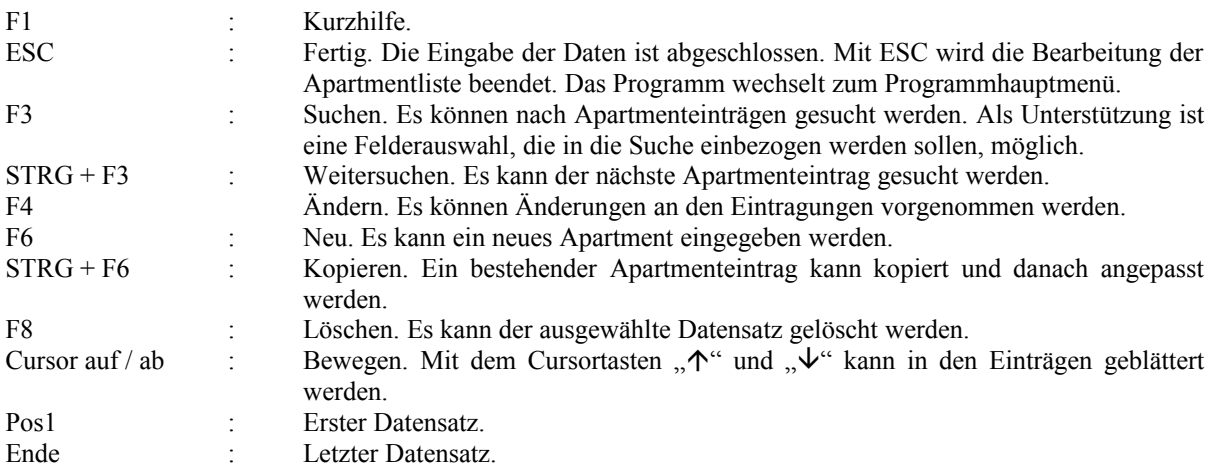

# 3.2.1 Apartmenteintrag suchen

Mit der Funktionstaste F3 können bestimmte Apartmenteinträge gesucht werden. Diese Funktion wird vor allem immer dann benötigt, wenn bei bestimmten Kunden z.B. neue Tarife eingetragen oder andere Änderungen umgesetzt werden müssen. Des Weiteren können die Apartmenteinträge klassisch mit den Cursortasten durch geblättert werden, bis der gewünschte Apartmenteintrag gefunden worden ist.

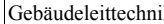

| <b>INVOICEW2K</b>                                                                                                    | $ \Box$ $\times$          |
|----------------------------------------------------------------------------------------------------|---------------------------|
| Verbrauchsabrechnung                                                                                                    | Apartmentliste bearbeiten |
| =Datensatzauswahl<br>${\small \textsf{Apartment} \hspace{2.2cm} : \hspace{2.2cm} \textsf{App} \hspace{1.2cm} 1}$<br>Zaehler Nummer: 30000<br>Suchbegriff eingeben-<br>¶∥Suchtext<br>Seiler<br>$:$ Alle Felder<br>¶ Suchen in<br>A Gross/Kleinschreibung ignorieren : Ja<br>$=$ [Suche starten] $=$<br>Postleitzahl<br>: 24000<br>: Kiel<br>Stadt<br>Tarif<br>: atom | ·[X]-<br>1/604            |
| Cursor auf/ab und Eingabe: Feld wechseln, ESC: abbrechen<br>the contract of the contract of<br>$\mathbf{1}$ $\mathbf{1}$ $\mathbf{1}$ $\mathbf{1}$ $\mathbf{1}$ $\mathbf{1}$<br>$\blacksquare$                                                                                                    |                           |

Abb.: Adresseintrag suchen

Wenn die Funktion "Suchen" ausgewählt worden ist, muss ein Suchtext eingetragen werden. Der Suchtext kann dabei aus einem ganzen Wort oder nur aus einem Teil des Wortes bestehen. Ob auf Groß- und Kleinschreibung geprüft werden soll, kann ausgewählt werden.

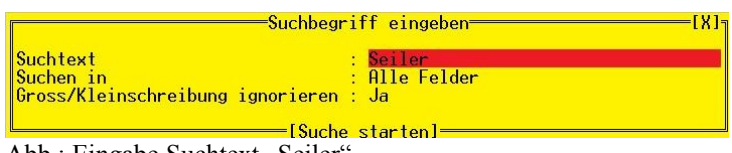

Abb.: Eingabe Suchtext "Seiler

Des Weiteren können noch die Felder angegeben werden, in denen gesucht werden soll. Im Standardfall wird immer in allen Feldern gesucht.

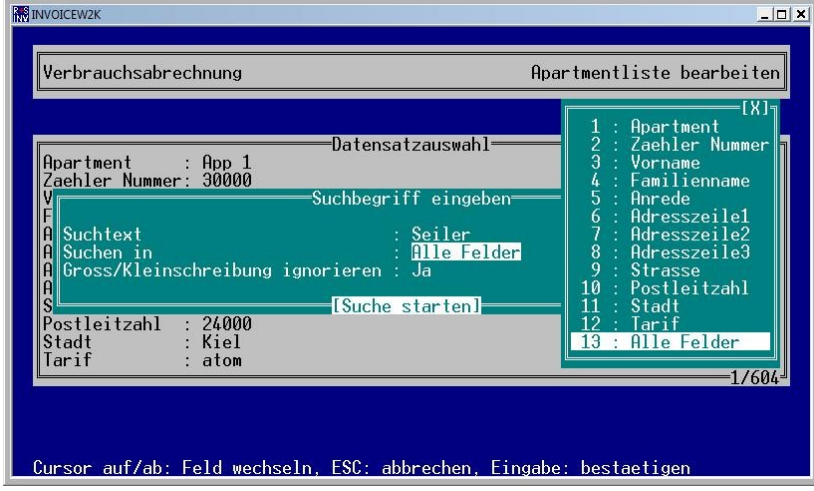

Abb.: Auswahl Suchfelder

Um die Auswahl der "Suchfelder" zu erleichtern, kann mit der Cursortaste ">" ein Auswahlfenster aller verfügbaren Felder angezeigt werden. Mit den Cursortasten "  $\mathcal{N}^{\alpha}$  und  $\mathcal{N}^{\alpha}$  kann das passende Feld bestimmt werden.

| <b>INVOICEW2K</b>                                                                                                    | $ \Box$ $\times$          |
|----------------------------------------------------------------------------------------------------|---------------------------|
| Verbrauchsabrechnung                                                                                                    | Apartmentliste bearbeiten |
|                                                                                                    |                           |
| :Datensatzauswahl<br><b>Apartment</b><br>: $App2$<br>Zaehler Nummer: 10001<br>Vorname<br>$:$ Lea<br>Familienname<br>: Seiler<br>Sehr geehrte Frau Seiler<br>Anrede<br>Adresszeile1<br>Adresszeile2<br>Adresszeile3<br>: bei Frey<br>: In der Rahlanne 98<br>Strasse<br>Postleitzahl : 47139<br>Stadt<br>: Duisburg<br>Tarif<br>Easy | ד4 א<br>-27604            |
|                                                                                                    |                           |
| [F1: Hilfe] [F3] [Strg-F3] [F4] [F6] [Strg-F6] [F8] [Auf] [Ab] [Pos1] [Ende]                                                                                                    |                           |

Abb.: Ergebnis der Namensuche

Ein Hinweisfenster erscheint, wenn kein passender Datensatz gefunden worden ist.

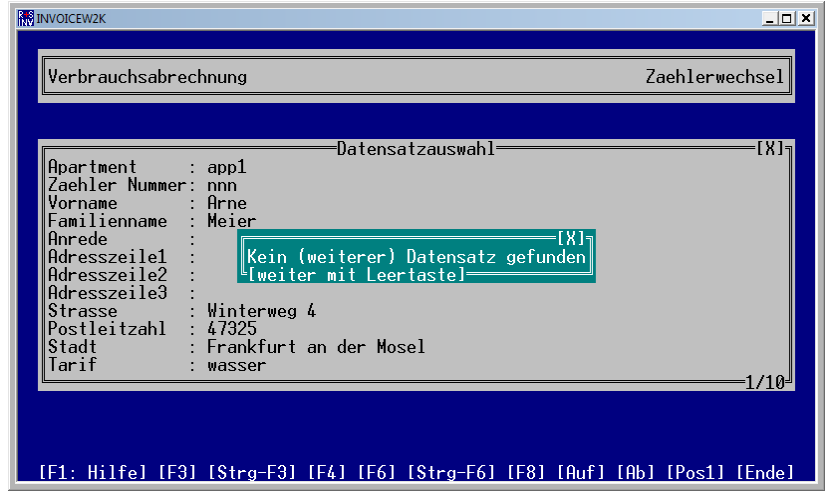

Abb.: Suche erfolglos – kein Datensatz gefunden

Diese Meldung erscheint auch, wenn das Ende der Apartmenteinträge erreicht ist. Ein Weitersuchen über das Ende der Apartmenteinträge hinaus, kann nur mit einer neuen Suche, die vom ersten Apartmenteintrag beginnt, gestartet werden.

## 3.2.2 Apartmenteintrag kopieren

Mit der Tastenkombination STRG + F6 können die Apartmenteinträge kopiert werden, so dass, z. B. bei einem Gebäude, relativ schnell viele Apartmenteinträge erzeugt werden können.

| <b>INVOICEW2K</b><br>Verbrauchsabrechnung                                                                                                    |                                                                                                    | $ \Box$ $\times$<br>Apartmentliste bearbeiten |
|----------------------------------------------------------------------------------------------------|----------------------------------------------------------------------------------------------------|-----------------------------------------------|
| <b>Apartment</b><br>Zaehler Nummer:<br>Vorname<br>Familienname<br>Anrede<br>Adresszeile1<br>Adresszeile2<br>Adresszeile3<br>Strasse<br>Postleitzahl<br>Stadt<br>Tarif | Neuer Datensatz <sup>.</sup><br>Rpp 602<br>10338<br>Vincent<br>: Seiler<br>Sehr geehrter Herr Seiler<br>Etage 9<br>Vosswaldestraße 27<br>: 09350<br>Lichtenstein/Sachsen<br>family<br>:[Datensatz OK]<br>ESC: Abbruch, Cursor auf/ab: Feld wechseln, Eingabe: weiter |                                               |

Abb.: Apartmenteintrag kopieren

Mit dem Cursortasten " $\uparrow$ " und " $\downarrow$ " kann der entsprechende Apartmenteintrag ausgewählt werden. Wünschenswert sollte sein, dass nur kleine Änderungen vorgenommen werden. Auf diese Art und Weise können relativ schnell neue Apartmenteinträge angelegt werden. Die neuen Apartmenteinträge werden hinter dem ausgewählten Apartmenteintrag angehängt. Eine Sortierung erfolgt nicht. Soll ein bestimmter Apartmenteintrag verändert wird, kann er über die Funktion Suchen, Funktionstaste F3, ermittelt werden.

# 3.2.3 kein Tarif vorhanden

Beim Beginn der Einrichtung von Adresseinträgen müssen die Tarife zuerst definiert werden. Nach dieser ersten Definition ist es egal, wann der nächste Tarif eingetragen bzw. angepasst wird.

| <b>INVOICEW2K</b>                                                                                                    | $  $ $\Box$   $\times$        |
|----------------------------------------------------------------------------------------------------|-------------------------------|
| Verbrauchsabrechnung                                                                                                    | Zaehlerwechsel                |
| :Datensatzauswahl<br>: $App332$<br><b> Apartment</b><br>Zaehler Nummer: 10331<br>: Hannah<br>Vorname<br>Familienname<br>: Michel<br>: Sehr geehrte Frau Michel<br>Anrede<br>Adresszeile1<br>Adresszeile2 : Etage 4<br>Adresszeile3<br>: bei Bock<br>Strasse : Höhensonnestraße 3<br>Postleitzahl : 24787<br>: Fockbek<br>Stadt<br>Tarif<br>$:$ (Easy) | [X]π<br>-332/604 <sup>』</sup> |
| [F1: Hilfe] [F3] [Strg-F3] [F4] [F6] [Strg-F6] [F8] [Auf] [Ab] [Pos1] [Ende]                                                                                                    |                               |

Abb.: Tarif "easy" nicht mehr vorhanden?

Ist ein Tarif nicht mehr vorhanden, so wird der Tarifeintrag bei der Adresseingabe als Hinweis an den Benutzer in Klammer () gesetzt. Mit diesem Hinweis wird der Benutzer aufgefordert den passenden Tarif auszuwählen. In diesem Fall wird auch keine Abrechnung erstellt!

# 3.2.4 Apartment doppelt eingegeben

Wird eine Apartmentbezeichnung doppelt eingegeben, erscheint ein entsprechender Hinweistext.

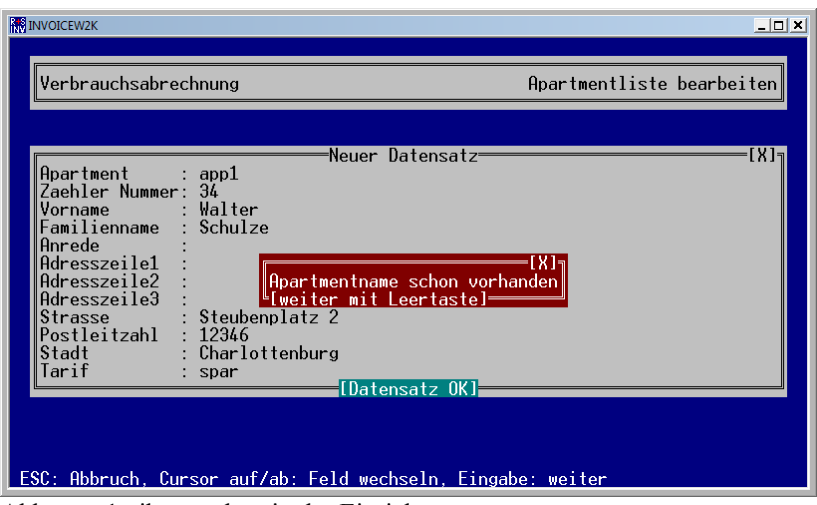

Abb.: app1 gibt es schon in der Einrichtung

Nach dem der Hinweistext mit der Leertaste bestätigt worden ist, wird der Benutzer von IRMA invoice aufgefordert die Apartmentbezeichnung zu ändern. Erfolgt das nicht, erscheint wieder der Hinweistext!

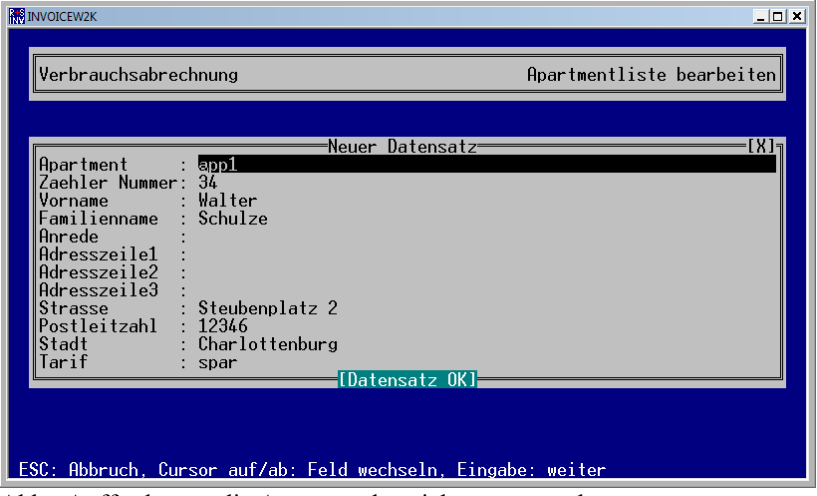

Abb.: Aufforderung die Apartmentbezeichnung zu ändern

# 3.2.5 Sicherheit der Eingaben

Die Adresseingaben werden in einer speziellen Datei abgespeichert. Die Einträge sind über ein Checksum-Verfahren in sich konsistent, d.h. bei Veränderungen des Dateiinhalts durch Manipulation passt die berechnete Checksumme nicht mehr zur aktuellen Checksumme von IRMA invoice. In diesem Fall werden die Apartmenteinträge verworfen und stehen IRMA invoice nicht mehr zur Verfügung. Der Benutzer muss die Apartmenteinträge neu eingeben!

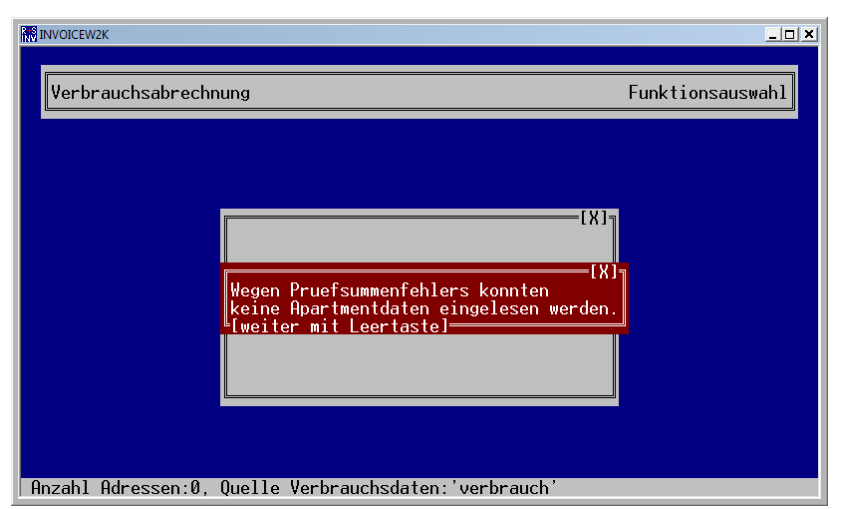

Abb.: Prüfsummenfehler

Nur mit diesem Verfahren kann sichergestellt werden, das möglichen Änderungen an den Apartmenteinträgen bemerkt werden und der Manipulationsversuch auffällt. Dieses Ereignis wird in die Logbuchdatei eingetragen.

# 3.3 Apartmentliste löschen

Die Apartmentliste kann gelöscht werden. Nach der Bestätigung durch das Hinweisfenster wird das Löschen erst wirksam, wenn auch die aktuellen Einstellungen abgespeichert sind. Vom Löschen sind die eingerichteten Tarife nicht betroffen.

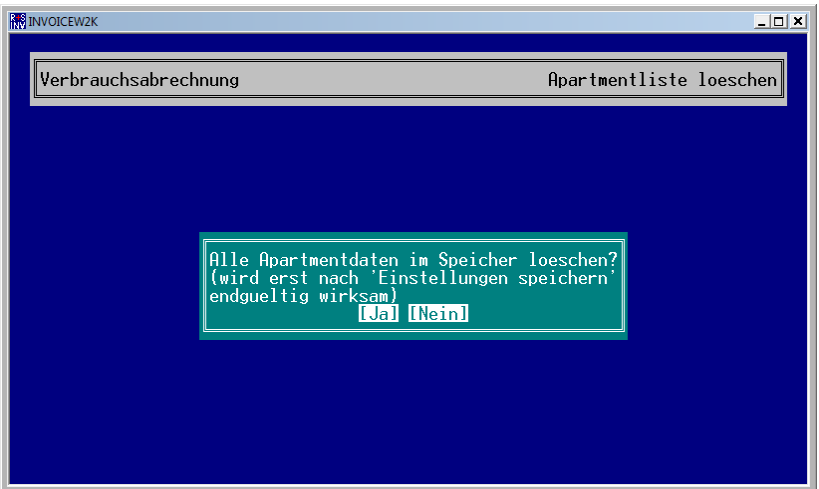

Abb.: Apartmentliste Löschen

# 3.4 Quelle Verbrauchsdaten wählen

Damit die Informationsdatei für die Verbrauchsabrechnung erstellt werden kann, muss die Trenddatei mit den Zählerwerten ausgewählt werden.

| <b>M</b> INVOICEW2K  | $ \Box$ $\times$                                                                                                    |
|----------------------|----------------------------------------------------------------------------------------------------|
| Verbrauchsabrechnung | Quelle Verbrauchsdaten waehlen                                                                                                    |
|                      | [X]<br>Trend<br>7<br>Trend 8_1<br>3<br>Trend<br>$\ddot{\mathbf{6}}$<br>Trend<br>-8<br>Trend<br>9<br>Trend 10<br>Trend<br><b>16</b><br><b>Trend</b><br>8<br>-17<br>Trend 18<br>9<br>10<br><b>Trend</b><br>19<br>Trend 20<br>walter<br>13<br>Verbrauch |

Abb.: Quelle der Verbrauchsdaten wählen

Es ist hilfreich die Trenddatei entsprechend zu benennen, damit die Auswahl der richtigen Quelle für die Verbrauchsabrechnung leichter fällt!

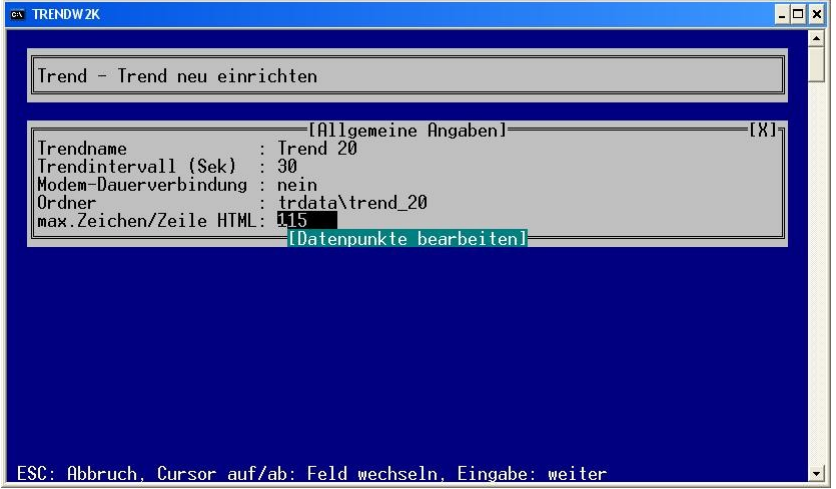

Abb.: Trend neu einrichten

Dazu sollte der Name, der von der Trendeinrichtung vorgegeben wird, verändert werden. Das Trendprogramm zählt die einrichteten Trends weiter. Im obigen Beispiel wird der 20. Trend eingerichtet. Also wird als Trendname "Trend 20" vorgeschlagen. Für die Einrichtung der Verbrauchsabrechnung wäre hier der Ort einen entsprechenden Namen einzutragen, damit die Verbrauchstrenddatei leichter ausgewählt werden kann.

# 3.5 Zielverzeichnis für die Informationsdatei der Verbrauchsabrechnung festlegen

Es kann das Verzeichnis, in das die Informationsdatei nach der Konvertierung abgespeichert werden soll, vorgegeben werden. Des Weiteren kann der Name der Informationsdatei eingetragen werden.

Daneben wird von **IRMA** invoice immer eine HTML-Datei für die Historie erstellt, so kann der Benutzer sich schnell ein Überblick über die berechneten Werte für die Rechnungserstellung verschaffen. Diese HTML-Datei wird bei jeder Datenkonvertierung angelegt. Damit diese von den anderen Dateien zu unterscheiden ist, wird an den Dateinamen das Erstellungsdatum und –uhrzeit angehängt.

Es ist zu beachten, dass die beiden Office-Programme für die Serienbrieferstellung andere Bedingungen stellen, um die Brieferstellung zu erleichtern.

Bei OpenOffice spielt es keine Rolle in welches Verzeichnis die Informationsdatei abgespeichert werden soll. Dagegen ist es für MS Office wichtig, dass die Informationsdatei im Verzeichnis "eigene Datenquellen" gespeichert wird. Nur so kann eine leichte Zuordnung der Datenquelle zum passenden Serienbrief gewährleistet werden.

Das Verzeichnis "eigene Datenquellen" wird nur angelegt, wenn bei MS Office auch das Datenbankprogramm MS Access installiert worden ist und in MS Word die Funktion Seriendruck eingestellt worden ist. Im anderen Fall existiert dieses Verzeichnis nicht!

IRMA invoice unterstützt nicht die Betriebssystemfunktion grundsätzlich alle zu speichernden Dateien im Verzeichnis "Eigene Dateien" abzuspeichern. Daher muss das Verzeichnis "Eigene Datenquellen" gesucht und ausgewählt werden.

Das Verzeichnis "eigene Datenquellen" ist bei jedem MS Betriebssystem woanders zu finden!

Bei MS Windows 2000 und MS Windows XP:

X:\Dokumente und Einstellungen\"Benutzer"\Eigene Dateien\Eigene Datenquellen

#### Bei MS Vista

X:\Users\"Benutzer"\documents\eigene datenquellen

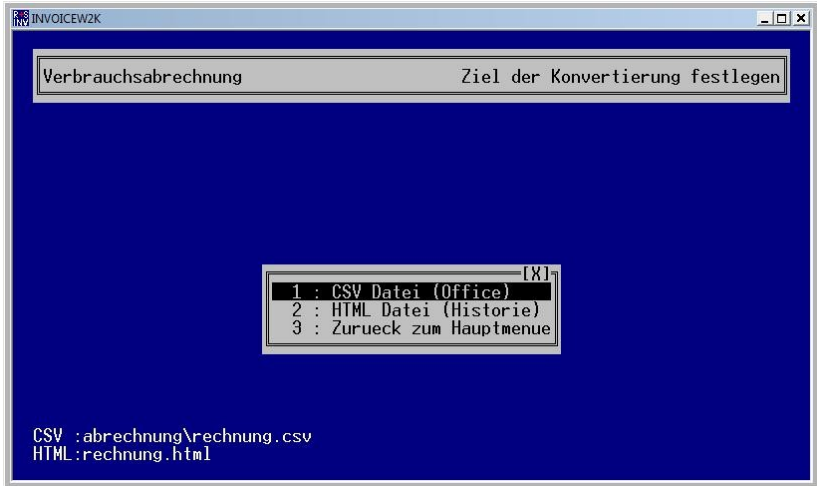

Abb.: Ziel der Konvertierung festlegen

Es wird der Speicherort der Informationsdatei für das Office-Program angezeigt. Die Pfadangabe, in welchem Verzeichnis die Datei gespeichert wird, wird in der linken unteren Ecke vom Programmfenster angezeigt. Wenn die Informationsdatei nicht gefunden wird, kann dieses Fenster noch einmal geöffnet werden, um die Pfadangabe zu prüfen.

## 3.5.1 Zielverzeichnis angeben

Um das passende Zielverzeichnis zu finden, erscheint die Verzeichnisstruktur aus dem Verzeichnis heraus, indem sich das Programm IRMA invoice befindet. Das ausgewählt Verzeichnis wird im unteren Statusbereich des Programmfensters angezeigt, hier C:\wmztest.

| <b>BB</b> ABRECH<br>Verbrauchsabrechnung                                                                                                    | Ziel der Konvertierung festlegen | $ \Box$ $\times$ |
|----------------------------------------------------------------------------------------------------|----------------------------------|------------------|
| <verzeichnis zurueck=""><br/><datei anlegen="" diesem="" in="" verzeichnis=""><br/>trdata\<br/>abrech.bak<br/>abrech.exe<br/>abrech.ini<br/>adresse.csv<br/>insel.ini<br/>rechnung1</datei></verzeichnis> | [CSV-Datei festlegen]            | ר K I            |
| rechnung1.csv<br>trend.ini<br><sup>L</sup> C:\wmztest                                                                                                    |                                  |                  |

Abb.: Verzeichnis für Informationsdatei festlegen

Mit "<Verzeichnis zurück>" kann das passende Verzeichnis gefunden werden indem mit der Maus oder mittels der Cursortasten auf diesen Eintrag geklickt wird. Verzeichnisse werden mit dem "Westrich gekennzeichnet. Ein weiterer Unterschied zu Dateien ist, das sie keine Dateiendung .xxx haben.

Im Verzeichnis C:\wmztest existiert nur das Unterverzeichnis trdata. Um in das Verzeichnis "trdata" zu gelangen, muss der Eintrag "\trdata" angeklickt werden. Der Inhalt des Unterverzeichnis trdata wird im Programmfenster angezeigt.

# 3.5.2 Informationsdatei anlegen

Ist das passende Verzeichnis für die Informationsdatei gefunden, kann die Informationsdatei neu angelegt werden.

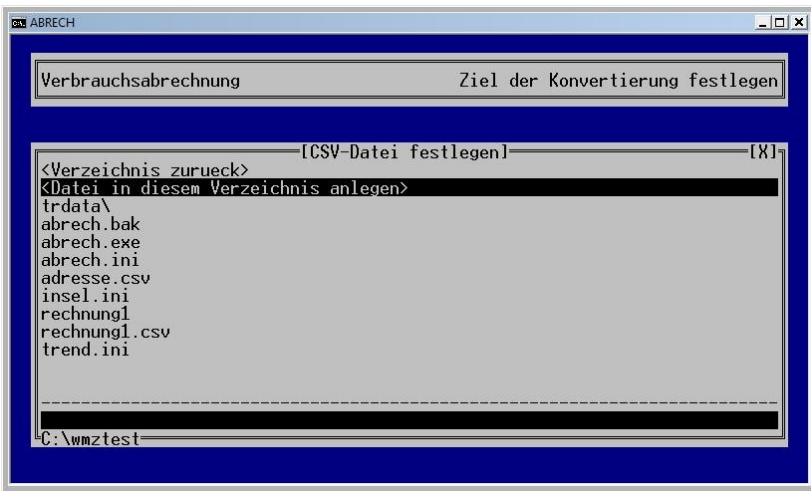

Abb.: Informationsdatei anlegen

Dazu muss der Eintrag "<Datei in diesem Verzeichnis anlegen>" angeklickt werden. Im unteren Teil des Programmfensters kann der Name der Informationsdatei eingetragen werden.

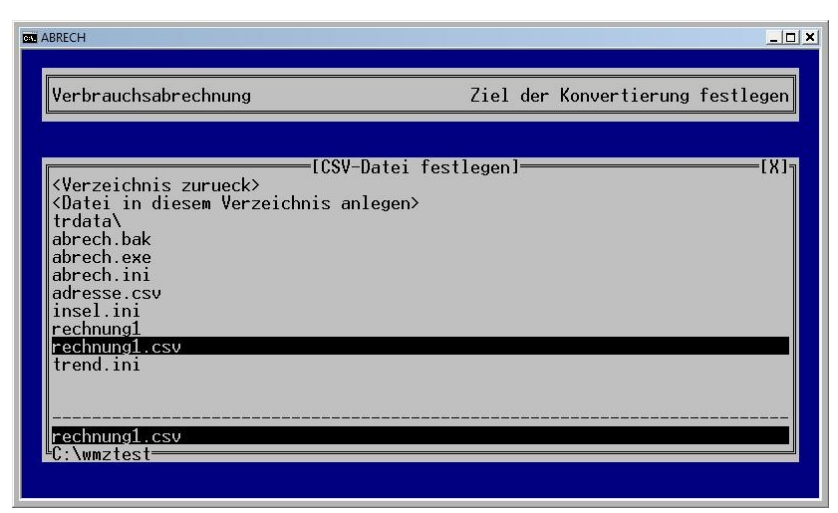

Abb.: Auswahl einer vorhandenen Informationsdatei

Für die Serienbrieferstellung der Verbrauchabrechnung sollte, damit die Einstellungen im Office-Programm erhalten bleiben, immer die gleiche Informationsdatei ausgewählt werden. Dazu muss die Datei im passenden Verzeichnis markiert und angeklickt werden. Das Dateinamenfeld öffnet sich, so dass der Name der Informationsdatei bestätigt bzw. angepasst werden kann.

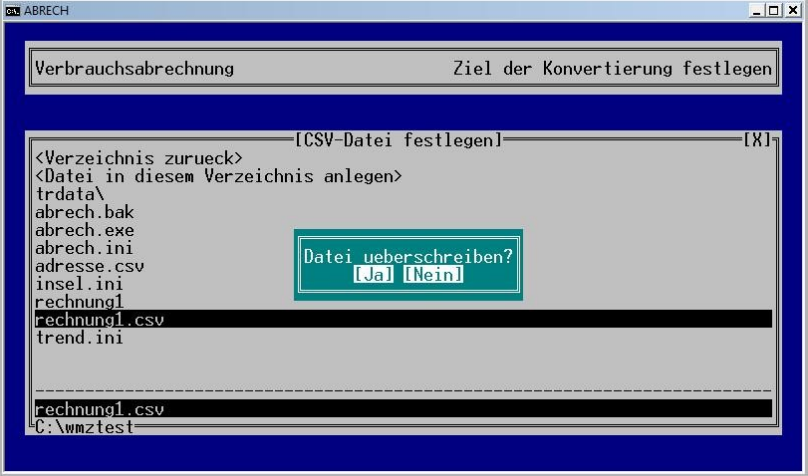

Abb.: ausgewählte Datei wirklich überschreiben?

Wenn die gleiche Informationsdatei ausgewählt worden ist, wird zur Sicherheit von IRMA invoice noch eine Bestätigung verlangt. Danach ist die Informationsdatei definiert.

## 3.5.3 HTML-Datei anlegen

Von IRMA invoice wird immer eine HTML-Datei für die Historie erstellt, so kann der Benutzer sich schnell ein Überblick über die berechneten Werte für die Rechnungserstellung verschaffen. Diese HTML-Datei wird bei jeder Datenkonvertierung angelegt. Damit diese von den anderen Dateien zu unterscheiden ist, wird an den Dateinamen das Erstellungsdatum und –uhrzeit angehängt.

Daher kann auch für die HTML-Fassung der Informationsdatei das entsprechende Verzeichnis angegeben werden. Es wäre hilfreich diese Dateien durch ein Backup zu sichern, damit auch nach einem längeren Zeitraum noch Fragen zu den Abrechnungen durch die Verbraucher beantwortet werden können.

| Verbrauchsabrechnung                                                                                                    | Ziel der Konvertierung festlegen |      |
|----------------------------------------------------------------------------------------------------|----------------------------------|------|
| <verzeichnis zurueck=""><br/><datei anlegen="" diesem="" in="" verzeichnis=""><br/><math>a\lambda</math></datei></verzeichnis> | [HTML-Datei festlegen=           | [X]π |
| abrechnung\<br>aldata\<br>backup\<br>dirk<br>export                                                                            |                                  |      |
| fbdata\<br>grafik<br>gusdp<br>$html\$<br><i>icdata\</i>                                                                        |                                  |      |
| LC:\irma                                                                                                    |                                  |      |

Abb.: Dateiname für die HTML-Datei

Um das Zielverzeichnis anzugeben, ist der gleiche Ablauf wie beim Anlegen der Informationsdatei für die Verbrauchsabrechnung notwendig. Das passende Verzeichnis muss ausgewählt werden.

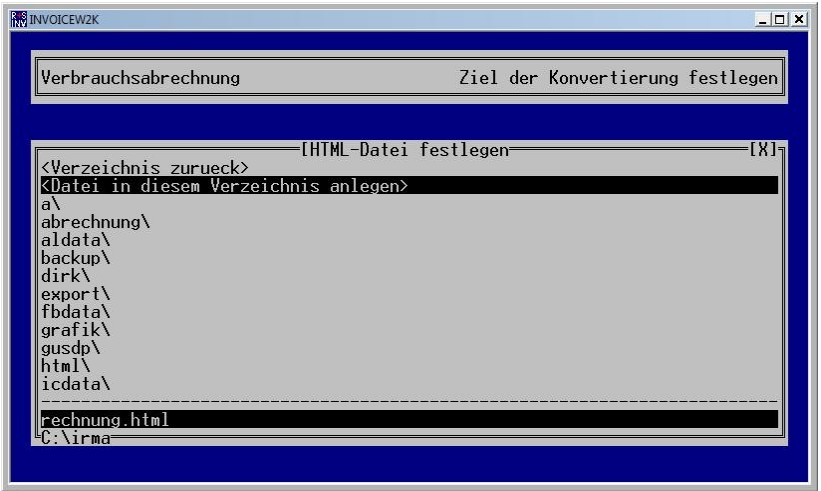

Abb.: Eingabe des Namens der HTML-Datei

Für die HTML-Datei sollte ein passender Name eingetragen werden, um eine Beziehung zur Informationsdatei herzustellen. Daher ist es sinnvoll den gleichen Namen für die Datei, wie von der Informationsdatei, einzutragen. Durch die Ergänzung von Datum und Uhrzeit sind beide Dateien klar voneinander zu unterscheiden.

|                                                                | C:\irma\rechnung300108 1616.html   |                       |            |       |                         |                                         | $\frac{1}{2}$<br>$\blacktriangledown$ | $\times$<br>Google                |           | $\rho$ . |
|----------------------------------------------------------------|------------------------------------|-----------------------|------------|-------|-------------------------|-----------------------------------------|---------------------------------------|-----------------------------------|-----------|----------|
| $\bullet$<br>☆<br>457                                          | Abrechnung 01.01.2007 - 01.02.2007 |                       |            |       |                         |                                         |                                       | ↑ ▼ 同 ▼ → → Seite ▼ ⊙ Extras ▼    |           |          |
| Rechnungsdatum Anfangsdatum Endedatum Zahlungstermin Apartment |                                    |                       |            |       | Zähler<br><b>Nummer</b> | Anrede                                  | <b>Vorname</b>                        | Familienname Adresszeile1 Adress; |           |          |
| 30.01.2008                                                     | 01.01.2007                         | 01.02.2007 13.02.2008 |            | App 1 | 30000                   | Sehr geehrte<br>Frau Bosch              | Sofie                                 | Bosch                             |           |          |
| 30.01.2008                                                     | 01.01.2007                         | 01.02.2007 13.02.2008 |            | App 2 | 10001                   | Sehr geehrte<br>Frau Seiler             | Lea                                   | Seiler                            |           |          |
| 30.01.2008                                                     | 01.01.2007                         | 01.02.2007 13.02.2008 |            | App 3 | 10002                   | Sehr<br>geehrter<br><b>Herr Steiner</b> | Sven                                  | Steiner                           | Aufgang 3 |          |
| 30.01.2008                                                     | 01.01.2007                         | 01.02.2007 13.02.2008 |            | App 4 | 10003                   | Sehr<br>geehrter<br>Herr<br>Reinhardt   | Finn                                  | Reinhardt                         |           |          |
| 30.01.2008                                                     | 01.01.2007                         | 01.02.2007 13.02.2008 |            | App 5 | 10004                   | Sehr geehrte<br>Frau Gast               | Franziska                             | Gast                              | Aufgang 1 |          |
| 30.01.2008                                                     | 01.01.2007                         | 01.02.2007 13.02.2008 |            | App 6 | 10005                   | Sehr geehrte<br>Frau<br>Feldmann        | Annalena                              | Feldmann                          | Aufgang 3 |          |
| 30.01.2008                                                     | 01.01.2007                         | 01.02.2007            | 13.02.2008 | App 7 | 10006                   | Sehr geehrte<br>Frau Ebel               | Alexandra                             | Ebel                              |           | Etage 3  |
| 30.01.2008                                                     | 01.01.2007<br>m.                   | 01.02.2007            | 13.02.2008 | App 8 | 10007                   | Sehr geehrte<br>Frau<br>Herrmann        | Alexandra                             | Herrmann                          |           | Etage 3  |

Abb.: HTML-Datei als Historie für die Datenkonvertierung vom 30.1.2008 um 16:16

Die HTML-Datei kann mit jedem Internet Browser geöffnet werden. Mit Hilfe dieser Datei kann relativ schnell geprüft werden, ob alle Daten für die Rechnungslegung der Verbräuche konvertiert worden sind. Besonders interessant sind die Daten für die Sonderfälle Zähler- und Bewohnerwechsel.

# 3.6 Einstellungen speichern

Es sollten immer alle Einstellungen gespeichert werden. Zu den Einstellungen gehören die Tarif- und Apartmenteingaben, die Angaben zur Quell- und Zieldatei und die Konvertierungsangaben.

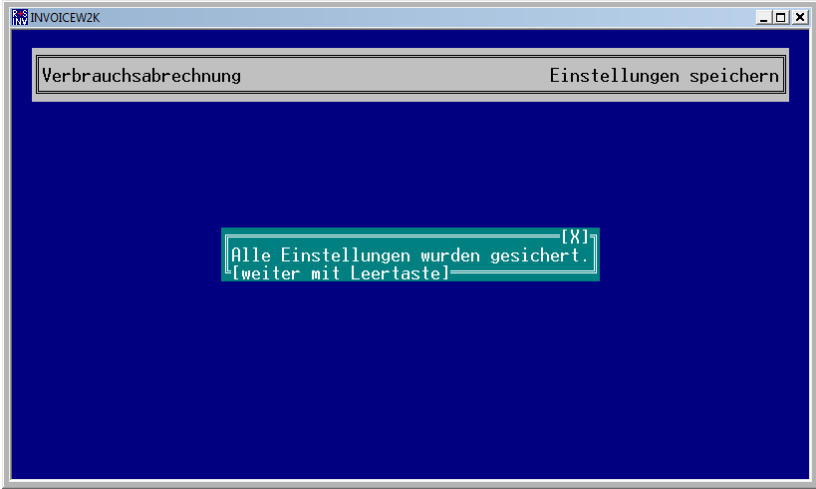

Abb.: Alle Einstellungen speichern

Sind Einstellungen geändert worden und diese nicht über diesen Menüpunkt abgespeichert worden, sind sie nach dem Neustart des Programms verloren.

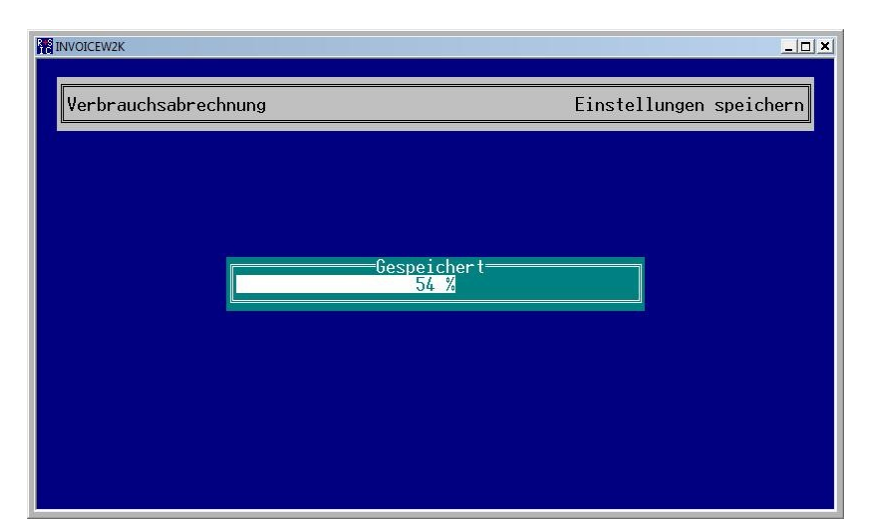

Abb.: Einstellungen speichern

Ein Verlaufsbalken zeigt den Fortschritt der Speicherung an.

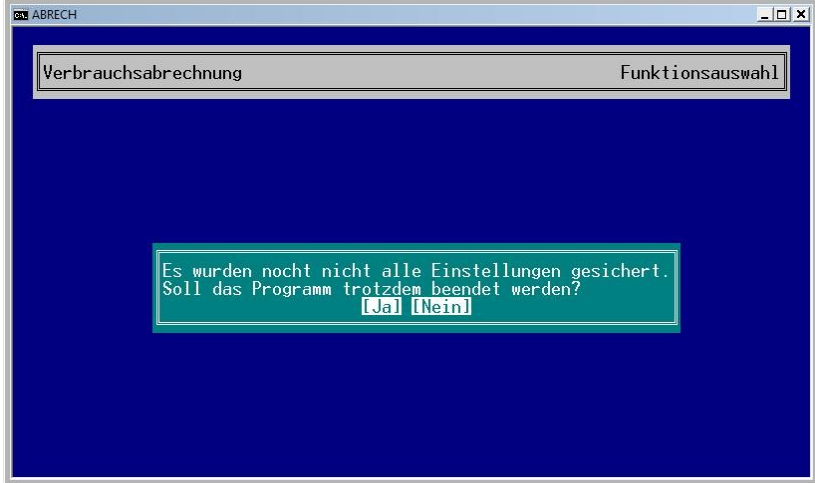

Abb.: Einstellungen speichern oder verwerfen?

Daher erscheint ein entsprechendes Hinweisfenster beim Beenden des Programms, das Einstellungen noch nicht gespeichert worden sind. Der Benutzer muss den weiteren Programmablauf bestätigen.

# 3.7 Apartmentliste exportieren

Die Eingabe einer Apartmentliste kann, wenn sie viele Einträge umfasst, recht mühselig sein, so dass IRMA invoice die Möglichkeit bietet die Apartmentliste zu exportieren. Die Adressen können auf diese Art und Weise anderen Programmen zur Weiterverarbeitung zur Verfügung gestellt werden.

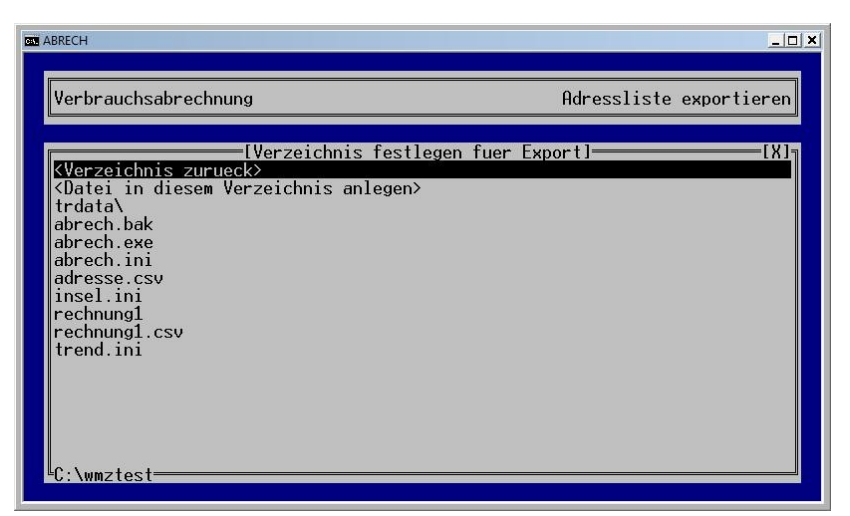

Abb.: passendes Verzeichnis für die Adressdatei festlegen

Für die Festlegung des Zielverzeichnisses für die Adressdatei wird der gleiche Ablauf durchgeführt, wie bei der Bestimmung des Zielverzeichnisses für die Informationsdatei.

Mit "<Verzeichnis zurück>" kann das passende Verzeichnis gefunden werden indem mit der Maus oder mittels der Cursortasten auf diesen Eintrag geklickt wird. Verzeichnisse werden mit dem "Westrich gekennzeichnet (siehe obere Abbildung Verzeichnis trdata\). Ein weiterer Unterschied zu Dateien ist, das sie keine Dateiendung .xxx haben.

Ist das passende Verzeichnis für die Adressdatei gefunden, kann die Adressdatei neu angelegt werden.

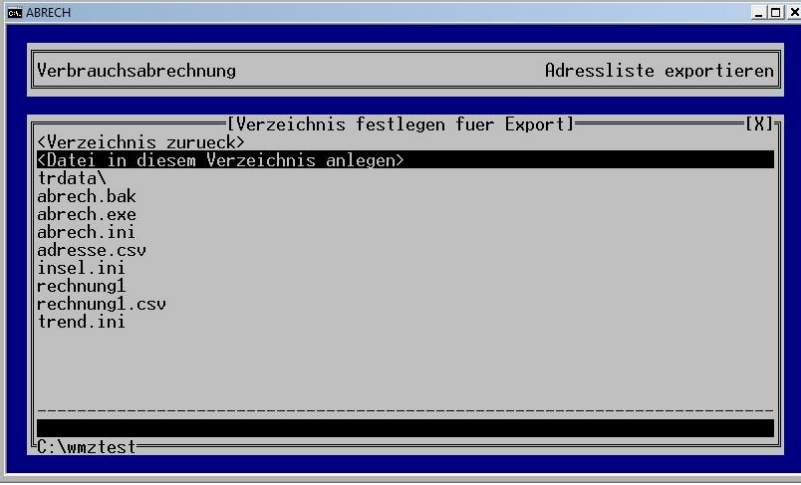

Abb.: Adressdatei eingeben

Dazu muss der Eintrag "<Datei in diesem Verzeichnis anlegen>" angeklickt werden. Im unteren Teil des Programmfensters kann der Name der Adressdatei eingetragen werden.

Die bestehende Adressdatei kann auch überschrieben werden. Dazu muss die Datei im passenden Verzeichnis markiert und angeklickt werden. Das Dateinamenfeld öffnet sich, so dass der Name der Adressdatei bestätigt bzw. angepasst werden kann.

| <b>MINVOICEW2K</b>                                                                                                    |                                                                                                    | $\Box$ d $\times$ |
|----------------------------------------------------------------------------------------------------|----------------------------------------------------------------------------------------------------|-------------------|
| Verbrauchsabrechnung                                                                                                    | Apartmentliste exportieren                                                                                 |                   |
| <verzeichnis zurueck=""></verzeichnis>                                                                                                    | [Verzeichnis festlegen fuer Export]=                                                                       | IXI╗              |
| Datei in diesem Verzeichnis anlegen><br>a.csv<br>a.csv120208 1609.html<br>a.exe.csv<br>a110208 1629.html<br>a110208 1630.html<br>a110208 1631.html<br>a110208 1632.html<br>a110208 1634.html<br>a110208 1635.html<br>a110208 1636.html | abrechnung\adressen.csv:<br>10 Datensaetze geschrieben<br><sup>⊪</sup> [weiter mit leertaste] <sup>.</sup> |                   |
| a110208_1638.html<br>ladressen<br>€C:\irma invoice\abrechnung                                                                                                    |                                                                                                    |                   |

Abb.: Adresseinträge in Adressdatei exportiert

Nach dem Export der Adresseingaben wird mittels Hinweisfenster angezeigt wie viele Adresseinträge konvertiert worden sind.

Es werden folgende Einträge der Apartmentinformationen exportiert:

- Apartment
- Vorname
- Familienname
- Anrede
- Adresszeile 1
- Adresszeile 2
- Adresszeile 3
- Straße
- Postleitzahl
- Stadt
- Zählernummer
- Tarif

| adresse_2 - OpenOffice.org Calc                                                                                                    |                |                  |                  |                                                                           |              |         |                           |                           |                    | $\mathbb{R}$<br>$\Box$ |
|----------------------------------------------------------------------------------------------------|----------------|------------------|------------------|---------------------------------------------------------------------------|--------------|---------|---------------------------|---------------------------|--------------------|------------------------|
|                                                                                                    |                |                  |                  | Datei Bearbeiten Ansicht Einfügen Format Extras Daten<br>Hilfe<br>Fenster |              |         |                           |                           |                    | 盎<br>$\times$          |
| 福<br>$\overline{\mathbb{R}}$<br>$\mathbb{F}_{\mathbb{D}}$<br>$\mathbb{R}$ .<br>க்<br>$\mathbb{R}$ 0 $\nu$ $\mathbb{A}$ 0 $\mathbb{C}$ m Q Q .<br>$\cdot$ $\beta$<br>圖<br>$\frac{\infty}{\infty}$<br>马<br>R<br><b>ABC</b><br>Š<br>カ・サー<br>$\frac{A}{2}$<br>$\Box$ |                |                  |                  |                                                                           |              |         |                           |                           |                    |                        |
| U<br>Arial<br>10<br>$\blacktriangledown$<br>$\blacktriangledown$<br>$\frac{1}{2}$                                                                                                    |                |                  |                  |                                                                           |              |         |                           |                           |                    |                        |
| A1                                                                                                    | $\cdot$        | $\Sigma$<br>f(x) | Apartment<br>$=$ |                                                                           |              |         |                           |                           |                    |                        |
|                                                                                                    | $\overline{A}$ | B.               | C                | D                                                                         | F            | F       | G                         | H                         |                    | $\cdot$ $\star$        |
| Apartment<br>$\mathbf{1}$                                                                                                    |                | Vorname          | Familienname     | Anrede                                                                    | Adresszeile1 |         | Adresszeile2 Adresszeile3 | <b>Straße</b>             | Postleitzahl Stadt | E                      |
| App 1<br>$\overline{2}$                                                                                                    |                | Kuddel           | Schnöf           |                                                                           |              |         |                           | John-F.-Kennedy-Straße 49 | 24000 Kiel         |                        |
| App 2<br>3                                                                                                    | Lea            |                  | Seiler           | Sehr geehrte Frau Seiler                                                  |              |         | bei Frey                  | In der Rahlanne 98        |                    | 47139 Duisburg         |
| App 3<br>$\overline{a}$                                                                                                    | Sven           |                  | <b>Steiner</b>   | Sehr geehrter Herr Steiner                                                | Aufgang 3    |         |                           | Rodenbacher Weg 96        |                    | 28355 Bremen           |
| App 4<br>5                                                                                                    | Finn           |                  | Reinhardt        | Sehr geehrter Herr Reinhardt                                              |              |         |                           | Gräbenstraße 20           |                    | 87743 Egg an der Gün   |
| App 5<br>6                                                                                                    |                | Franziska        | Gast             | Sehr geehrte Frau Gast                                                    | Aufgang 1    |         |                           | Philippsruher Allee 79    |                    | 61250 Usingen          |
| App 6                                                                                                    |                | Annalena         | Feldmann         | Sehr geehrte Frau Feldmann                                                | Aufgang 3    |         | bei Kurz                  | Schützenstraße 64         |                    | 60314 Frankfurt am M:  |
| App 7<br>8                                                                                                    |                | Alexandra        | Ebel             | Sehr geehrte Frau Ebel                                                    |              | Etage 3 |                           | Häuser Weg 44             |                    | 24634 Padenstedt       |
| App 8<br>$\overline{9}$                                                                                                    |                | Alexandra        | Herrmann         | Sehr geehrte Frau Herrmann                                                |              | Etage 3 |                           | Frankenweg 4              |                    | 55127 Mainz            |
| App 9<br>10                                                                                                    |                | Alexander        | Eckert           | Sehr geehrter Herr Eckert                                                 |              | Etage 3 |                           | Raiffeisenstraße 10 C     |                    | 73207 Plochingen       |
| App 10<br>11                                                                                                    |                | Swen             | Herz             | Sehr geehrter Herr Herz                                                   |              | Etage 3 |                           | Innweg 70                 |                    | 96472 Rödental         |
| App 11<br>12                                                                                                    |                | Emelie           | Philipp          | Sehr geehrte Frau Philipp                                                 |              | Etage 3 |                           | Karlstraße 69             |                    | 28759 Bremen           |
| App 12<br>13                                                                                                    |                | Annalena         | Vetter           | Sehr geehrte Frau Vetter                                                  |              | Etage 3 |                           | Bleichstraße 50           |                    | 72459 Albstadt         |
| App 13<br>14                                                                                                    |                | Fabian           | Jung             | Sehr geehrter Herr Jung                                                   |              | Etage 3 |                           | Nauheimer Straße 72 C     |                    | 93102 Pfatter          |
| App 14<br>15                                                                                                    | Till           |                  | Giese            | Sehr geehrter Herr Giese                                                  |              | Etage 3 |                           | Am Laubersberg 3          |                    | 12057 Berlin           |
| App 15<br>16                                                                                                    |                | Franziska        | Schuler          | Sehr geehrte Frau Schuler                                                 |              | Etage 3 |                           | An der Wiesenhecke 73     |                    | 23611 Bad Schwartau    |
| App 16<br>17                                                                                                    | Sina           |                  | Schuhmann        | Sehr geehrte Frau Schuhmann                                               |              | Etage 3 |                           | Gutzkowstraße 84          |                    | 24558 Henstedt-Ulzbu   |
| App 17<br>18                                                                                                    |                | Kimberly         | Tom              | Sehr geehrte Frau Tom                                                     |              | Etage 3 |                           | Goldene Aue 80 B          |                    | 94574 Wallerfing       |
| App 18<br>19                                                                                                    |                | Julian           | Schnell          | Sehr geehrter Herr Schnell                                                | Aufgang 2    | Etage 3 |                           | Gluckstraße 70            |                    | 94491 Hengersberg      |
| App 19<br>20                                                                                                    | Leo            |                  | Ernst            | Sehr geehrter Herr Ernst                                                  |              | Etage 4 |                           | In der Rahlanne 25        |                    | 21400 Reinstorf        |
| App 20<br>21                                                                                                    |                | Carolin          | Hansen           | Sehr geehrte Frau Hansen                                                  |              | Etage 7 | bei Radtke                | Am Ameisenbrunnen 78      |                    | 30459 Hannover         |
| 22 App 21                                                                                                    |                | Paula            | Kopp             | Sehr geehrte Frau Kopp                                                    |              | Etage 7 |                           | Albert-Reuß-Straße 85     |                    | 13129 Berlin           |
| $\mathbb{R}$ $\rightarrow$ $\mathbb{R}$ $\rightarrow$ Tabelle1/                                                                                                    |                |                  |                  | $\rightarrow$                                                             | III          |         |                           |                           |                    |                        |
| Tabelle 1/1                                                                                                    |                |                  |                  | Standard                                                                  | 100%         |         | <b>STD</b>                |                           | Summe=0            |                        |

Abb.: Adressdatei in OpenOffice Calc

Textdateien mit der Dateiendung \*.csv können problemlos in OpenOffice Calc bzw. MS Excel eingelesen werden. Mit Hilfe dieser Programme können die Adressen für Verwendung in anderen Programmen aufbereitet werden.

## 3.8 Konvertierung starten

Wenn alle vorher beschriebenen Einstellungen vorgenommen worden sind, kann die Konvertierung der Trenddaten mit den Zusatzangaben in die Informationsdatei gestartet werden. Vor der Durchführung der Konvertierung müssen noch einige spezielle Angaben eingegeben werden.

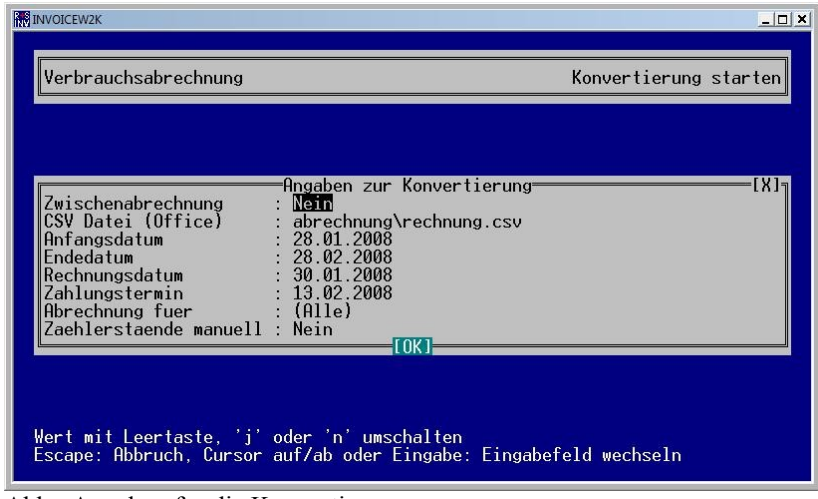

Abb.: Angaben für die Konvertierung

Folgende Angaben müssen eingetragen werden:

- Zwischenabrechnung
- CSV-Datei (Office)
- Anfangsdatum
- Endedatum
- Rechnungsdatum
- Zahlungstermin
- Abrechnung für
- Zählerstände manuell

## 3.8.1 Zwischenabrechnung erstellen

Zwischenabrechnungen müssen in bestimmten Fällen erstellt werden. Ein Fall ist der Wechsel des Verbrauchszählers. Der alte Zähler muss ausgebaut und der Zählerstand notiert werden. In den seltensten Fällen wird der Zähler am Ende bzw. am Anfang eines Verbrauchszeitraumes gewechselt, so dass eine Zwischenabrechnung bis zum Stand des alten Zählers erstellt werden muss. Nach dem Einbau des neuen Zählers muss der neue Zählerstand notiert und IRMA invoice für die nächste turnusmäßige Abrechnung zur Verfügung gestellt werden.

Ein anderer Fall ist der Wechsel des Apartmentbewohners. Auch hier wird der Apartmentwechsel meisten nicht am Beginn bzw. Ende des Abrechnungszeitraums stattfinden. Beim Apartmentwechsel können zwei weitere Varianten eintreten. Der Bewohner zieht aus. Der Zählerstand wird notiert. Der neue Bewohner zieht ein. In der Zwischenzeit des Bewohnerwechsels ist keine Energie verbraucht worden, so dass nur die Adressdaten des neuen Bewohners eingetragen und der Wert des Zählers als neuen Startwert für die Verbrauchsabrechnung eingegeben werden muss. Bei der zweiten Variante ist es zu einem Leerstand gekommen und Energie verbraucht worden. Der Zählerstand vor dem Einzug des neuen Bewohners muss notiert und als Startwert für die turnusmäßige Verbrauchsabrechnung eingetragen werden.

Zwischenabrechnungen werden in den meisten Fällen nur für bestimmte Apartments benötigt, so dass die richtigen Apartments ausgewählt werden müssen.

| <b>INVOICEW2K</b>                                                                                                    | $ \Box$                |
|----------------------------------------------------------------------------------------------------|------------------------|
| Verbrauchsabrechnung                                                                                                    | Konvertierung starten∥ |
|                                                                                                    |                        |
| Angaben zur Konvertierung<br>Zwischenabrechnung<br>: Ja<br>CSV Datei (Office)<br>: abrechnung\zrechnung.csv<br>: 01.01.2007<br>Anfangsdatum<br>: 01.02.2007<br>Endedatum<br>Rechnungsdatum<br>: 30.01.2008<br>13.02.2008<br>Zahlungstermin<br>Abrechnung fuer<br>: App 2, App 4, App 6, App 8, App 10, App 12<br>Zaehlerstaende manuell<br><b>Jal</b> | IX.                    |
| Wert mit Leertaste, 'j' oder 'n' <u>umschalten</u><br>Escape: Abbruch, Eingabe: ausfuehren, Cursor auf/ab: Eingabefeld wechseln                                                                                                    |                        |

Abb.: Zwischenabrechnung erstellen für Apartment App2, App 4, …

Danach müssen die Zählerstände mit "Zählerstände manuell" eingetragen und die Option "Rechnung ausgeben" auf JA gestellt werden.

In beiden beschriebenen Fällen muss an den Apartmentdaten Änderungen vorgenommen werden.

## 3.8.1.1 Zählerwechsel

Für die Rechnungserstellung muss neben dem Zählerstand vom alten und neuen Zähler auch die Zählernummer verändert werden. Um die Zählernummer zu verändern, muss die Apartmentliste bearbeitet werden.

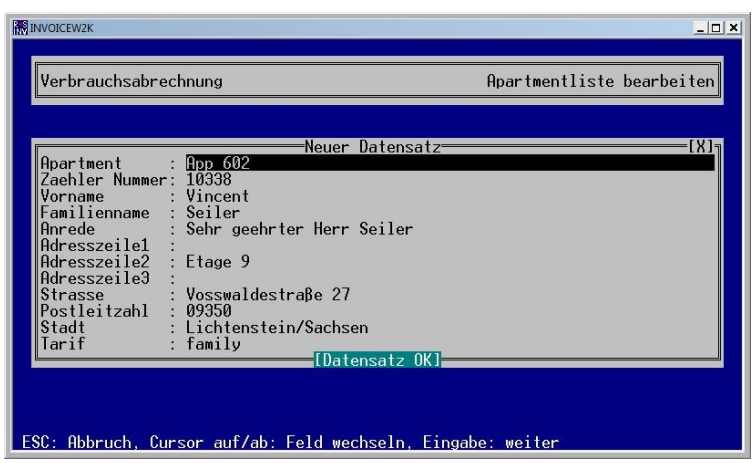

Abb.: Apartmentliste bearbeiten

Die Zählernummer kann gelöscht werden. Ohne den Eintrag einer Zählernummer kann das Programmfenster nicht verlassen werden.

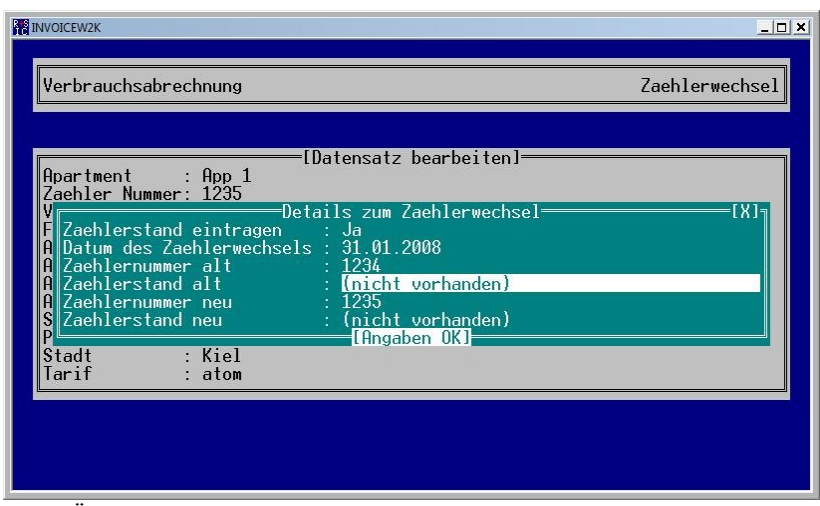

Abb.: Änderung der Zählernummer

Nachdem die neue Zählernummer eingetragen worden ist, fordert IRMA invoice den Benutzer auf weitere Angaben zum Zählerwechsel vorzunehmen. So müssen das Datum des Zählerwechsels, die alte Zählernummer mit dem letzten Zählerstand des alten Zählers, die neue Zählernummer und der Zählerstand vom neuen Zähler eingetragen werden. Alle Angaben speichert das Programm ab, um die Angaben bei der turnusmäßigen Rechnungserstellung zu berücksichtigen. So muss IRMA invoice nicht den Verbrauchswert aus der vorletzten Trenderfassung zur Verbrauchserfassung sondern den Zählerwert, der vom neuen Zähler beim Zählerwechsel notiert worden ist, einsetzen.

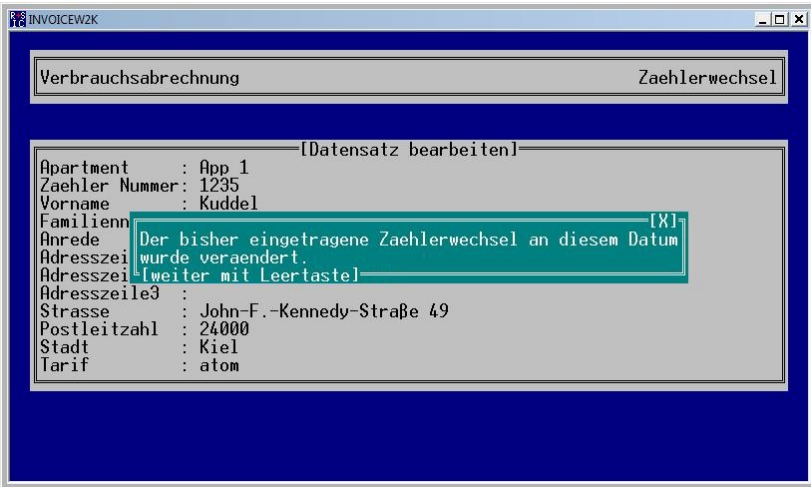

Abb.: Korrektur der Zählernummer am gleichen Datum

Alle restlichen Eingaben zur Erstellung der Zwischenabrechnung müssen im Programmpunkt "Konvertierung starten" durchgeführt werden.

| <b>INVOICEW2K</b>                                                                                                    | $\Box$                 |
|----------------------------------------------------------------------------------------------------|------------------------|
| Verbrauchsabrechnung                                                                                                    | Konvertierung starten∥ |
|                                                                                                    |                        |
| Angaben zur Konvertierung<br>: Nein<br>Zwischenabrechnung<br>CSV Datei (Office)<br>: $abrechnung\verb \rechnung.csv $<br>: 01.01.2008<br>Anfangsdatum<br>Fndedatum<br>: 01.02.2008<br>Rechnungsdatum<br>: 31.01.2008<br>14.02.2008<br>Zahlungstermin<br>Abrechnung fuer<br>$\mathsf{App1}$<br>Zaehlerstaende manuell : Ja<br>ILOK 1 | IX.                    |
| Wert mit Leertaste, 'j' oder 'n' umschalten<br>Escape: Abbruch, Cursor auf/ab oder Eingabe: Eingabefeld wechseln                                                                                                    |                        |

Abb.: Konvertierung starten

Wenn der Programmpunkt ausgewählt wird, wird im Standardfall keine Zwischenabrechnung erstellt, so dass erst die Option Zwischenabrechnung auf "JA" gestellt werden muss. Ist vor der Konvertierung der Daten ein Zählerwechsel in der Apartmentliste vorgenommen worden, stellt IRMA invoice von allein die Option "Zwischenabrechnung" auf JA. Durch diese Umstellung wird dem Benutzer noch einmal ein Hinweis gegeben, dass nach dem Zählerwechsel eine Zwischenabrechnung erstellt werden sollte.

Des Weiteren sollten die Apartments, bei denen ein Zählerwechsel vorgenommen worden ist, ausgewählt werden. Danach müssen die Zählerstände manuell angepasst werden.

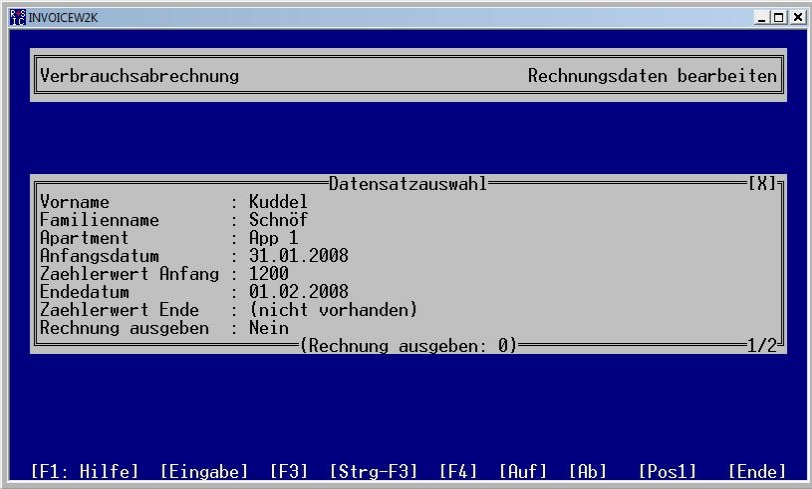

Abb.: Zählerstand manuell anpassen

Zuerst wird die Zwischenabrechnung für den alten Zähler erstellt. Es wird der alte Zählerwert eingetragen und das Datum vom Zählerwechsel. Danach erfolgt die gleiche Prozedur für den neuen Zählerwert.

| <b>INVOICEW2K</b>                                                                                          | $  $ $\Box$ $\times$               |
|----------------------------------------------------------------------------------------------------|------------------------------------|
| Verbrauchsabrechnung                                                                                       | Rechnungsdaten bearbeiten          |
|                                                                                                    |                                    |
| Datensatzauswahl                                                                                           | IXI.                               |
| : Kuddel<br>Vorname<br>Familienname<br>: Schnöf<br>Apartment<br>: App 1                                    |                                    |
| : 01.01.2008<br>Anfangsdatum<br>Zaehlerwert Anfang : (nicht vorhanden)<br><b>Endedatum</b><br>: 01.02.2008 |                                    |
| Zaehlerwert Ende<br>: 123121<br>: Nein<br>Rechnung ausgeben                                                |                                    |
| (Rechnung ausgeben: 0)                                                                                     |                                    |
|                                                                                                    |                                    |
| [F1: Hilfe] [Eingabe] [F3] [Strg-F3] [F4] [                                                                | [Ab]<br>[Aut]<br>[Post1]<br>[Ende] |

Abb.: Zählerstand manuell anpassen

| $\bullet$<br>☆<br>瘤                                            | C:\irma\abrechnung\rechnung310108_1635.html<br>Abrechnung 01.01.2008 - 01.02.2008 |                       |            |       |                         | $+$<br>$\blacktriangledown$<br>合 | Google<br>$\times$<br>同<br>$\blacktriangledown$<br>$\mathbf{v}$ | → Seite → C Extras → | $\rho$ . |
|----------------------------------------------------------------|-----------------------------------------------------------------------------------|-----------------------|------------|-------|-------------------------|----------------------------------|-----------------------------------------------------------------|----------------------|----------|
| Rechnungsdatum Anfangsdatum Endedatum Zahlungstermin Apartment |                                                                                   |                       |            |       | <b>Zähler</b><br>Nummer |                                  | Anrede Vorname Familienname Adresszeile1 Adressz                |                      |          |
| 31.01.2008                                                     | 31.01.2008                                                                        | 01.02.2008 14.02.2008 |            | App 1 | 1234                    | Kuddel                           | Schnöf                                                          |                      |          |
| 31.01.2008                                                     | 01.01.2008                                                                        | 01.02.2008            | 14.02.2008 | App 1 | 1234                    | Kuddel                           | Schnöf                                                          |                      |          |
| $\leftarrow$                                                   | m                                                                                 |                       |            |       |                         |                                  |                                                                 |                      |          |

Abb.: HTML-Ausgabe der Informationsdatei für die Zwischenabrechnung

Das Ergebnis der Zwischenabrechnung wird als zweite Zeile für das gleiche Apartment ausgegeben. Der Kunde bekommt daher zwei Schreiben zur Verbrauchsabrechnung. Schreiben 1: Zwischenabrechnung - letzter Verbrauchwert – bis Zählerwechsel. Schreiben 2: Turnusmäßige Abrechnung - Zählerwert vom neuen Zähler bis turnusmäßige Erfassung am Ende des Erfassungszeitraumes.

|                                                                | C:\irma\abrechnung\rechnung010208_1142.html |                       |       |                         | $\mathbf{v}$<br>$+$                   | $\times$<br>Google                               | Q      |
|----------------------------------------------------------------|---------------------------------------------|-----------------------|-------|-------------------------|---------------------------------------|--------------------------------------------------|--------|
| $\bullet$<br>$\left\{ \right\}$<br>森                           |                                             |                       |       |                         | $\curvearrowright$                    | ▼ 同 ▼ 删 ▼ is Seite ▼ C Extras ▼                  |        |
|                                                                | Abrechnung 01.02.2008 - 01.03.2008          |                       |       |                         |                                       |                                                  |        |
| Rechnungsdatum Anfangsdatum Endedatum Zahlungstermin Apartment |                                             |                       |       | <b>Zähler</b><br>Nummer |                                       | Anrede Vorname Familienname Adresszeile1 Adressz |        |
| 01.02.2008                                                     | 01.02.2008                                  | 01.02.2008 15.02.2008 | App 1 | 1235                    |                                       | Schnöf                                           |        |
|                                                                |                                             |                       |       |                         |                                       |                                                  |        |
|                                                                | $\mathbf{u}$                                |                       |       |                         |                                       |                                                  |        |
|                                                                |                                             |                       |       |                         | Computer   Geschützter Modus: Inaktiv |                                                  | € 100% |

Abb.: Zwischenabrechnung für einen ausziehenden Kunden

# 3.8.1.2 Bewohnerwechsel

Beim Bewohnerwechsel sind 2 Varianten möglich. Beide Varianten unterscheiden sich in dem Punkt, ob es beim Leerstand des Apartments zu einem Energieverbrauch gekommen ist oder nicht.

#### VARIANTE 1:

Der Bewohner zieht aus. Der neue Bewohner zieht am nächsten Tag ein. In diesem Fall müssen beim Auszug des alten Bewohners der Zählerstand erfasst werden. Eine Zwischenabrechnung wird erstellt. Danach muss die Apartmentliste bearbeitet werden, da die Daten vom neuen Bewohner eingetragen werden müssen. Des Weiteren muss IRMA invoice ein neuer Startwert für turnusmäßige Abrechnung für das betroffenen Apartment vorgegeben werden.

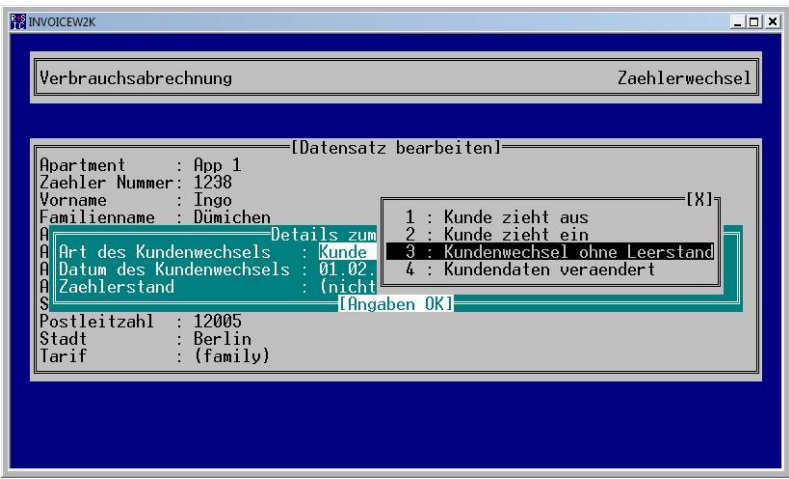

Abb.: Änderung der Bewohnerdaten

Wenn der Familienname geändert wird, bietet IRMA invoice für die Änderung der Kundendaten mehrere Möglichkeiten des Kundenwechsels an:

- Kunde zieht aus Der Kunde zieht aus. Eine Zwischenabrechnung sollte erstellt werden.
- Kunde zieht ein Der Kunde zieht ein. Der Startwert für die turnusmäßige Abrechnung muss eingetragen werden.
- Kundenwechsel ohne Leerstand Am Folgetag zieht der neue Bewohner ein.
- Kundendaten verändert

Der Kunde hat z.B. geheiratet, so dass sich sein Familienname verändert. In diesem Fall muss keine Zwischenabrechnung bzw. ein neuer Startwert für die Verbrauchsabrechnung für das Apartment eingetragen werden.

Des Weiteren müssen noch das Datum für das Ereignis und möglicherweise der Zählerstand eingetragen werden. Um die Zwischenabrechnung zu erstellen, müssen die Zählerstände bei der Konvertierung der Daten manuell angepasst werden. Wie auch beim Zählerwechsel werden mehrere Zeilen für das Apartment bei der Verbrauchsabrechnung erstellt.

#### Auflage 1.1 Seite 64

| $\bullet$<br>$\left\{ \right\}$<br>森                           | Abrechnung 01.03.2008 - 01.04.2008 |            |            |       |       | 合                | 同<br>$\mathcal{R}$<br>$\overline{\phantom{a}}$ | → Seite → Cl Extras →                   |  |
|----------------------------------------------------------------|------------------------------------|------------|------------|-------|-------|------------------|------------------------------------------------|-----------------------------------------|--|
| Rechnungsdatum Anfangsdatum Endedatum Zahlungstermin Apartment |                                    |            |            |       |       |                  |                                                | Anrede Vorname Familienname Adresszeile |  |
| 05.02.2008                                                     | 15.01.2008                         | 20.01.2008 | 19.02.2008 | App 1 | 30000 | Lieber<br>Klaus, | Klaus                                          | Störtebecker                            |  |
| 05.02.2008                                                     | 31.01.2008                         | 01.02.2008 | 19.02.2008 | App 1 | 1235  |                  |                                                | Schnöf                                  |  |
| 05.02.2008                                                     | 01.02.2008                         | 01.02.2008 | 19.02.2008 | App 1 | 1238  |                  |                                                | Schnöf                                  |  |

Abb.: Bewohnerwechsel von Apartment 1

## VARIANTE 2:

Die zweite Variante unterscheidet sich von der ersten Variante dadurch, das es zwischen dem Bewohnerwechsel zu einem Leerstand des Apartments kommt. In diesem Fall muss eine Zwischenabrechnung für den letzten Bewohner erstellt werden. Um den Leerstand in der Apartmentliste darzustellen, werden keine Namen und keine Adressdaten eingetragen. Bei Art des Kundenwechsels wird "Kunde zieht aus" ausgewählt.

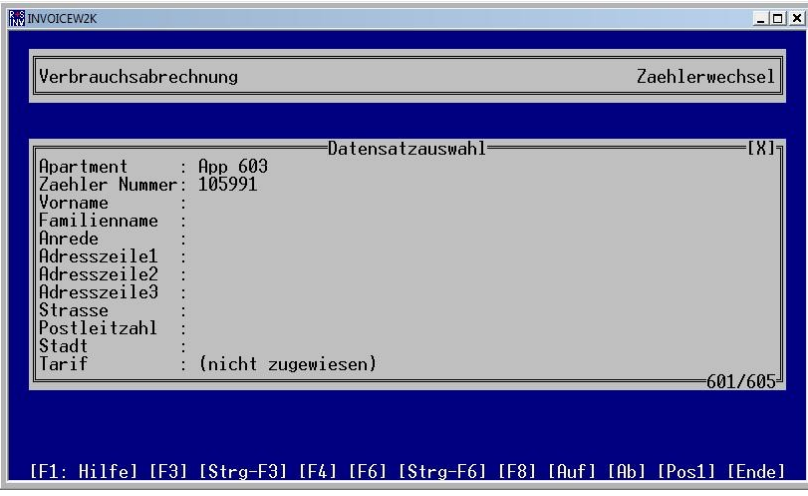

Abb.: Leerstand von Apartment 603

Alle Ereignisse werden von IRMA invoice abgespeichert.

## 3.8.2 CSV-Datei Office-Programm

Es wird der Pfad inklusive der Informationsdatei angezeigt. An dieser Stelle kann die CSV-Datei für die Informationsdatei geändert bzw. ein anderer Name für die Informationsdatei eingetragen werden.

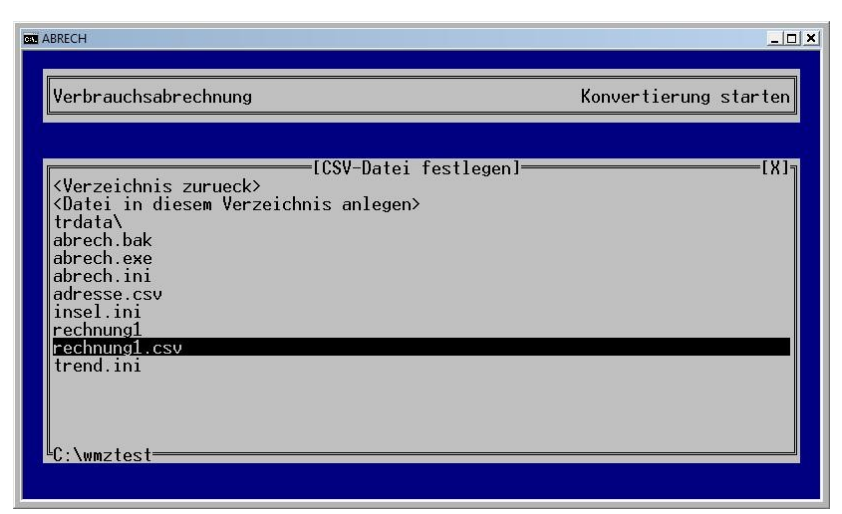

Abb.: CSV-Datei festlegen

Wenn die Cursortaste ">" gedrückt wird, kann die CSV-Datei über die Verzeichnisauswahlfenster festgelegt werden. Mit Hilfe der Cursortasten " $\uparrow$ " und " $\downarrow$ " kann die Datei ausgewählt werden.

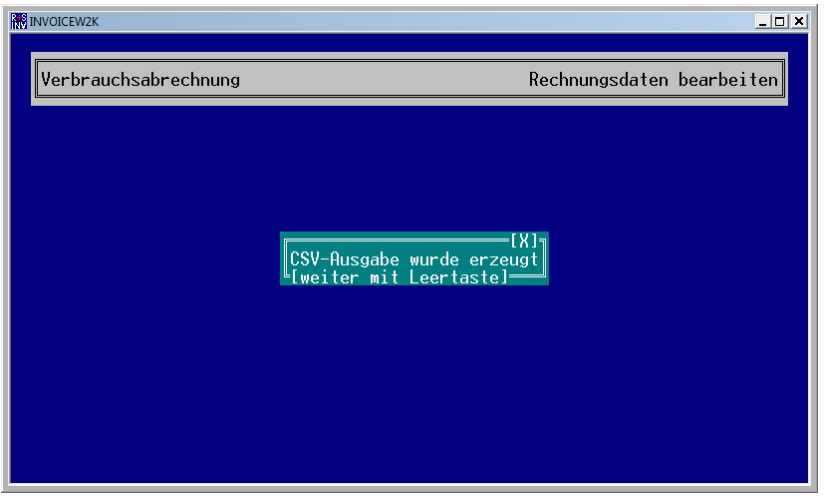

Abb.: CSV-Ausgabe der Informationsdatei ist erzeugt worden

| Lister - [C:\wmztest\rechnung1.csv]                                                                                                    | $\Box$ $\Box$ |
|----------------------------------------------------------------------------------------------------|---------------|
| Datei Bearbeiten Optionen Hilfe                                                                                                    | 100 %         |
| ";"?"?"?"?"?"?"?":"?ahlunqstermin";"Appartment";"Zähler Nummer";"Anrede";"Uorname";"Familienname";"Adresszeile<br> "Rechnunqsdatum":"Zahlunqstermin";"Appartment";"Zähler Nummer";"Anrede";"Uorname";"Familienname";"Adresszeile<br>neu";"Differenz";"Umrechnungsfaktor";"Verbrauch";"Verbrauchspreis (ct/Einheit)";"Arbeitsbetraq";"Grundbetraq";"Summe (Eur)";"MwSt."<br>"10.01.1088":"24.01.2008":"app1":"123":"Herr":"Dirk":"Meier":"Wohnung 1231":"":"":"Wildhüterpfad 9":"12088":"Berlin":"10.1":"10.1":"21.0":"10.9":"1.6":"17.4"<br>"10.01.2008":"24.01.2008":"app2":"1243":"Herr":"Wolfram":"Koch":"":"":"":"":"latowallee 16":"14055":"Berlin":"77.2":"155.4":"78.2":"1.56":"121.99":"8.<br>"10.61.2008":"24.01.2008":"app3":"125":"Frau":"Kerstin":"Meier-Scheidt":"":"":"":"Bat-Yam-Platz 13":"12078":"Berlin":"51.2":"102.6":"51.4":"1.88":"96":"96<br>"10.01.2008";"24.01.2008";"app4";"126";"Herr Dr.";"Inqo";"Krüqer";"";"";"";"";"Köniqsallee 13";"14034";"Berlin";"13,2";"53,0";"39,8";"1,5";"59,70";"13,{ |               |
|                                                                                                    |               |

Abb.: CSV-Informationsdatei nach der Konvertierung

Bei der CSV-Informationsdatei handelt es sich um eine Textdatei, in der die Spalten z.B. durch ein Semikolon getrennt sind. Die Informationsdatei ist die Ausgangsdatei für die Serienbrieferstellung für die Verbrauchsabrechnungen.

# 3.8.3 Anfangsdatum

Es kann das Anfangsdatum der Verbrauchserfassung für die Rechnung eingetragen werden. Datumsbereich von  $1900 - 2099.$ 

## 3.8.4 Endedatum

Es kann das Endedatum der Verbrauchserfassung für die Rechnung eingetragen werden. Datumsbereich von 1900 – 2099.

## 3.8.5 Rechnungsdatum

Es kann das Rechnungsdatum eingetragen werden. Diese Information kann bei der Serienbrieferstellung eingeblendet werden. Wenn das Datum vom Officeprogramm eingesetzt wird, wird beim erneuten Öffnen der Datei immer das aktuelle Datum eingesetzt. Dieses Verfahren kann zu Verwirrungen beim Verbraucher führen. Datumsbereich von 1900 – 2099.

## 3.8.6 Zahlungstermin

Es kann das Datum für den Zahlungstermin eingetragen werden. Diese Information kann bei der Serienbrieferstellung eingeblendet werden. Wenn das Datum vom Officeprogramm eingesetzt wird, wird beim erneuten Öffnen der Datei immer das aktuelle Datum eingesetzt. Dieses Verfahren kann zu Verwirrungen beim Verbraucher führen. Datumsbereich von 1900 – 2099.

## 3.8.7 Abrechnung für

Es können die Apartments, für die eine Informationsdatei für die Verbrauchsabrechnung erstellt werden soll, ausgewählt werden. Diese Funktion ist besonders dann sinnvoll, wenn eine Zwischenabrechnung für bestimmte Apartments erstellt werden soll.

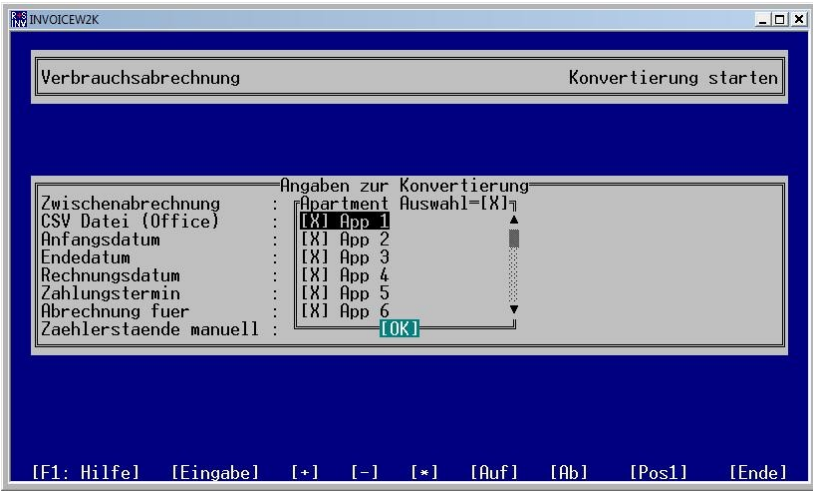

Abb.: Apartmentauswahl für Verbrauchsabrechnung

Das Auswahlfenster kann mit Hilfe der Cursortaste " $\rightarrow$ " geöffnet werden. Mit den Cursortasten " $\uparrow$ " und " $\downarrow$ " kann in der Apartmentliste geblättert werden. Mit der Leertaste kann die Auswahl der einzelnen Apartments durchgeführt werden.

Die Kurzhilfe für die Apartmentauswahl steht nur zur Verfügung, wenn das Auswahlfenster für die Apartmentauswahl geöffnet ist.

| <u>   Apartmentauswahl</u>             |                                                         |
|----------------------------------------|---------------------------------------------------------|
|                                        | Leertaste waehlt/loescht das aktuelle Apartment         |
| Einfg.                                 | <u>waehlt das aktuelle Apartment aus</u>                |
| lEntf.                                 | <b>1</b> loescht das aktuelle Apartment                 |
|                                        | waehlt alle Apartments aus                              |
|                                        | loescht alle Apartments                                 |
|                                        | kehrt die Auswahl global um                             |
|                                        | <mark>∥Cursor auf/ab naechstes/voriges Apartment</mark> |
|                                        | <u> Bild auf/ab   naechste/vorige Seite</u>             |
| <b>IEsc</b>                            | Auswahl abbrechen                                       |
|                                        | Eingabe — Auswahl bestaetigen                           |
| <b><u>Liweiter mit Leertastel=</u></b> |                                                         |

Abb.: Kurzhilfe Apartmentauswahl

Mit folgenden Funktionstasten können die Eintragungen vorgenommen werden.

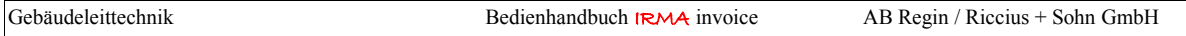

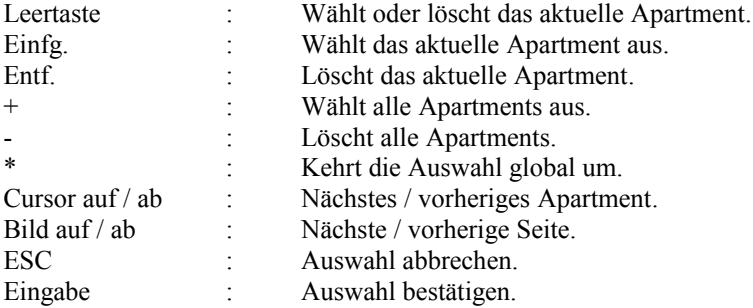

## 3.8.8 Zählerstände manuell anpassen

Bevor IRMA invoice die Konvertierung der Zählerstände durchführt, werden die Daten analysiert. In der Regel sollten die Zählerwerte ansteigen bzw. gleich bleiben, aber niemals absinken. Auch kann es vorkommen, dass bei der Trenderfassung kein Zählerwert erfasst werden konnte. In diesen Fällen muss der Zählerstand manuell korrigiert werden, um eine richtige Rechnung zu ermöglichen. Treten solche Datenfehler auf, wird der Datensatz für das Apartment markiert, so dass der Datensatz nicht konvertiert wird. Es wird die Option "Rechnung ausgeben" auf "Nein" gesetzt.

Die fehlerhaften Datensätze können mit F3 angezeigt werden, so dass Korrekturen durchgeführt werden können. Weitere Gründe den Zählerwert manuell zu ändern ist die Erstellung von Zwischenabrechnungen, bei denen ein abgelesener Zählerwert anstelle des aus der Trenddatei erfassten Zählerwertes eingetragen werden muss.

| <b>INVOICEW2K</b>                                                                                                    | $ \Box$ $\times$                  |
|----------------------------------------------------------------------------------------------------|-----------------------------------|
| Verbrauchsabrechnung                                                                                                    | Rechnungsdaten bearbeiten         |
| =Datensatzauswahl=<br>$:$ Kuddel<br>Vorname<br>Familienname<br>: Schnöf<br>Apartment<br>: $App 1$<br>: 01.01.2007<br>Anfangsdatum<br>Zaehlerwert Anfang : 123121<br>01.02.2007<br>Endedatum | [X]-                              |
| Zaehlerwert Ende : 123121<br>Rechnung ausgeben : Ja<br>=(Rechnung ausgeben: 600)=                                                                                                    | 1/604                             |
| [F1: Hilfe] [Eingabe] [F3] [Strg-F3] [F4]                                                                                                    | [Ab]<br>[Auf]<br>[Post]<br>[Ende] |

Abb.: Rechnungsdaten bearbeiten

Mit der Funktionstaste F1 kann die Kurzhilfe angezeigt werden.

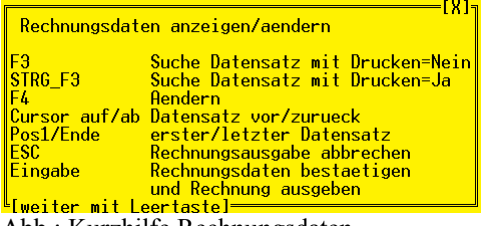

Abb.: Kurzhilfe Rechnungsdaten

Mit folgenden Funktionstasten können die Eintragungen vorgenommen werden.

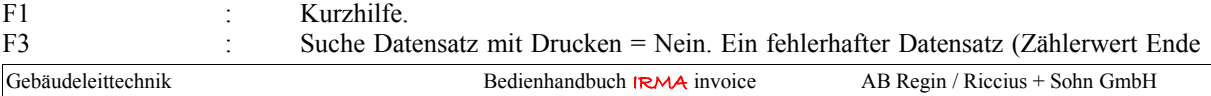

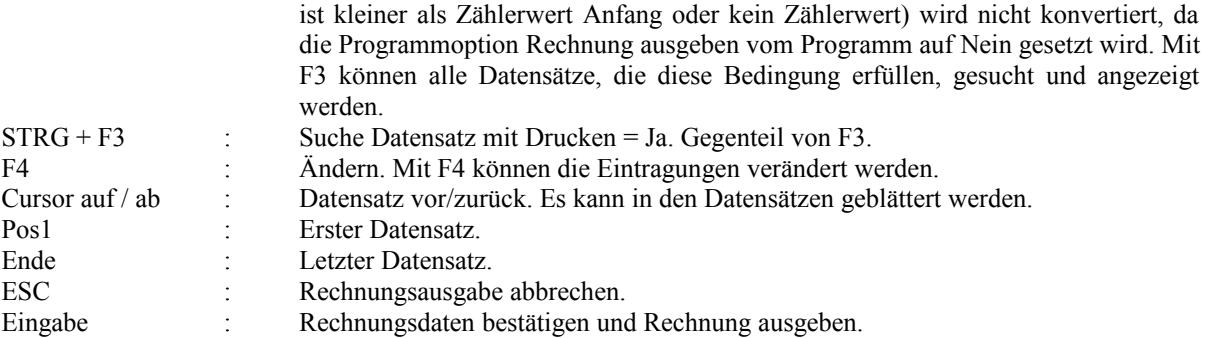

Im Korrekturfenster werden folgende Angaben angezeigt:

- Vorname
- Familienname
- Apartment
- Anfangsdatum
- Zählerwert Anfang
- Endedatum
- Zählerwert Ende
- Rechnung ausgeben

## VORNAME:

Anzeige des Vornamen des Bewohners.

## FAMILIENNAME:

Anzeige des Familiennamens des Bewohners.

APARTMENT:

Anzeige der Apartmentbezeichnung.

## ANFANGSDATUM:

Anzeige des Anfangsdatums ab dem der Verbrauch bestimmt werden soll.

## ZÄHLERWERT ANFANG:

Es wird der Zählerwert vom Anfangsdatum angezeigt. Der Zählerwert kann verändert werden.

ENDEDATUM:

Anzeige des Endedatums bis dem der Verbrauch bestimmt werden soll.

## ZÄHLERWERT ENDE:

Es wird der Zählerwert vom Endedatum angezeigt. Der Zählerwert kann verändert werden.

## RECHNUNG AUSGEBEN:

Option, ob der angezeigte Bewohner bei der Konvertierung der Datensatz mit einbezogen werden soll. Dazu muss zwischen Ja für "Rechnung ausgeben" oder Nein für "Rechnung nicht ausgeben" gewählt werden. Bei Fehlern im Datensatz stellt das Programm die Option auf Nein.

| <b>INVOICEW2K</b>                                                                                                    | $\Box$                            |
|----------------------------------------------------------------------------------------------------|-----------------------------------|
| Verbrauchsabrechnung                                                                                                    | Rechnungsdaten bearbeiten         |
|                                                                                                    |                                   |
| Datensatzauswahl=                                                                                                    | FX ה                              |
| Kudde]<br>Vorname<br>B<br>Familienname<br>: Schnöf<br>Apartment<br>App <sub>1</sub><br>01.01.2007<br>Anfangsdatum<br>Zaehlerwert Anfang : 123121<br>: 01.02.2007<br>Fndedatum<br>Zaehlerwert Ende   : 123121<br>: Ja<br>Rechnung ausgeben |                                   |
| (Rechnung ausgeben: 600)=                                                                                                    | 1/604                             |
| [F1: Hilfe] [Eingabe] [F3] [Strg-F3] [F4]                                                                                                    | [Aut]<br>[Ab]<br>[Post]<br>[Ende] |

Abb.: Konvertierung starten

Wenn keine Änderungen mehr vorgenommen werden, werden die Daten konvertiert. Als Hinweis wird die Anzahl der Datensätze und der Rechnungen angezeigt. Stimmen die beiden Werte nicht überein, so ist bei einigen Datensätzen die Option "Rechnung ausgeben" auf NEIN gesetzt worden. Um diese Datensätze zu finden, kann die Funktionstaste F3 gedrückt werden. In diesem Suchmodus werden alle Datensätze, bei denen diese Option auf NEIN steht, angezeigt.

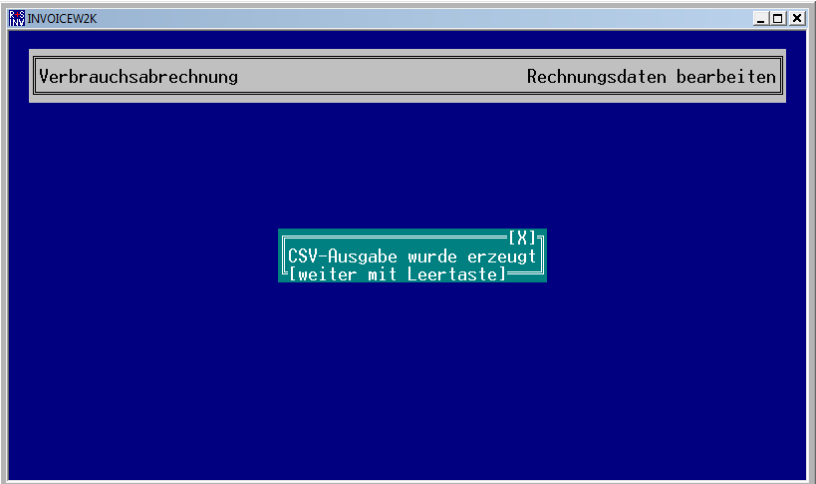

Abb.: Konvertierung der Daten - CSV-Informationsdatei erstellt

Durch Hinweisfenster wird die Konvertierung der Daten in die CSV- und HTML-Datei angezeigt.

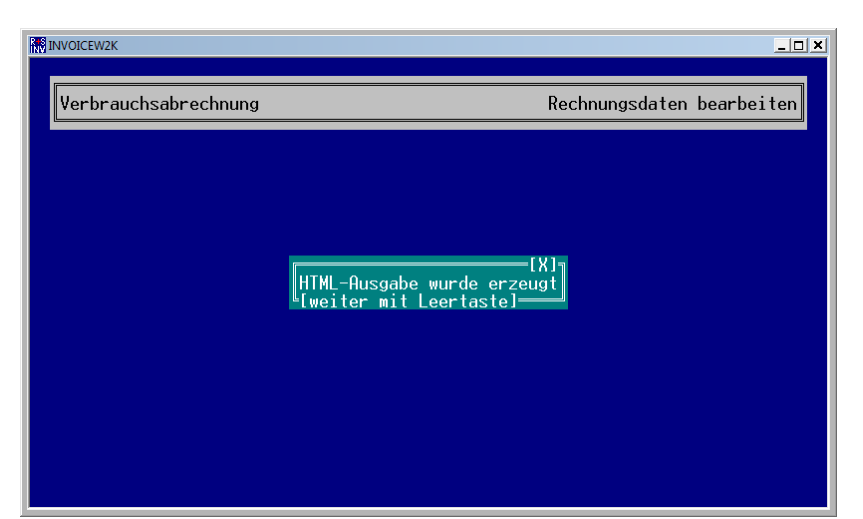

Abb.: Konvertierung starten – HTML-Datei erstellt

# 3.8.8.1 Fehler in den Datensätzen

Bei der Konvertierung der Datensätze werden die Daten auf Fehler analysiert. Werden Fehler in einem Datensatz entdeckt, wird keine Rechnung für den betroffenen Datensatz erstellt. Die Option "Rechnung ausgegeben" wird vom Programm auf NEIN gesetzt.

Bei der Trendaufzeichnung kann es vorkommen, dass die Parameterwerte, auf Grund von technischen Störungen, nicht aufgezeichnet worden sind. Eine technische Störungen kann z.B. eine Modemstörung sein, der R+S Regler kann nicht erreicht und der aktuelle Parameterwert somit nicht ausgelesen werden.

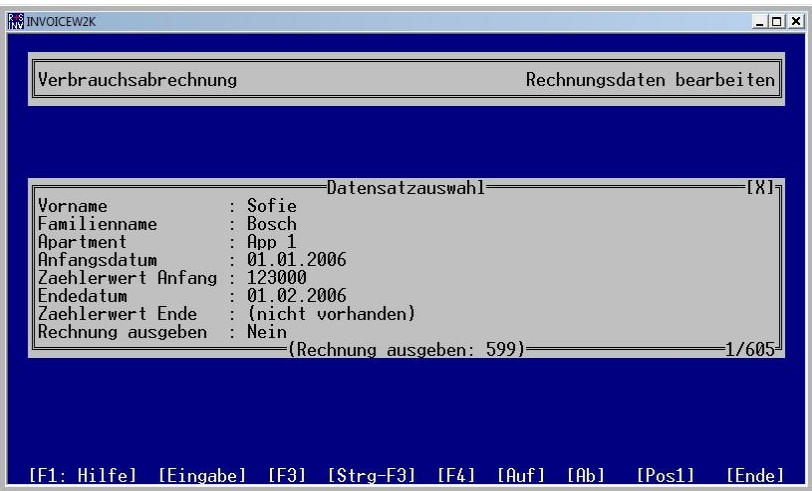

Abb.: Kein Zählerwert Ende vorhanden

Immer wenn **IRMA** invoice einen Fehler in den Datensätzen feststellt, wird die Rechnungsausgabe blockiert. Mit der Funktionstaste F3 können alle Datensätze angezeigt werden, bei denen es zu Abweichungen gekommen ist. In der obigen Abbildung fehlt der Zählerwert vom Ende des Erfassungszeitraumes. Daher kann keine Rechnung für Apartment 1 erstellt werden. Wird keine Korrektur durchgeführt, wird für Apartment 1 auch kein Datensatz zusammengestellt.

Auflage 1.1 Seite 71 Seite 71 Seite 71 Seite 71 Seite 71 Seite 71 Seite 71 Seite 71 Seite 71 Seite 71 Seite 71

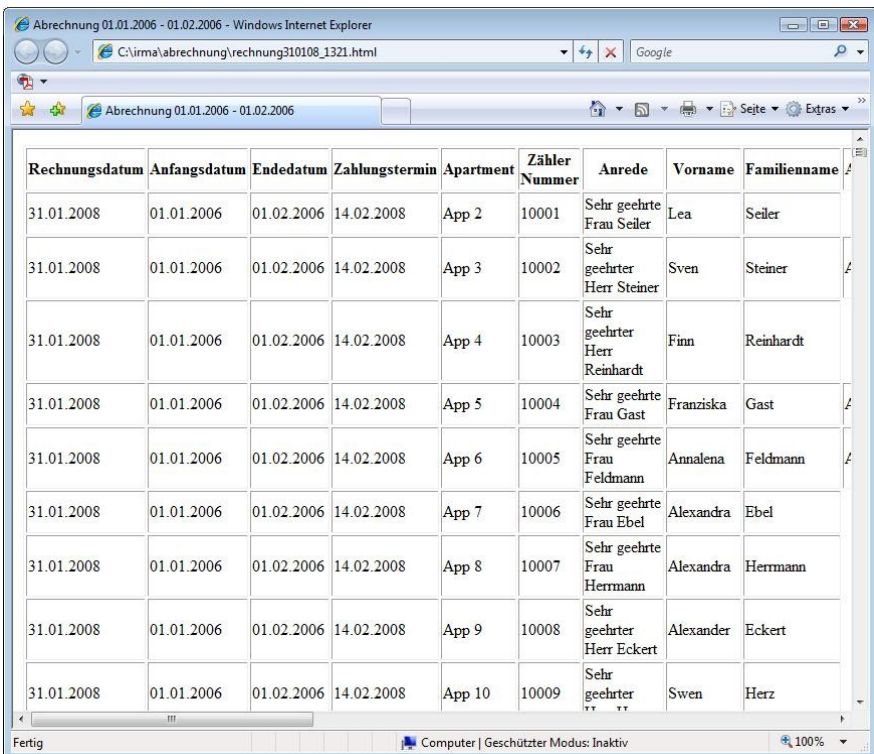

Abb.: Informationsdatei ohne Apartment 1

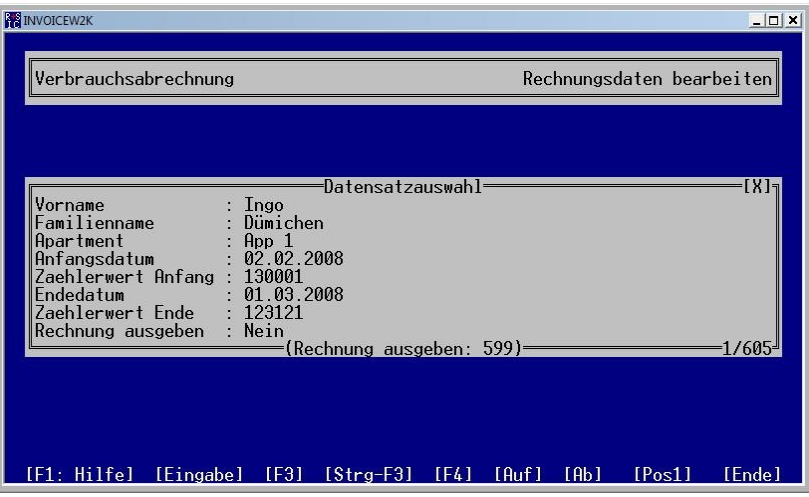

Abb.: Zählerstand Anfang größer als Zählerstand Ende

# 3.9 Logbuch

Wie bei jedem IRMA system Programm hat auch IRMA invoice eine Logbuchdatei, in der Änderungen an den Daten und Programmaktivitäten abgespeichert werden.

Zusammen mit der Logbuchdatei und der HTML-Informationsdatei können Fragen zu den Abrechnungen von Seiten der Verbraucher beantwortet werden.

Auflage 1.1 Seite 72

| Lister - [C:\irma_invoice\invoice.log] |                                            |                                                                                                    | $\begin{array}{c c c c c c c} \hline \multicolumn{3}{c }{\mathbf{C}} & \multicolumn{3}{c }{\mathbf{C}} & \multicolumn{3}{c }{\mathbf{X}} \end{array}$ |
|----------------------------------------|--------------------------------------------|----------------------------------------------------------------------------------------------------|----------------------------------------------------------------------------------------------------|
|                                        | Datei Bearbeiten Optionen Hilfe            |                                                                                                    | 91 %                                                                                                    |
|                                        | 10:32:17 22.02.2008<br>11:04:43 22.02.2008 | IRMA invoice qestartet<br>Apartment app10: Zählerwechsel am 22.02.2008:<br>Zählernummer alt: 10, Zählerstand alt: 0<br>Zählernummer neu: 11, Zählerstand neu: 0 | ۸                                                                                                    |
|                                        | 11:04:53 22.02.2008                        | Apartment app10: Zählerwechsel am 22.02.2008 geändert:<br>neue Zählernummer ab Stichtag von 11 auf 12 geändert                                                  |                                                                                                    |
|                                        | 11:05:00 22.02.2008                        | Apartment app10: Zählerwechsel am 22.02.2008 geändert:<br>neue Zählernummer ab Stichtag von 12 auf 13 geändert                                                  |                                                                                                    |
|                                        | 11:05:21 22.02.2008                        | Abrechnungsdaten für Turnusabrechnung in abrechnung\g.csv erzeugt (Zeitraum: 01.01.2008 bis                                                                     |                                                                                                    |
|                                        | 11:05:21 22.02.2008                        | Rechnungshistorie in abrechnung\h220208 1105.html erzeugt                                                                                                    |                                                                                                    |
|                                        | 11:43:47 22.02.2008                        | Änderungen an der IRMA invoice Einrichtung verworfen                                                                                                    |                                                                                                    |
|                                        | 11:43:47 22.02.2008                        | IRMA invoice beendet                                                                                                    |                                                                                                    |
|                                        | 08:43:28 25.02.2008                        | IRMA invoice gestartet                                                                                                    |                                                                                                    |
|                                        | 09:17:38 25.02.2008                        | IRMA invoice beendet                                                                                                    |                                                                                                    |
|                                        | 12:19:52 04.03.2008                        | IRMA invoice qestartet                                                                                                    |                                                                                                    |
|                                        | 15:11:40 04.03.2008                        | Apartment app1: Zählerwechsel am 04.03.2008:                                                                                                    |                                                                                                    |
|                                        |                                            | Zählernummer alt: nnn, Zählerstand alt: 0                                                                                                    |                                                                                                    |
|                                        |                                            | Zählernummer neu: 2, Zählerstand neu: 0                                                                                                    |                                                                                                    |
| 15:13:18                               | 84.83.2008                                 | Apartment app11: neu angelegt, Zählernummer 11                                                                                                    |                                                                                                    |
|                                        |                                            | <b>Vorname:</b><br>Fritze                                                                                                    |                                                                                                    |
|                                        |                                            | Müller<br>Nachname:                                                                                                    |                                                                                                    |
|                                        |                                            | ahornallee<br>Straße:                                                                                                    |                                                                                                    |
|                                        |                                            | Postleitzahl:<br>з                                                                                                    |                                                                                                    |
|                                        |                                            | Meißen<br>Stadt:                                                                                                    |                                                                                                    |
|                                        |                                            | Tarif:<br>spar                                                                                                    |                                                                                                    |
|                                        | 15:13:24 04.03.2008                        | IRMA invoice Einrichtunq qespeichert, Prüfsummen 4313934c 9dfbd34a                                                                                              |                                                                                                    |
| 15:13:33                               | 04.03.2008                                 | Apartment app11: Zählerwechsel am 04.03.2008:<br>Zählernummer alt: 11, Zählerstand alt: 0<br>Zählernummer neu: 12, Zählerstand neu: 0                           |                                                                                                    |
|                                        |                                            | Apartment app9: Kunde zieht ein am 04.03.2008:                                                                                                    |                                                                                                    |
|                                        |                                            | Rainer<br><b>Unrname:</b>                                                                                                    |                                                                                                    |
|                                        |                                            | Müller<br>Nachname:                                                                                                    |                                                                                                    |
|                                        |                                            | Westendallee 90<br>Straße:                                                                                                    |                                                                                                    |
|                                        |                                            | Postleitzahl:<br>14852                                                                                                    |                                                                                                    |
|                                        |                                            | Berlin<br>Stadt:                                                                                                    |                                                                                                    |
|                                        |                                            | Tarif:<br>billig                                                                                                    |                                                                                                    |
|                                        |                                            | Zählerstand:<br>3                                                                                                    |                                                                                                    |
| 15:17:16                               | 04.03.2008                                 | Apartment app9: Kunde zieht ein am 04.03.2008:                                                                                                    |                                                                                                    |
|                                        |                                            | Rainer<br>Vorname:                                                                                                    |                                                                                                    |
|                                        |                                            | Voiat<br>Nachname:<br>Hoctondalloo 08                                                                                                    | $\overline{\phantom{a}}$                                                                                                    |
| $\leftarrow$                           |                                            | <b>Carry</b>                                                                                                    |                                                                                                    |

Abb.: Logbuchdatei von IRMA invoice
### 4. Serienbrieferstellung

Der dritte Teil von IRMA invoice befasst sich mit der Rechnungserstellung in den Officepaketen. Die erzeugte Informationsdatei soll zur Serienbrieferstellung für die Rechnung der Verbraucher eingesetzt werden. R+S empfiehlt zwei verschiedene Programme zur Rechnungserstellung mittels Serienbrief.

### 4.1 OpenOffice

Das Office-Paket von OpenOffice hat den großen Vorteil, dass es wirklich offen ist und so keine Lizenzkosten anfallen wie beim Wettbewerb. Auch gibt es im OpenOffice Paket einige Funktionen, die in MS Word nicht zu finden sind.

### 4.1.1 Informationsdatei wird Datenbank

Damit die Informationsdatei in OpenOffice als Datenbank eingesetzt werden kann, sind einige Arbeitsschritte, die hier angeführt werden, durchzuführen.

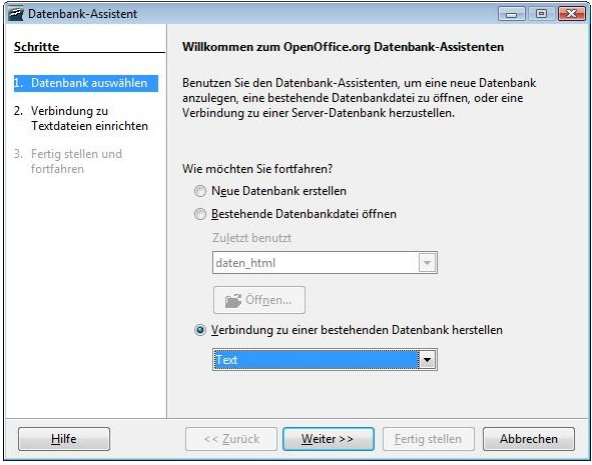

Abb.: Open Office, Base – Datenbank auswählen

Damit aus der Informationsdatei eine Datenbank für OpenOffice wird muss das Programm OpenOffice Base geöffnet und der Datenbankassistent ausgeführt werden. Die Informationsdatei wird nicht zu einer echten OpenOffice Datenbank sondern nur verlinkt. Daher muss bei "Datenbank auswählen" die Option "Verbindung zu einer bestehenden Datenbank herstellen" ausgewählt werden. Als Format wird "Text" gewählt. Danach wird der 2. Arbeitsschritt mit "weiter" vom Datenbank-Assistenten durchgeführt.

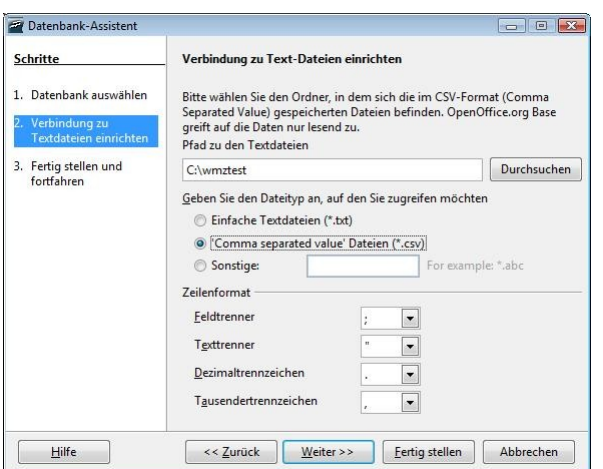

Abb.: OpenOffice, Base – Verbindung zu Textdateien einrichten

Mit Durchsuchen kann die Informationsdatei festgelegt werden. Dabei ist es egal, im welchen Verzeichnis die Informationsdatei zu finden ist. In dem Verzeichnis sollte nur eine CSV-Datei zu finden sein, da der Datenbank-Assistent auch die anderen CSV-Dateien zu verlinkten Datenbanken machen möchte!

Für die CSV-Datei wird die Option "comma separated value Dateien (\*.csv) ausgewählt. Für das Zeilenformat können weiter Optionen gesetzt werden, wie

- Feldtrenner =  $:$
- Texttrenner  $=$  .
- Dezimaltrennzeichen = .
- Tausendertrennzeichen = ,

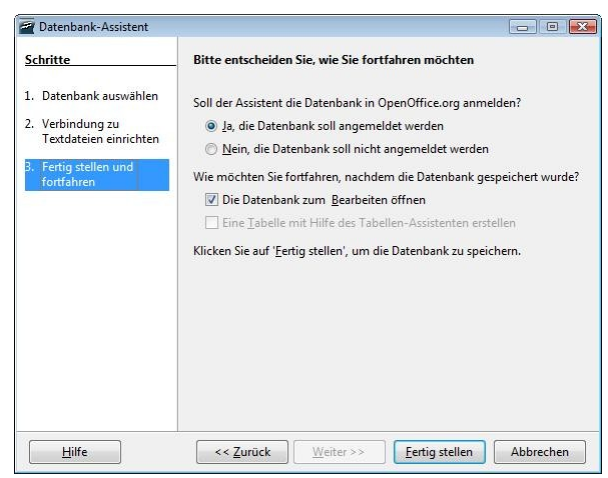

Abb.: OpenOffice, Base – Fertig stellen und fortfahren

Danach müssen noch einige Vorgaben bestätigt werden. Zum Prüfen, ob alle Informationen der Informationsdatei enthalten sind, sollte die "Datenbank" geöffnet werden. So können die Einträge, die bei der Konvertierung der Abrechnungsdaten erstellt worden sind, überprüft werden. Die Datenbank ist jetzt eine OpenOffice Dokument und kann mit Speichern unter … gespeichert werden.

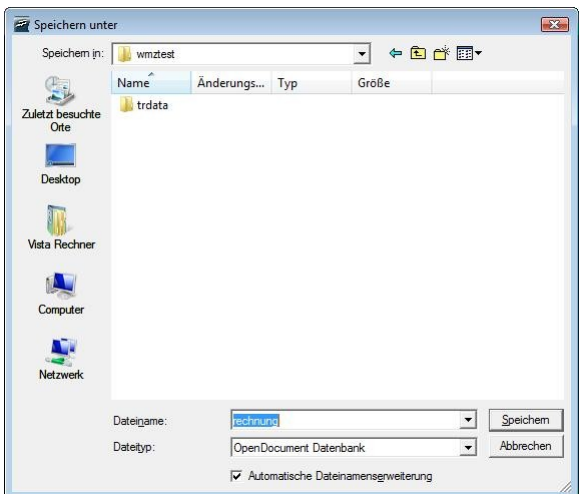

Abb.: neue Datenbank speichern

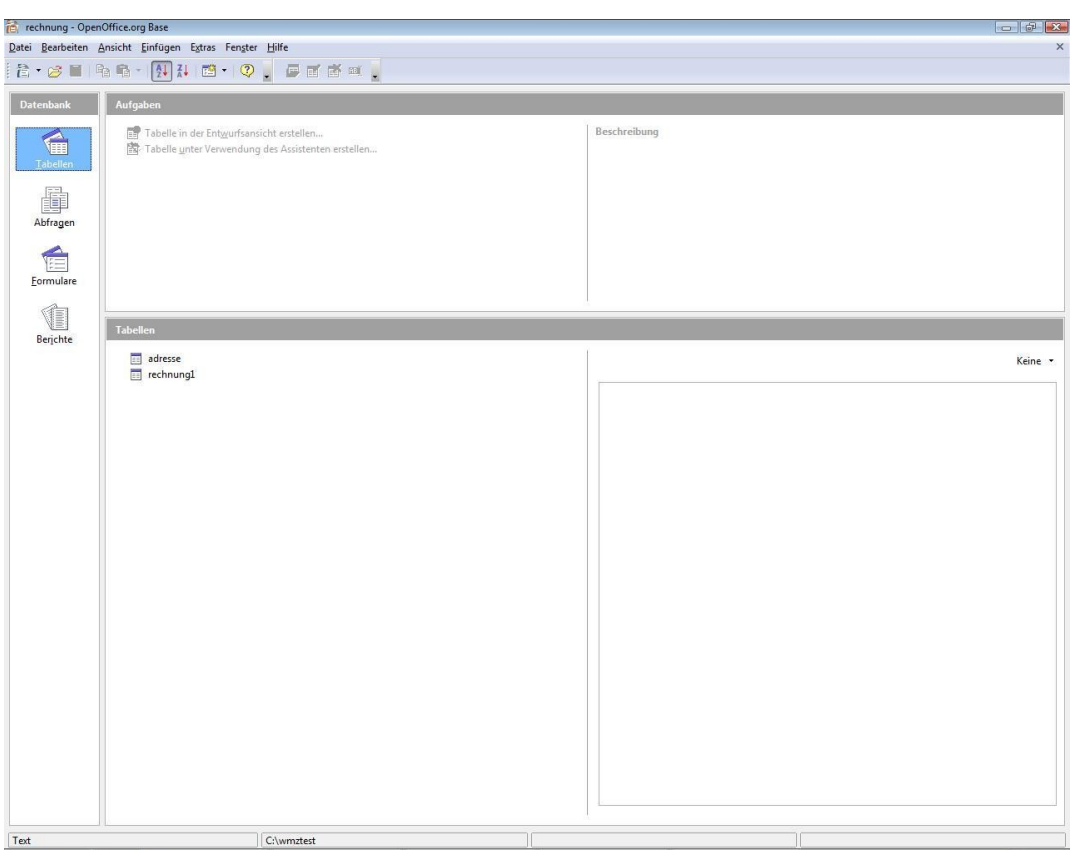

Abb.: OpenOffice, Base - Tabellen der neuen Datenbank anzeigen

Kommen im Verzeichnis, in dem auch die Informationsdatei zu finden ist, mehrere CSV-Dateien vor, so werden sie in OpenOffice Base auch als Datenbanktabellen angeboten. In der obigen Abbildung ist das bei der CSV-Datei Adresse der Fall, eine Tabelle, die nichts mit der Informationsdatei Rechnung zu tun hat. Danach muss die richtige Tabelle ausgewählt und mit einem Doppelklick geöffnet werden.

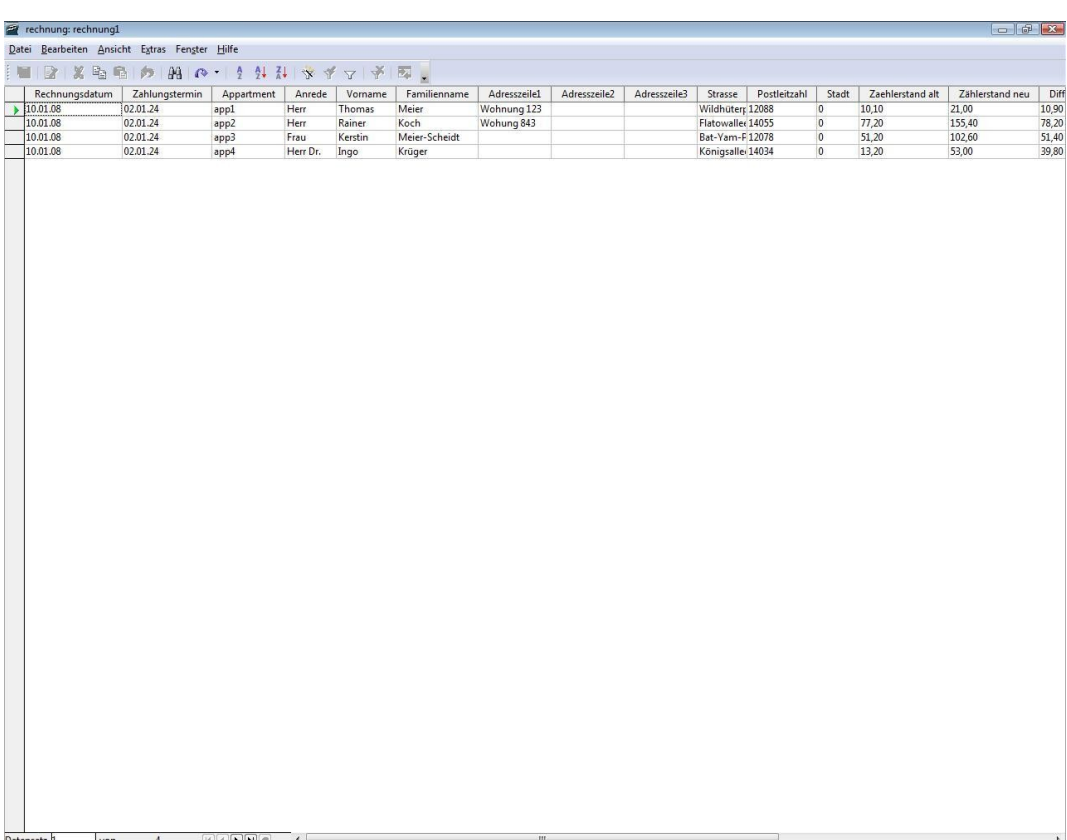

Abb.: OpenOffice, Base – Inhalt der Datenbanktabelle

# 4.1.2 Serienbrieferstellung mit OpenOffice Writer

Nach der Überprüfung des Inhaltes der Informationsdatei, kann das OpenOffice Programm, mit dem die Serienbriefe für die Rechnungen der Verbraucher erstellt werden sollen, geöffnet werden. Es heißt OpenOffice Writer.

| E Unbenannt1 - OpenOffice.org Writer |                                                                                                    |                |  |
|--------------------------------------|----------------------------------------------------------------------------------------------------|----------------|--|
|                                      | Datei Bearbeiten Ansicht Einfügen Format Tabelle Extras Fengter Hilfe                                                                                                    |                |  |
|                                      | $\mathbb{R} \cdot \beta$ in the set of $\mathcal{P}$ , we have $\mathcal{P} \rightarrow \mathcal{P}$ . The set of $\mathcal{P}$ , $\mathcal{P} \rightarrow \mathcal{P}$                                                                                                    |                |  |
| <b>A<sub>2</sub></b> Standard        | $\boxed{\text{7} \text{ Times New Roman} \quad \boxed{\cdot} \quad \boxed{12} \quad \boxed{\cdot} \quad \boxed{\text{F} \quad K \ \ \text{Q} \quad \boxed{\text{E}} \ \ \text{E} \ \ \text{E} \ \ \text{E} \ \ \text{E} \ \ \text{E} \ \ \text{E} \ \ \text{E} \ \ \text{E} \ \ \text{E} \ \ \text{E} \ \ \text{E} \ \ \text{E} \ \ \text{E} \ \ \text{E} \ \ \text{E} \ \ \text{E} \ \ \text{E} \ \ \text{E} \ \ \text{E} \ \ \text{E} \ \ \text{E} \ \ \text{E} \ \$ |                |  |
| $\blacksquare$                       | $\cdots\cdots 1\cdots \otimes \cdots\cdots 1_{\frac{1}{2}}\cdots 2_{\frac{1}{2}}\cdots 3_{\frac{1}{2}}\cdots\cdots 3_{\frac{1}{2}}\cdots\cdots 3_{\frac{1}{2}}\cdots\cdots 6_{\frac{1}{2}}\cdots 7_{\frac{1}{2}}\cdots 8_{\frac{1}{2}}\cdots\cdots 1_{\frac{1}{2}}\cdots\cdots 11_{\frac{1}{2}}\cdots 12_{\frac{1}{2}}\cdots 13_{\frac{1}{2}}\cdots\cdots 13_{\frac{1}{2}}\cdots\cdots 15_{\frac$                                                                      |                |  |
|                                      |                                                                                                    |                |  |
|                                      |                                                                                                    |                |  |
|                                      |                                                                                                    |                |  |
| $\blacksquare$                       |                                                                                                    |                |  |
|                                      |                                                                                                    |                |  |
|                                      |                                                                                                    |                |  |
| $\overline{ }$                       |                                                                                                    |                |  |
|                                      |                                                                                                    |                |  |
| 2                                    |                                                                                                    |                |  |
|                                      |                                                                                                    |                |  |
| m                                    |                                                                                                    |                |  |
| ÷                                    |                                                                                                    |                |  |
|                                      |                                                                                                    |                |  |
| m                                    |                                                                                                    |                |  |
|                                      |                                                                                                    |                |  |
| G                                    |                                                                                                    |                |  |
|                                      |                                                                                                    |                |  |
| r,                                   |                                                                                                    |                |  |
| $\infty$                             |                                                                                                    |                |  |
|                                      |                                                                                                    |                |  |
| o,                                   |                                                                                                    |                |  |
| ù,                                   |                                                                                                    |                |  |
| $^{\circ}$ 10 $^{\circ}$             |                                                                                                    |                |  |
| ù.                                   |                                                                                                    |                |  |
|                                      |                                                                                                    |                |  |
| Seite 1/1                            | Standard                                                                                                    | 150% EINFG STD |  |

Abb.: OpenOffice, Writer – Arbeitsbereich

Das Programm OpenOffice Writer ist ein ganz normales Textverarbeitungsprogramm, das sich dadurch auszeichnet, dass es mehr neuere Funktionen bietet als die große Konkurrenz. So ist es z.B. möglich mit OpenOffice Writer Dokumente gleich als PDF-Dateien auszudrucken, ohne dass ein Hilfsprogramm eingesetzt werden muss. Bei der großen Konkurrenz muss in diesem Beispiel auf eine neue Programmversion gewartet werden.

Daher geht auch die Einstellung der Serienbrieferstellung leicht von der Hand als beim großen Konkurrenten.

Um die Informationen der Informationsdatei in dem Serienbrief als Serienbrieffelder einsetzen zu können, muss ein Kontakt zur Datenbank bzw. zur Datenquelle hergestellt werden.

Um den Kontakt herzustellen, reicht es aus die Datenquelle einzublenden. Dazu wird das Menü Ansicht ausgewählt und die Option "Datenquelle" angeklickt. Für die Freunde der Tastatur steht die Funktionstaste F4 für diese Option zur Verfügung.

Für die Erstellung des Serienbriefes sollte nicht der Serienbrief-Assistent eingesetzt werden, da dieser Assistent die Gestaltung zu sehr auf normale Serienbriefe (ein Text für verschiedene Adressen) lenkt. Die Informationsdatei für den Serienbrief für die Verbrauchsabrechnung bietet aber bei weitem mehr Informationen als nur Adressen an.

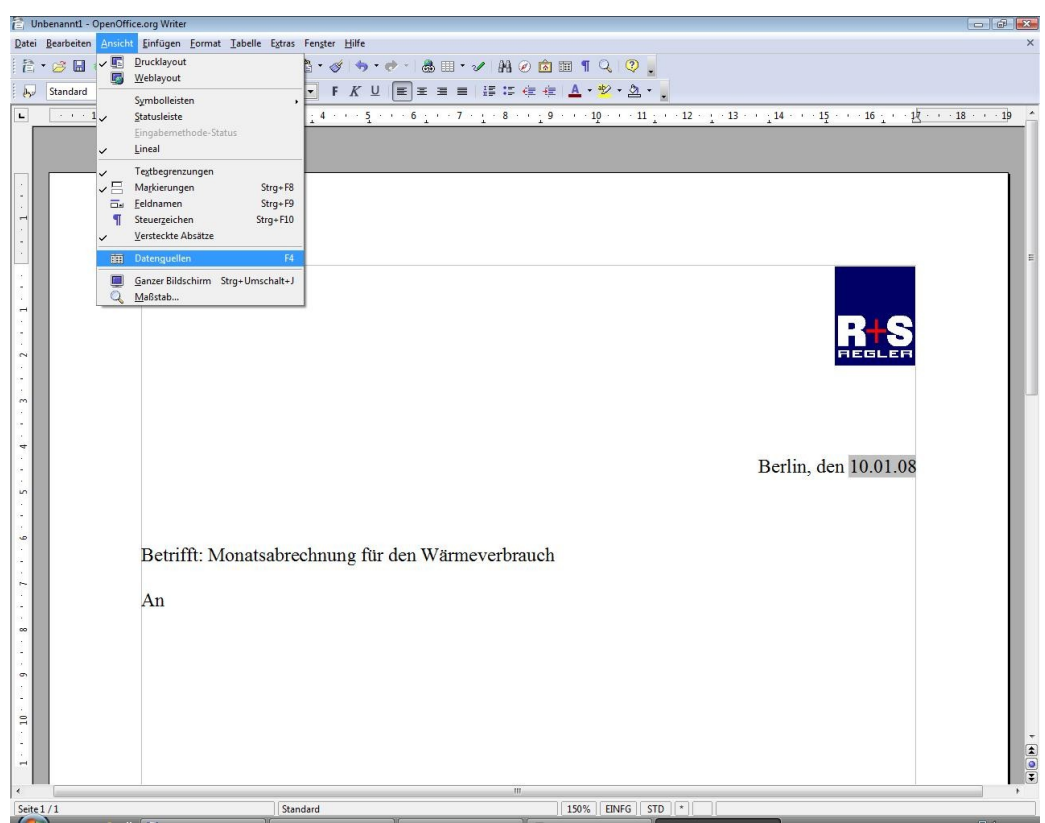

Abb.: OpenOffice, Writer – Einblenden der Datenquelle

Es werden mehrere Datenquelle angeboten. Die richtige Datenquelle (hier die Informationsdateirechnung) muss ausgewählt werden. Die Datenbanktabelle wird unter dem Menübereich eingeblendet.

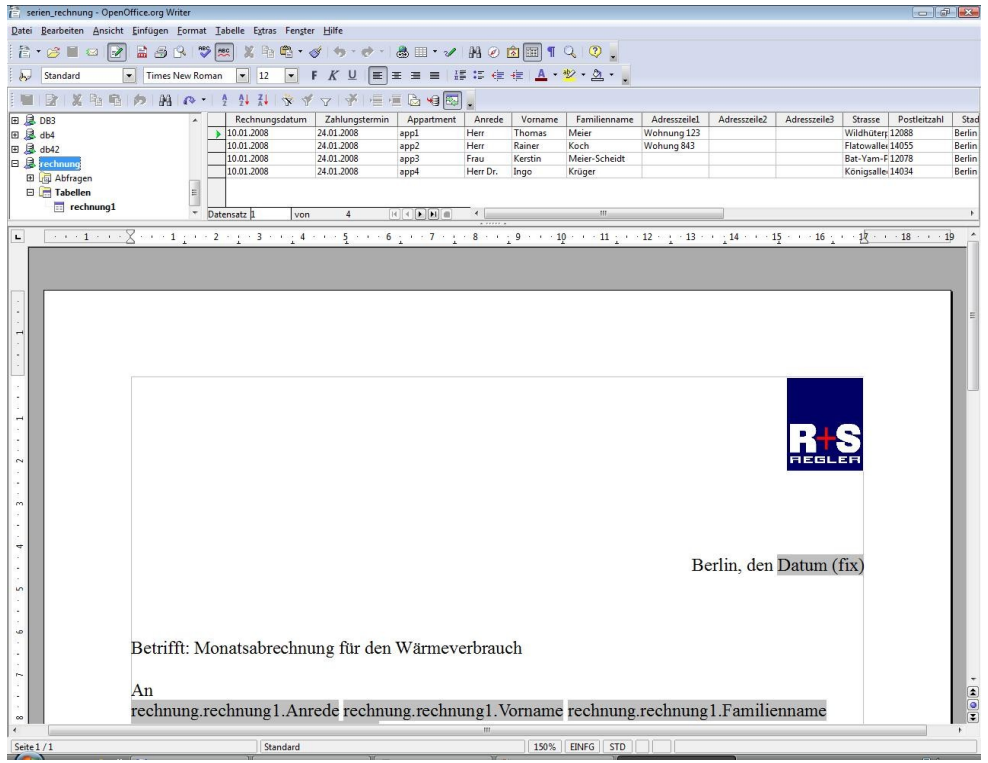

Abb.: OpenOffice, Writer – Einblendung Datenquelle

Danach kann der Rechnungstext und das Aussehen für die Verbrauchsabrechnung erstellt werden. Im Folgenden können an den gewünschten Stellen die Serienbrieffelder platziert werden.

| serien rechnung - OpenOffice.org Writer                                                                                                    |                          |                                                                                                    |                                       |                       |                      |                      |                                                                                                    |
|----------------------------------------------------------------------------------------------------|--------------------------|----------------------------------------------------------------------------------------------------|---------------------------------------|-----------------------|----------------------|----------------------|----------------------------------------------------------------------------------------------------|
| Datei Bearbeiten Ansicht Einfügen Format Tabelle Extras Fenster Hilfe                                                                                                    |                          |                                                                                                    |                                       |                       |                      |                      | $\mathbf{\Omega}$                                                                                                    |
| 2 . Sed 2 2 3 3 4 9 x 2 2 4 · 3 · 0 · 1 & B · 1 8 0 8 8 1 4 0 .                                                                                                    |                          |                                                                                                    |                                       |                       |                      |                      |                                                                                                    |
| Standard                                                                                                    |                          |                                                                                                    |                                       |                       |                      |                      |                                                                                                    |
|                                                                                                    |                          |                                                                                                    |                                       |                       |                      |                      |                                                                                                    |
| 田 息 abrechnung<br>Zählerstand alt Zählerstand neu<br>Differenz<br>$\mathbb{H}$<br>$\rightarrow$ 10.1<br>21.0<br>10.9<br>田 息 abrechnung oo                                                                                                    | Umrechnungsfaktor<br>1.6 | Verbrauch<br>17.44                                                                                                    | Verbrauchspreis (ct/Einheit)<br>9.900 | Arbeitsbetrag<br>1.72 | Grundbetrag<br>20.00 | Summe (Eur)<br>21.72 | MwSt.<br>3.47                                                                                                    |
| 77,2<br>155,4<br>78,2<br>B abrechnung_ool                                                                                                    | 1,56                     | 121.99                                                                                                    | 8.0                                   | 9,75                  | 8.20                 | 17,95                | 2,87                                                                                                    |
| 51,2<br>51.4<br>102.6<br>田 abrechnung_oo2<br>13.2<br>53.0<br>39.8                                                                                                    | 1,88<br>1.5              | 96,63<br>59.70                                                                                                    | 14.50<br>13.0                         | 14,01<br>7.76         | 15,30<br>13.50       | 29,31<br>21.26       | 4,68<br>3.39                                                                                                    |
| 田 abrechnung2                                                                                                    |                          |                                                                                                    |                                       |                       |                      |                      |                                                                                                    |
| 田 & Bibliography                                                                                                    |                          |                                                                                                    |                                       |                       |                      |                      |                                                                                                    |
| 田 B daten 1<br>Datensatz 1<br>$\boxed{H} \boxed{A} \boxed{H} \boxed{H}$<br>4<br>von<br>$ a$                                                                                                    |                          |                                                                                                    |                                       |                       |                      |                      |                                                                                                    |
| $\cdots \rightarrow \cdots \rightarrow \mathbb{Z} \leftarrow \cdots \leftarrow \mathbf{1}_{\mathbb{C}} \rightarrow \cdots \leftarrow \mathbf{2}_{\mathbb{C}} \leftarrow \cdots \leftarrow \mathbf{3}_{\mathbb{C}} \leftarrow \cdots \leftarrow \mathbf{5}_{\mathbb{C}} \leftarrow \cdots \leftarrow \mathbf{6}_{\mathbb{C}} \leftarrow \cdots \leftarrow \mathbf{7}_{\mathbb{C}} \leftarrow \mathbf{8}_{\mathbb{C}} \leftarrow \cdots \leftarrow \mathbf{9}_{\mathbb{C}} \leftarrow \cdots \leftarrow \mathbf{11}_{\mathbb{C}} \leftarrow \cdots \leftarrow \mathbf{12}_{\mathbb{C$<br>п |                          |                                                                                                    |                                       |                       |                      |                      |                                                                                                    |
|                                                                                                    |                          |                                                                                                    |                                       |                       |                      |                      |                                                                                                    |
|                                                                                                    |                          |                                                                                                    |                                       |                       |                      |                      |                                                                                                    |
|                                                                                                    |                          |                                                                                                    |                                       |                       |                      |                      |                                                                                                    |
|                                                                                                    |                          |                                                                                                    |                                       |                       |                      |                      |                                                                                                    |
|                                                                                                    |                          |                                                                                                    |                                       |                       |                      |                      |                                                                                                    |
| $\sim$                                                                                                    |                          |                                                                                                    |                                       |                       |                      |                      |                                                                                                    |
|                                                                                                    |                          |                                                                                                    |                                       |                       |                      |                      |                                                                                                    |
|                                                                                                    |                          |                                                                                                    |                                       |                       |                      |                      |                                                                                                    |
| $\sim$                                                                                                    |                          |                                                                                                    |                                       |                       | Energieservice       |                      |                                                                                                    |
|                                                                                                    |                          |                                                                                                    |                                       |                       |                      |                      |                                                                                                    |
| ÷                                                                                                    |                          |                                                                                                    |                                       |                       |                      |                      |                                                                                                    |
| rechnung.rechnung1.Anrede                                                                                                    |                          | Abrechnungszeitraum<br>1.1.2007<br>1.2.2007<br>Abrechnungsdatun <sub>Tabellenzeile</sub> andem <sub>i</sub> tum (fix) |                                       |                       |                      |                      |                                                                                                    |
| rechnung.rechnung1.Vorname                                                                                                    |                          |                                                                                                    |                                       |                       |                      |                      |                                                                                                    |
| in.<br>rechnung.rechnung1.Familienname                                                                                                    |                          |                                                                                                    |                                       |                       |                      |                      |                                                                                                    |
| rechnung.rechnung1.Strasse                                                                                                    |                          |                                                                                                    |                                       |                       |                      |                      |                                                                                                    |
| w                                                                                                    |                          | Account                                                                                                    |                                       |                       | rechnung.rechn       |                      |                                                                                                    |
| rechnung.rechnung1.Postleitzahl                                                                                                    |                          |                                                                                                    |                                       |                       |                      |                      |                                                                                                    |
|                                                                                                    |                          |                                                                                                    |                                       |                       | ung1.Appartme        |                      |                                                                                                    |
| rechnung.rechnung1.Stadt<br>r.                                                                                                    |                          |                                                                                                    |                                       | nt                    |                      |                      |                                                                                                    |
|                                                                                                    |                          |                                                                                                    |                                       |                       |                      |                      |                                                                                                    |
| $\infty$                                                                                                    |                          |                                                                                                    |                                       |                       |                      |                      |                                                                                                    |
|                                                                                                    |                          |                                                                                                    |                                       |                       |                      |                      |                                                                                                    |
|                                                                                                    |                          |                                                                                                    |                                       |                       |                      |                      |                                                                                                    |
| Zählernummer<br>Auslesung<br>c                                                                                                    |                          | Umrechnung                                                                                                    |                                       | Verbrauch             |                      |                      |                                                                                                    |
| aktuell                                                                                                    | Vormonat                 | Differenz<br>Faktor                                                                                                   |                                       |                       |                      |                      |                                                                                                    |
| $\Xi$                                                                                                    |                          |                                                                                                    |                                       |                       |                      |                      |                                                                                                    |
| rechnung.rechnung1.Zä rechnung.rechnung1.Zä rechnung.rechnung1.Di rechnung.rechnung1.Ve                                                                                                    |                          |                                                                                                    |                                       |                       |                      |                      | $\begin{array}{c c c c c} \hline \textbf{t} & \textbf{0} & \textbf{t} \\\hline \textbf{t} & \textbf{0} & \textbf{t} \\\hline \end{array}$ |
| hlerstand neu kWh<br>hler Nummer                                                                                                    |                          | fferenz kWh                                                                                                    |                                       | rbrauch kWh           |                      |                      |                                                                                                    |
| Caira 1/1<br>Chandard                                                                                                    |                          |                                                                                                    | $150\%$ FINEG TO $\times$             |                       |                      |                      |                                                                                                    |

Abb.: OpenOffice, Writer – Platzierung der Serienbrieffelder

Die Platzierung der Serienbrieffelder ist relativ einfach und schnell erfolgt. Es reicht aus mit der Maus die gewünschten Spaltenköpfe der "Datenquelle" an die richtige Stelle zu ziehen. So werden alle Serienbrieffelder platziert. Damit sich die Serienbrieffelder vom anderen Text bzw. von anderen Feldern unterscheiden, sind sie grau hinterlegt und es steht immer der gesamte Bezug im Namen des Feldes.

Also rechnung.rechnung1.spaltenkopfname.

Wenn die Rechnung gestaltet worden ist, können die Serienbriefe der Verbrauchsrechnung unter OpenOffice Writer ausgedruckt werden.

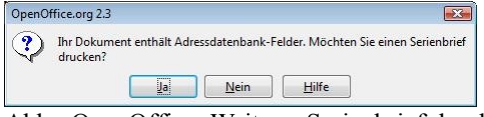

Abb.: OpenOffice, Writer – Serienbrief drucken

Wenn die Verbrauchsabrechnung gedruckt werden soll, fragt das Programm noch einmal nach, ob der Serienbrief gedruckt werden soll. Durch die Informationsdatenbank wird das Dokument als Serienbrief erkannt.

| abrechnu<br>Œ<br>abrechnul<br>田<br>abrechnui<br>Œ<br>abrechnui<br>田<br>abrechnui -<br>⊞ | Rechnungsdatum<br>10.01.2008<br>10.01.2008<br>10.01.2008<br>10.01.2008 |     | Zahlungstermin<br>24.01.2008<br>24.01.2008<br>24.01.2008<br>24.01.2008                                                         | Appartment<br>app1<br>app2<br>app3<br>app4 | Zähler Nummer<br>123<br>124<br>125<br>126                           |  |
|-----------------------------------------------------------------------------------------|------------------------------------------------------------------------|-----|----------------------------------------------------------------------------------------------------|--------------------------------------------|---------------------------------------------------------------------|--|
| <b>III</b><br>Þ.<br>٠                                                                   | Datensatz 1                                                            | von | $\overline{4}$                                                                                                    |                                            | $\leftarrow$ $\mathbf{m}$<br>r                                      |  |
| Markierte Datensätze<br>◎ Von:<br>$\mathbf{1}$                                          | Bis:<br>1                                                              |     | Einzelne Druckjobs erzeugen<br>Serienbriefdokument speichern<br>Als ein Dokument speichern<br>Als einzelne Dokumente speichern | Dateiname aus Datenbank erzeugen           |                                                                     |  |
|                                                                                         |                                                                        |     | Feld<br>Pfad<br>Dateiformat                                                                                                    | Rechnungsdatum<br>OpenDocument Text        | ŵ.<br>C:\Users\Vista Rechner\Docul<br>W.<br>$\overline{\mathbf{v}}$ |  |

Abb.: OpenOffice, Writer – Ausdruckoptionen für Serienbrief

Bevor der Serienbrief der Verbrauchsabrechnung ausgedruckt wird, können noch weitere Optionen gewählt werden. So kann entschieden werden, welche Datensätze ausgedruckt werden sollen, diese Funktion ist gut zu nutzen, wenn nur bestimmte Verbraucher im Rahmen einer Zwischenabrechnung eine Rechnung erhalten sollen. Die Verbrauchsabrechnungen können auch als Datei als einzelne Dokumente gespeichert werden. Hier kann als Dateityp PDF ausgewählt werden. Einem Versand per E-Mail steht in diesem Fall nichts mehr im Wege.

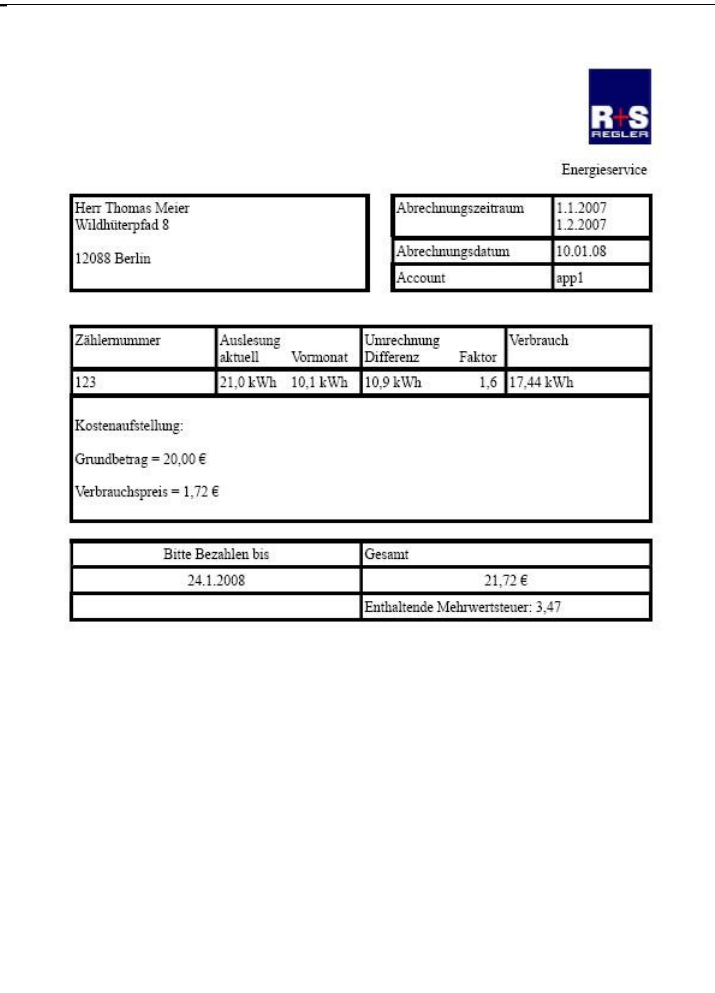

Abb.: OpenOffice, Writer – Ausdruck einer Verbrauchsabrechnung

# 4.2 MS Office

Die Serienbriefe der Verbrauchsabrechnung können auch mit dem MS Office Pakte erstellt werden. Auf den folgenden Seiten wird die Erstellung eines Serienbriefes für eine Verbrauchsrechnung aufgezeigt. Zur Erstellung des Serienbriefes wird das MS Office Programm MS Word eingesetzt.

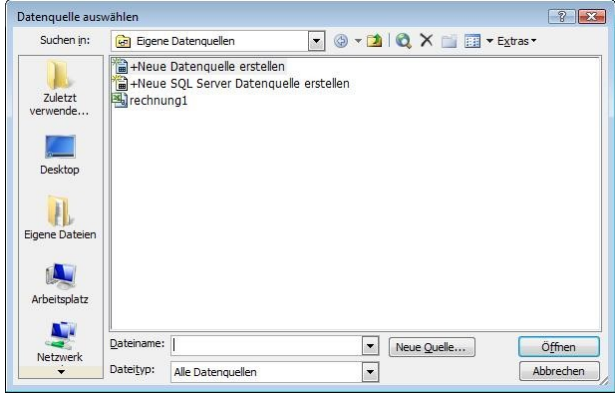

Abb.: MS Office, MS Word – Informationsdatei auswählen

Um eine einfache Erstellung der Serienbriefe zu unterstützen, sollte die Informationsdatei in das Verzeichnis der eigenen Datenquellen abgelegt sein. Dieses Verzeichnis wird von MS Office angelegt, wenn das Datenbankpro-

gramm MS Access installiert worden ist und unter MS Word die Funktion Serienbrief geöffnet worden ist. Wenn diese Punkte nicht durchgeführt worden, kann lange nach diesem Verzeichnis ohne Erfolg gesucht werden.

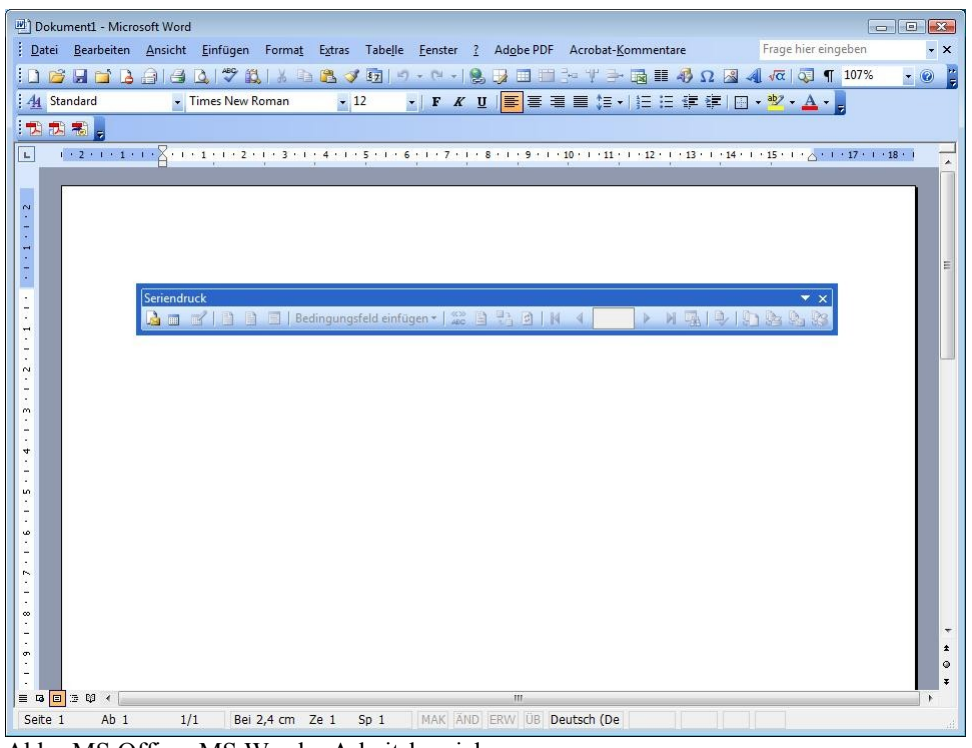

Abb.: MS Office, MS Word – Arbeitsbereich

Damit die Serienbrieferstellung leichter durchzuführen ist, sollte die Symbolleiste für die Funktion "Seriendruck" geöffnet und Symbolleistenbereich verankert werden. Danach kann mit der Erstellung der Verbrauchsabrechnung begonnen werden.

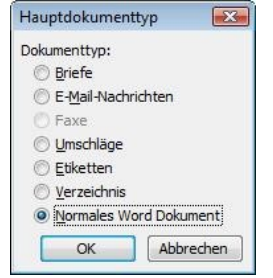

Abb.: MS Office, MS Word – Bestimmung Hauptdokumententyp

Zur Sicherheit kann der Typ des Hauptdokuments festgelegt werden. Als Typ wird "Normales Word Dokument" ausgewählt. Die Datenquelle für den Serienbrief wird bestimmt.

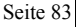

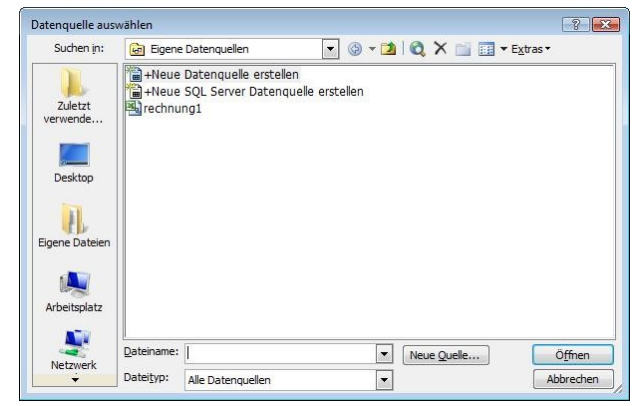

Abb.: MS Office, MS Word – Datenquelle festlegen.

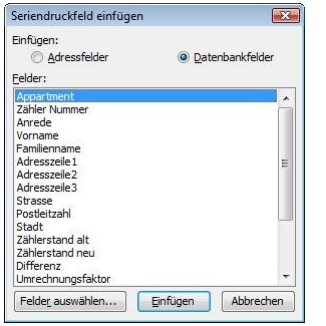

Abb.: MS Office, MS Word –Seriendruckfeld einfügen

Die Seriendruckfelder können einzelnen in die Verbrauchsrechnung eingefügt werden. Es werden Datenbankfelder eingesetzt. Das Einfügen der Serienbrieffelder dauert etwas, da jedes Feld einzeln eingefügt werden muss und nicht so elegant wie bei OpenOffice Writer die Spaltenköpfe an die richtige Position gezogen werden können.

Danach kann die Verbrauchsabrechnung im Text und Layout gestaltet werden.

|                                                                                                    | Dokument1 - Microsoft Word                                                                                                    |                                                        |                                                                                       |  |                                                                                                    |                 |                     | $  -$                          |  |  |
|----------------------------------------------------------------------------------------------------|----------------------------------------------------------------------------------------------------|--------------------------------------------------------|---------------------------------------------------------------------------------------|--|----------------------------------------------------------------------------------------------------|-----------------|---------------------|--------------------------------|--|--|
|                                                                                                    | : Datei Bearbeiten Ansicht Einfügen Format Extras Tabelle Eenster ? Adobe PDF Acrobat-Kommentare<br>$\frac{1}{2}$ . The state of $\frac{1}{2}$ , $\frac{1}{2}$ , $\frac{1}{2}$ , $\frac{1}{2}$ , $\frac{1}{2}$ , $\frac{1}{2}$ , $\frac{1}{2}$ , $\frac{1}{2}$ , $\frac{1}{2}$ , $\frac{1}{2}$ , $\frac{1}{2}$ , $\frac{1}{2}$ , $\frac{1}{2}$ , $\frac{1}{2}$ , $\frac{1}{2}$ , $\frac{1}{2}$ , $\frac{$ |                                                        |                                                                                       |  |                                                                                                    |                 | Frage hier eingeben | $\bullet$ X                    |  |  |
|                                                                                                    |                                                                                                    | : 44 Tabellengitternetz - Times New Roman - 12         |                                                                                       |  | ・「『《リココヨヨコ』にはままに・シャム・』                                                                                                    | · ©   Qi Lesen  |                     |                                |  |  |
|                                                                                                    |                                                                                                    |                                                        |                                                                                       |  |                                                                                                    |                 |                     |                                |  |  |
| $\Box$                                                                                                    |                                                                                                    |                                                        |                                                                                       |  | $\frac{1}{2}$ . The state of the state of the state of the state $\mathbb{R}$ is the state of the state of the state of the state of the state of the state of the state of the state of the state of the state of the state of the s |                 |                     |                                |  |  |
| ۲                                                                                                    |                                                                                                    |                                                        |                                                                                       |  |                                                                                                    |                 |                     |                                |  |  |
| $\frac{1}{2}$                                                                                                    |                                                                                                    |                                                        |                                                                                       |  |                                                                                                    |                 |                     |                                |  |  |
| $\overline{\phantom{a}}$                                                                                                    |                                                                                                    |                                                        |                                                                                       |  |                                                                                                    |                 |                     |                                |  |  |
|                                                                                                    |                                                                                                    |                                                        |                                                                                       |  |                                                                                                    |                 |                     |                                |  |  |
|                                                                                                    |                                                                                                    |                                                        |                                                                                       |  |                                                                                                    |                 |                     |                                |  |  |
|                                                                                                    |                                                                                                    |                                                        |                                                                                       |  |                                                                                                    |                 |                     |                                |  |  |
| $4 + 1 + 3 + 1 + 2 + 1 +$                                                                                                    |                                                                                                    |                                                        |                                                                                       |  |                                                                                                    | Energieservice  |                     |                                |  |  |
|                                                                                                    |                                                                                                    | 围                                                      |                                                                                       |  |                                                                                                    |                 |                     |                                |  |  |
|                                                                                                    |                                                                                                    | «Anrede» «Vorname»                                     |                                                                                       |  | Abrechnungszeitraum                                                                                                    | 1.1.2007        |                     |                                |  |  |
|                                                                                                    |                                                                                                    | «Familienname»                                         |                                                                                       |  |                                                                                                    | 1.2.2007        |                     |                                |  |  |
|                                                                                                    |                                                                                                    | «Strasse»                                              |                                                                                       |  | Abrechnungsdatum                                                                                                    | 10.01.2008      |                     |                                |  |  |
|                                                                                                    |                                                                                                    |                                                        |                                                                                       |  | Account                                                                                                    | «Appartment»    |                     |                                |  |  |
|                                                                                                    |                                                                                                    | «Postleitzahl» «Stadt»                                 |                                                                                       |  |                                                                                                    |                 |                     |                                |  |  |
| $\mathbf{B} \times \mathbf{I} \times \mathbf{B} \times \mathbf{I} \times \mathbf{B} \times \mathbf{I} \times \mathbf{B} \times \mathbf{I} \times \mathbf{S} \times \mathbf{I} \times \mathbf{S} \times \mathbf{I} \times \mathbf{S} \times \mathbf{I} \times \mathbf{S} \times \mathbf{I} \times \mathbf{S} \times \mathbf{I} \times \mathbf{S} \times \mathbf{I} \times \mathbf{S}$ |                                                                                                    |                                                        |                                                                                       |  |                                                                                                    |                 |                     |                                |  |  |
|                                                                                                    |                                                                                                    |                                                        |                                                                                       |  |                                                                                                    |                 |                     |                                |  |  |
|                                                                                                    |                                                                                                    |                                                        |                                                                                       |  |                                                                                                    |                 |                     |                                |  |  |
|                                                                                                    |                                                                                                    |                                                        |                                                                                       |  |                                                                                                    |                 |                     |                                |  |  |
|                                                                                                    |                                                                                                    |                                                        |                                                                                       |  |                                                                                                    |                 |                     |                                |  |  |
|                                                                                                    |                                                                                                    | Zählernummer                                           |                                                                                       |  | Umrechung                                                                                                    | Verbrauch       |                     |                                |  |  |
|                                                                                                    |                                                                                                    |                                                        | Auslesung<br>Aktuell Vormonat<br>«Zählerstand neu»<br>kWh<br>«Zählerstand alt»<br>kWh |  | Differenz Faktor                                                                                                    |                 |                     |                                |  |  |
|                                                                                                    |                                                                                                    | «Zähler Nummer»                                        |                                                                                       |  | «Differenz» kWh                                                                                                    | «Verbrauch» kWh |                     |                                |  |  |
|                                                                                                    |                                                                                                    |                                                        |                                                                                       |  | «Umrechnungsfaktor»                                                                                                    |                 |                     |                                |  |  |
|                                                                                                    |                                                                                                    |                                                        |                                                                                       |  |                                                                                                    |                 |                     |                                |  |  |
|                                                                                                    |                                                                                                    |                                                        |                                                                                       |  |                                                                                                    |                 |                     |                                |  |  |
|                                                                                                    |                                                                                                    |                                                        |                                                                                       |  |                                                                                                    |                 |                     |                                |  |  |
|                                                                                                    |                                                                                                    | Kostenaufstellung:                                     |                                                                                       |  |                                                                                                    |                 |                     |                                |  |  |
| ×.<br>$\blacksquare$                                                                                                    |                                                                                                    |                                                        |                                                                                       |  |                                                                                                    |                 |                     | $\ddot{\mathbf{r}}$<br>$\circ$ |  |  |
|                                                                                                    |                                                                                                    | Grundbetrag = «Grundbetrag» $\epsilon$                 |                                                                                       |  |                                                                                                    |                 |                     |                                |  |  |
| Seite 1                                                                                                    | Ab <sub>1</sub>                                                                                                    | Bei 6.3 cm Ze 6 Sp 1 MAK AND ERW UB Deutsch (De<br>1/1 |                                                                                       |  | $\mathbf{H}$<br>$\mathbf{G}$                                                                                                    |                 |                     |                                |  |  |

Abb.: MS Office, MS Word – Gestaltung der Verbrauchsabrechnung

Die Serienbrieffelder aus der Informationsdatei werden entsprechend von MS Word gekennzeichnet. Die Spaltenköpfe werden in << und >> eingeschlossen.

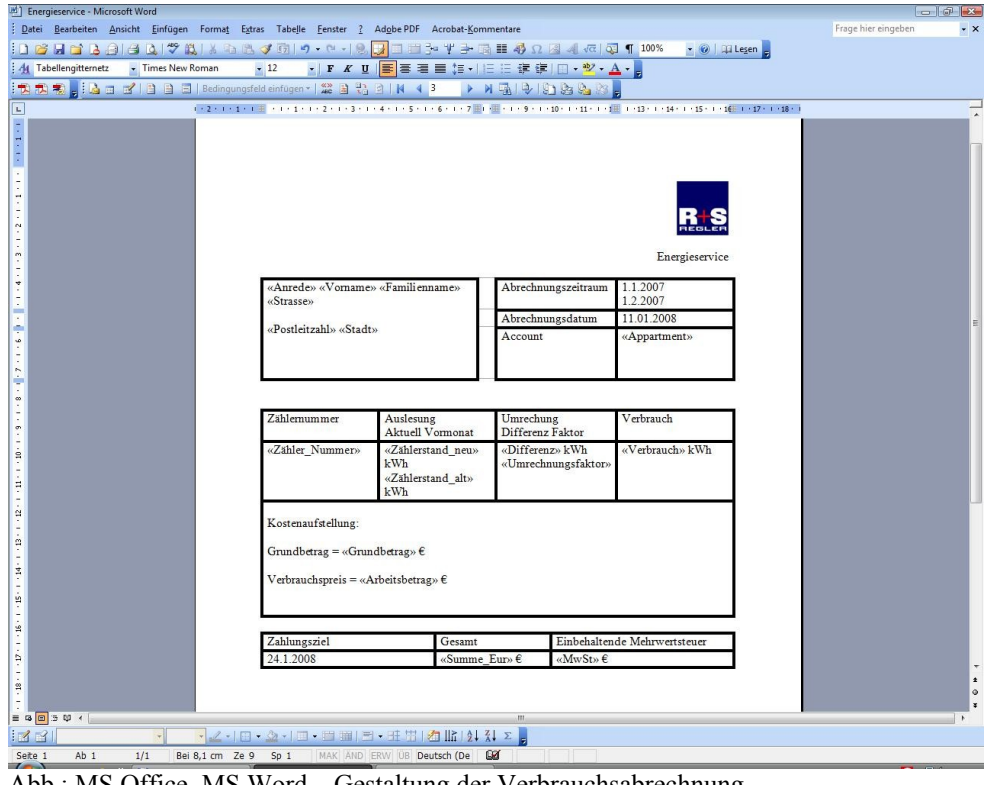

Abb.: MS Office, MS Word – Gestaltung der Verbrauchsabrechnung

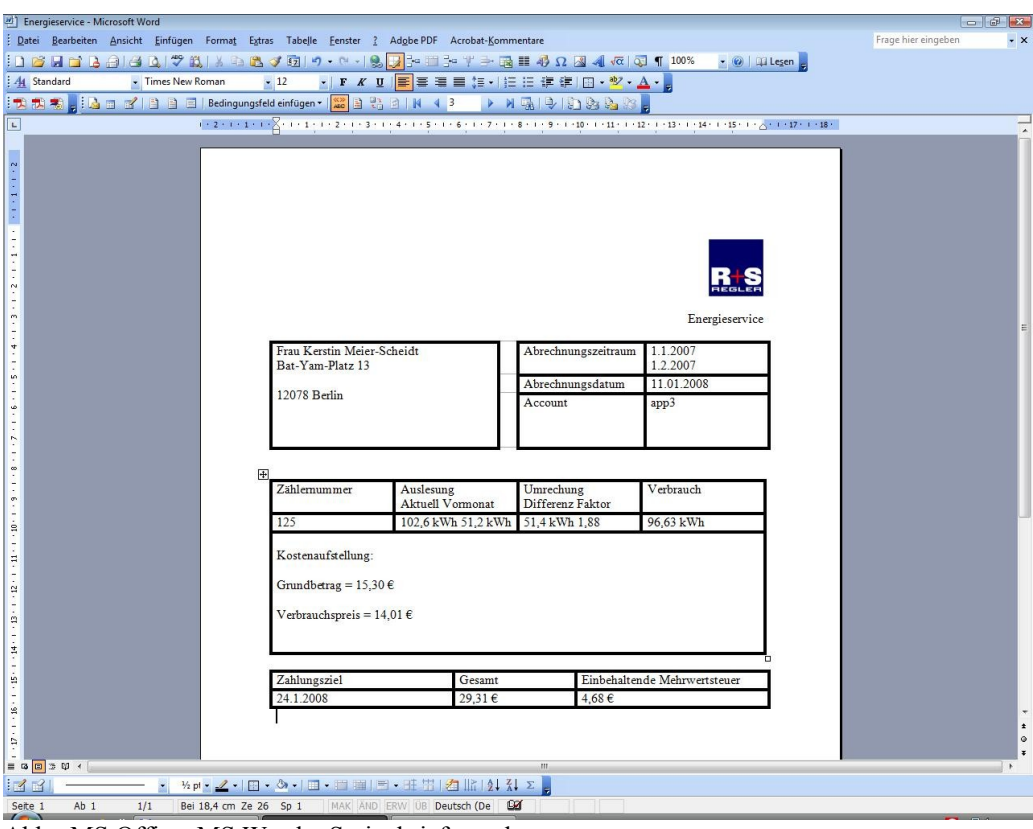

Auf diese Art und Weise kann die Verbrauchsabrechnung komplett gestaltet werden.

Abb.: MS Office, MS Word – Serienbriefvorschau

Mit Hilfe der Serienbriefvorschau können die einzelnen Verbrauchsabrechnungen vor dem Ausdruck noch einmal geprüft werden.

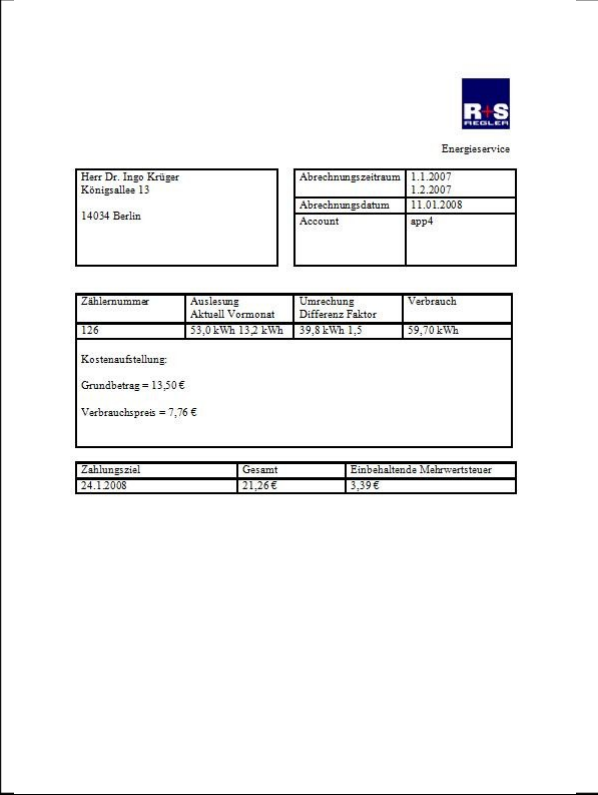

Abb.: MS Office, MS Word –Ausdruck einer Verbrauchsabrechnung

Die Verbrauchsabrechnung kann ganz normal wie jedes andere MS Word Dokument ausgedruckt werden.

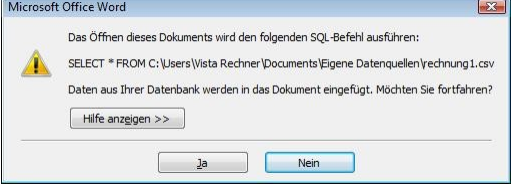

Abb.: MS Office, MS Word – Serienbriefdokument öffnen

Wird der Serienbrief zur erneuten Erstellung der nächsten Verbrauchsabrechnung geöffnet, erscheint in MS Word ein Hinweisfenster mit der Aufforderung einer Bestätigung. MS Word hat erkannt, dass in dem Dokument eine Datenquelle zugewiesen worden ist und möchte eine Bestätigung, dass das korrekt ist. Die Antwort lautet: ja.

# Stichwortverzeichnis

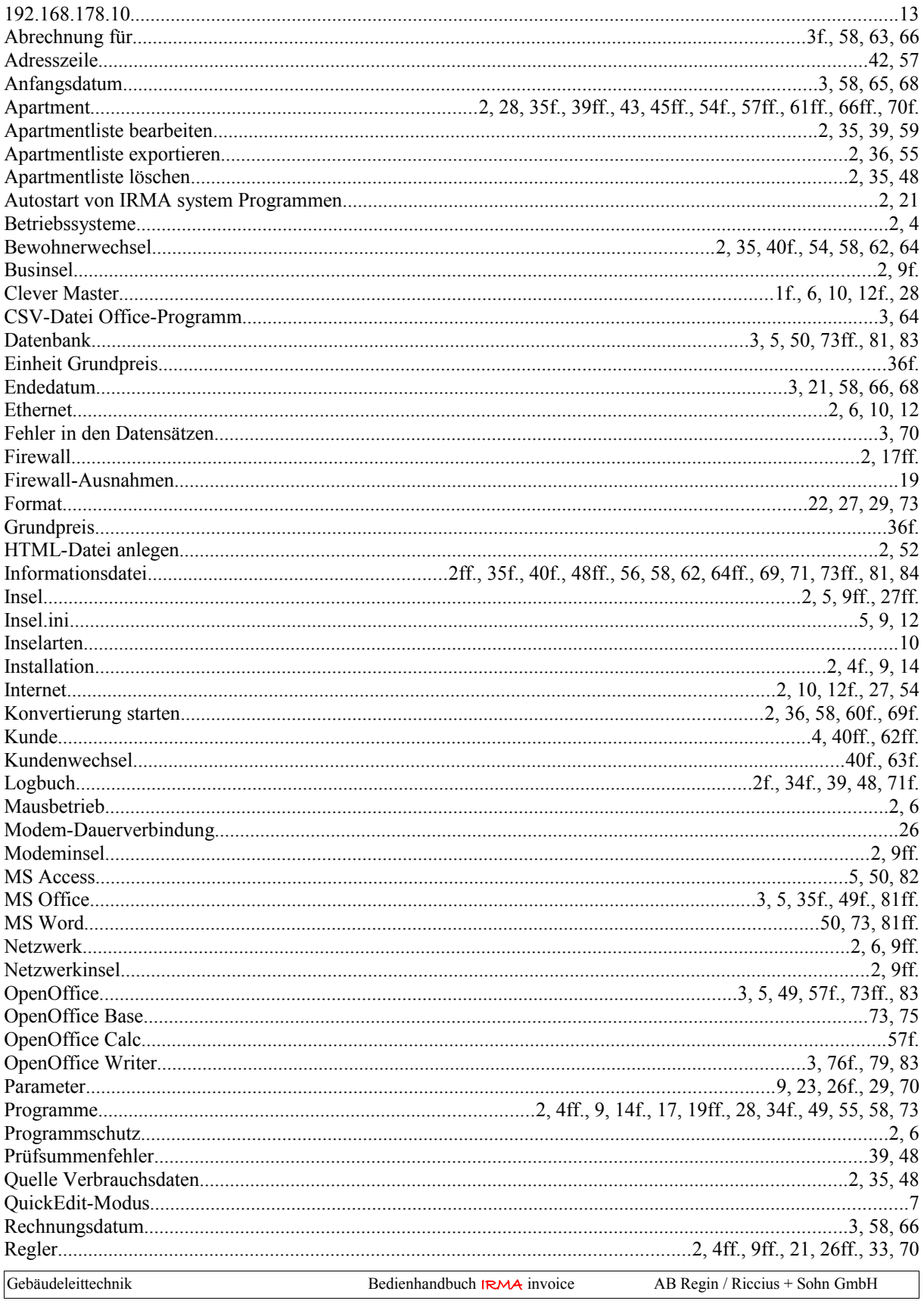

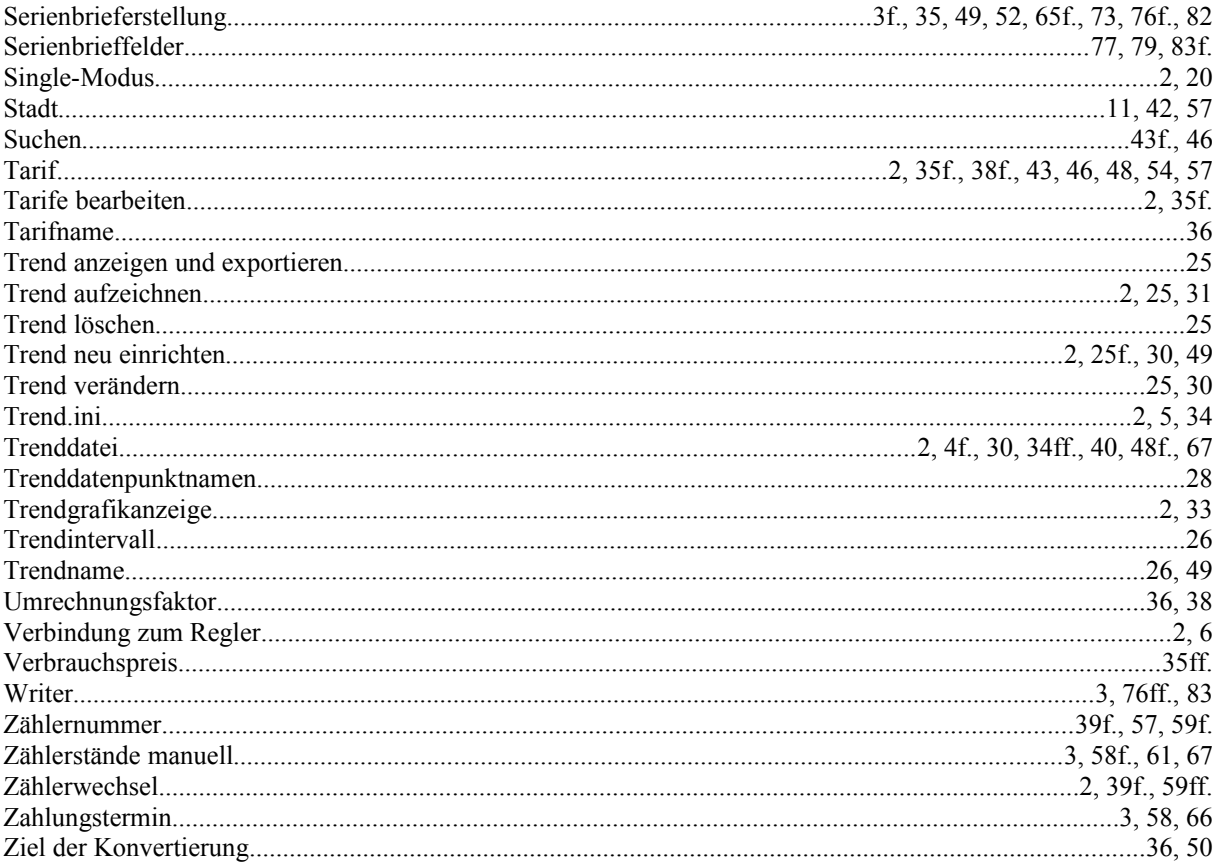